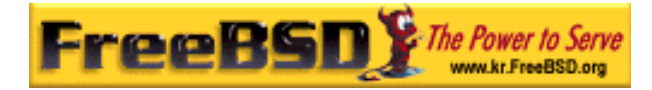

# EreeBSD

Korea FreeBSD Users Group – http://www.kr.FreeBSD.org/

# **Chapter 9:**

<sup>이</sup> <sup>영</sup> <sup>옥</sup> *<rick@rickinc.com>* 역*.*   $\langle$ nobreak@kr.FreeBSD.org>

> 원본대조일자 **: 2004** 년 **8** 월 **7** 일 최종수정일자 **: 2005** 년 **3** 월 **8** 일  $: 1.0$

FreeBSD Documentation Project FreeBSD Handbook 2004 8 월 7 자 수정본을 기준으로 합니다. FreeBSD Handbook 지속적으로 갱신되기 때문에, 후에 , CVS Repository 여 . 표지에 원본대조일자는 번역의 되는 오리지날 드북의 수정일

KFUG(Korea FreeBSD Users Group)  $\blacksquare$  The contract matrix of  $\blacksquare$   $\blacksquare$   $\$ 

를, 종수정 자는 이 문서의 마지막 타냅니다. 그리고 번호는 문서의 갱신

"FreeBSD Handbook" "FreeBSD Documentation Project", "TreeBSD " (Young-oak Lee)"

있도록 시요.

*Copyright © 1995, 1996, 1997, 1998, 1999, 2000, 2001, 2002, 2003, 2004 The FreeBSD Documentation Project.* 

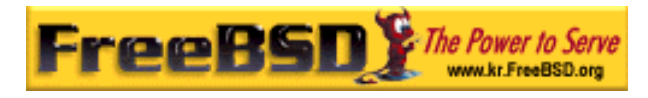

# 9 장 프린트

# 9.1

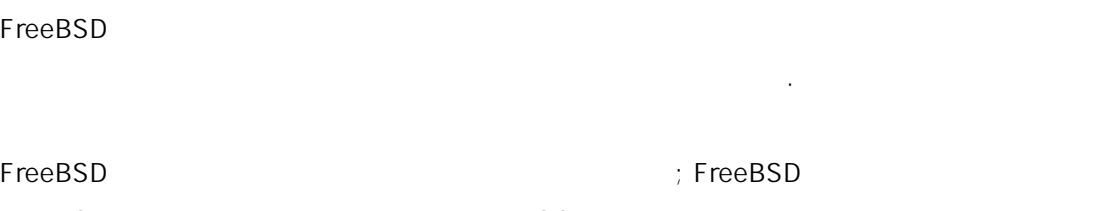

FreeBSD 퓨터를 하여 윈도우와 MacOS 호스트까지 다양한 터로부터 력요청을 . FreeBSD 통계를 가지고 부족을 하는 것이 아니라 그 페이지를 가지고 보여주는 " 제이지를 가지고 보여주는 " 페이지를 ..."

 $\bullet$  FreeBSD

 $\bullet$   $\bullet$ 

이번 장을 구성하는 것이 없는 것이 없어요.

- z 헤더페이지나 물에서 배너페이지는 화하는가
- $\bullet$
- $\bullet$
- z 출력할 크기 제한을 포함하여 린터제한을 설정하고 정 린터 사용
- z 프린터 통계와 량을 어떻게 계산하는가
- $\bullet$

이번 장을 가지고 있는 것이 아니라 이번 사항을 알고 있다.

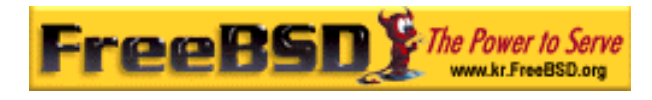

 $(8)$ 

# 9.2

FreeBSD **LPD** FreeBSD  $\blacksquare$  Monoton in the LPD in the LPD in the LPD in the LPD in the LPD in the LPD in the LPD in the LPD in the LPD in the LPD in the LPD in the LPD in the LPD in the LPD in the LPD in the LPD in the LPD in the LPD in the L 설정할 도록 안내한다.

#### $LPD$

스템 설정으로 어가도 된다.

 $\text{LPD}$  is the contract of the contract of the contract of the contract of the contract of the contract of the contract of the contract of the contract of the contract of the contract of the contract of the contract of t

- z 직접 연결되어 터와 네트워크의 다른 스트에 되어 있는 린터 용제어.
- z 파 출 수 있 ; 이 작 이라고 .
- z 프린터 를 리하여 여러 유저가 동시에 터를 사용하는 한다.
- $\bullet$   $(\qquad \text{burst} \qquad)$ 신의 을 수 있다.
- z 시리얼 결된 린터의 매개변수 리.
- z 네트워크를 통해 다른 스트의 LPD 스풀러에 을 있다.
- $\bullet$  the distribution of the distribution of the distribution of the distribution of the distribution of the distribution of the distribution of the distribution of the distribution of the distribution of the distribution 수 있다.
- z 프린터 량을 계산할 다.

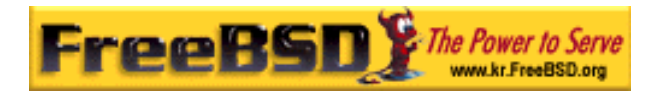

#### (/etc/printcap)

 $\Box$ 

# $9.2.1$

시스템의 일한 유저라면 , 이 대한 유저라면 , 이 대한 유저라면 , 이 대한 유저라면 , 이 대한 유저라면 , 이 대한 유저라면 , 이 대한 유저라면 , 이 대한 유저라면 , 이 대한 유저라면 , 스풀러로 찮게 하는지 궁금 할 것이다. 프린터 직접 용하는 하지만 같은 이유로 스풀러를 용하는 좋다:

- $\bullet$  the LPD state  $\bullet$  for  $\bullet$  for  $\bullet$ 다릴 필요가 없다.
- $\bullet$  LPD  $\prime$ TeX DVI ) 는 *...*
- z 시스템에서 스풀러와 신하여 기능을 하는 수많은 무료 또는 업용 프로 그램이 . 템을 설정하여 가하거나 용하고 다른
- 프트웨어를 쉽게 지원할 다.

# 9.3

LPD 시스템으로 프린터를 용하려면 린터 하드웨어와 LPD 프트웨어를 설정해 야 . 문서에서는 두 정을 명한다:

 $\bullet$  The contract of the contract of the contract of the contract of the contract of the contract of the contract of the contract of the contract of the contract of the contract of the contract of the contract of the cont 떻게 통신하고 린터로 평범한 일을 력하는지 수 .  $\bullet$  the set of the set of the set of the set of the set of the set of the set of the set of the set of the set of the set of the set of the set of the set of the set of the set of the set of the set of the set of the set 어 린터 계산을 어떻게 전된 린터 설정섹션을 본다.

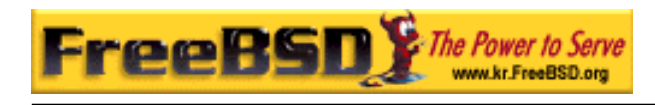

 $9.3.1$ 

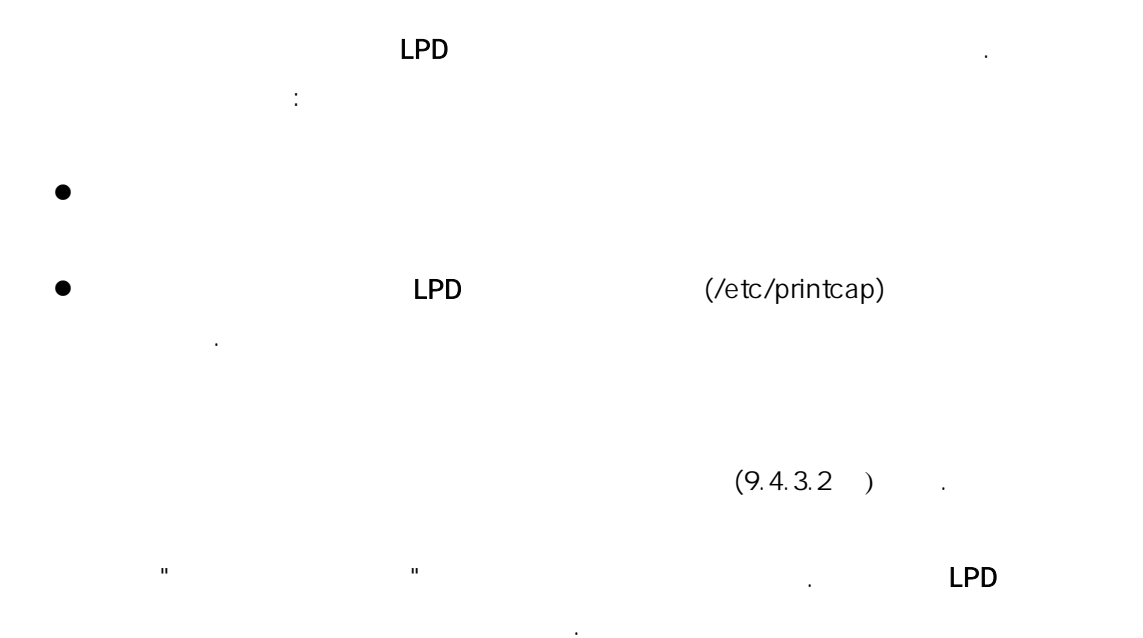

#### $9.3.1.1$

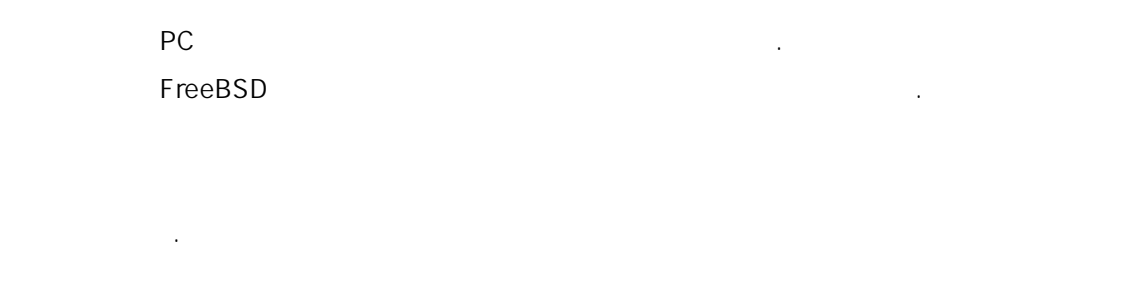

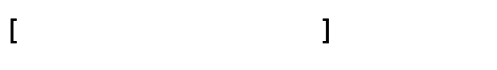

는 제대로 동작하면 상당히 쉽다.

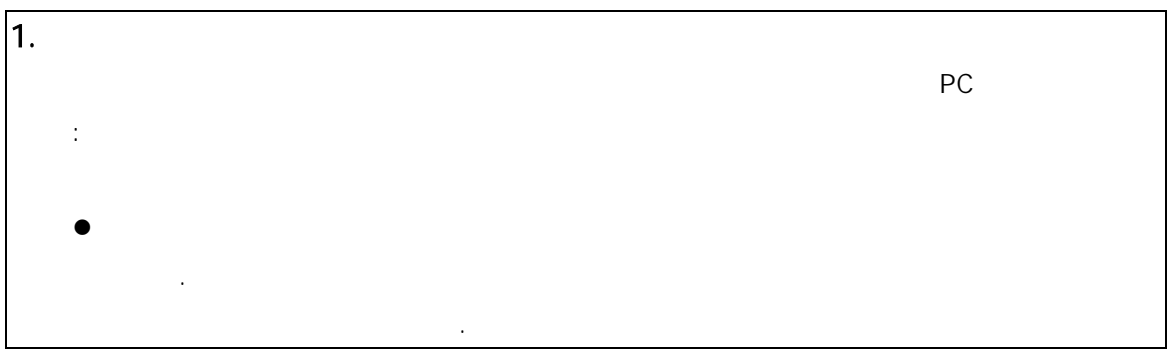

**Korea FreeBSD Users Group** - 5 - http://www.kr.FreeBSD.org/  $KFUG$  , the state is not in the state  $\lambda$  in the state  $\lambda$  state  $\lambda$  is not in the state  $\lambda$  in the state  $\lambda$ 본 역물의 작권은 습니다.

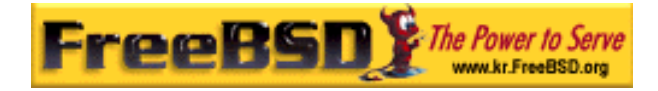

#### FreeBSD 이영옥 <rick@rickinc.com> 역

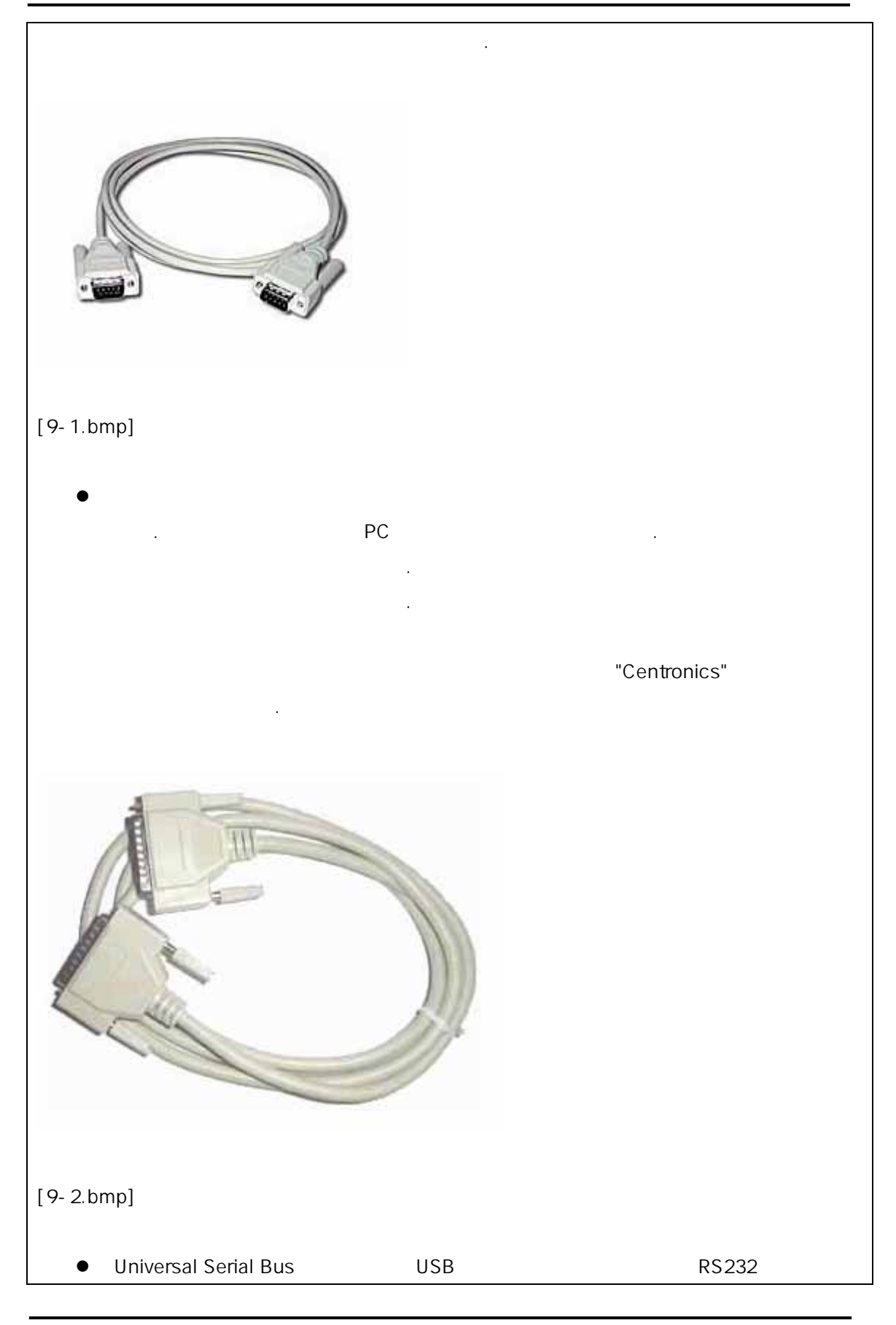

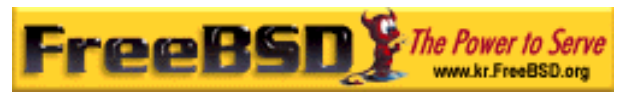

#### FreeBSD 이영옥 <rick@rickinc.com> 역

 $\cdot$  USB RS232 시리얼과 러럴보다 능이 좋지만 유닉스 템에서는 원이 잘 안 된다.  $\overline{C}$ USB  $C$ 프린터를 입한다. [9-3.bmp] 일반적으로 시리얼 페이스는 러럴 인터페이스 보다 리다. 인터페이스는  $($  and  $)$  in the USB  $\sim$  . (EPP ECP) FreeBSD IEEE1284 쌍방향으로 통신할 다. 패러럴 용한 방향 통신 린터는 쌍방향 쪽만 사용한다. 양쪽을 FreeBSD 잉크젯 터에서 적이고 양과 다른 태 려줄 수 있다. 은 린터가 포스트스크립트를 지원할 용한다. 사실 포스트스크립트 은 그램을 터에게 이다; 결과를 컴퓨터 로 려주기 때문에 성이 요 있다. 스크립트도 포스트스크립트 향 용한다. 런 정보를 있을 것이다. 게다가 포스트스크립트를 효과적으로 계산하려면 프린터는 방향 통신이 필요하다: 린터에서 이지 양을 인하  $($ 값의 차이를 계산해서 저에게 은 사용료를 부과 있다.  $2.$ Centronics

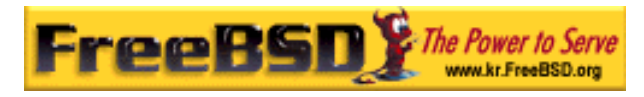

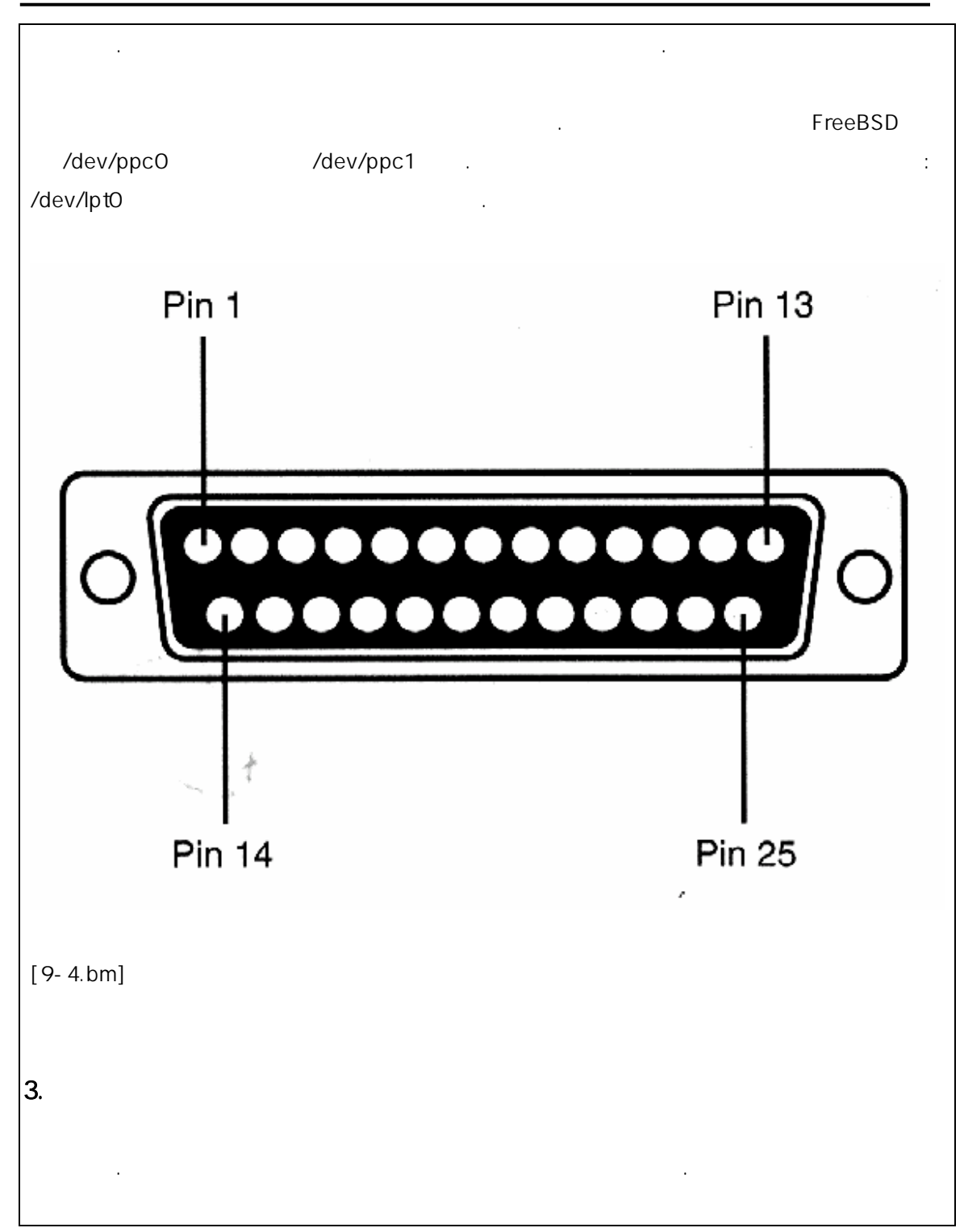

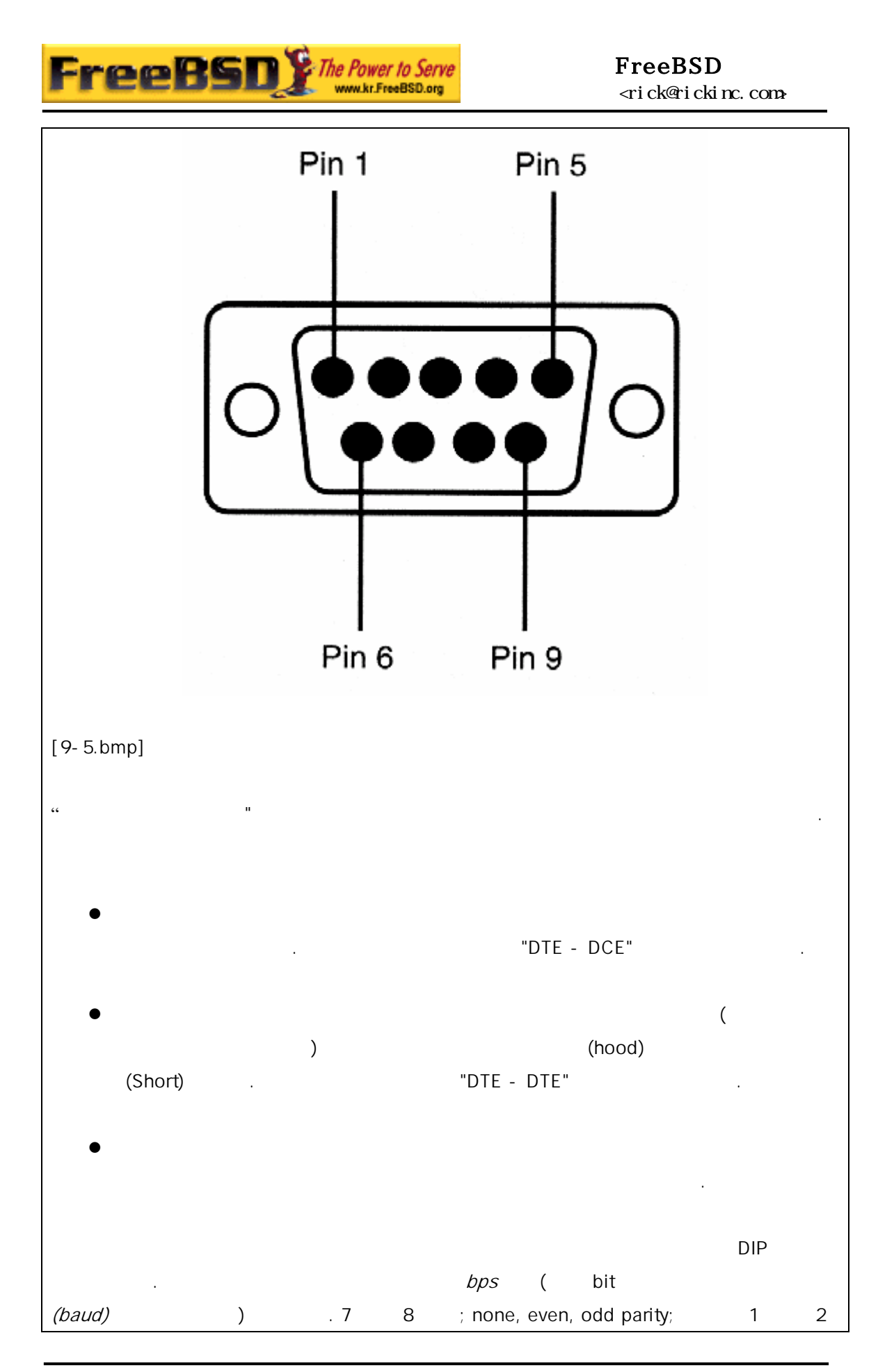

**Korea FreeBSD Users Group** - 9 - http://www.kr.FreeBSD.org/  $KFUG$  , the state is not in the state  $\lambda$  in the state  $\lambda$  state  $\lambda$  is not in the state  $\lambda$  in the state  $\lambda$ 본 역물의 작권은 습니다.

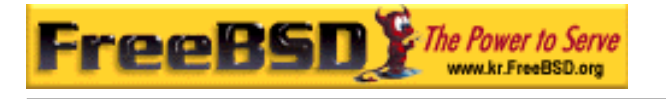

stop . 흐름 제어 로토콜도 택한다; none 또는 XON/XOFF(또한 "in-band"나 "소프  $\lceil$  –  $\rceil$  ) or  $\lceil$  –  $\rceil$  –  $\lceil$  –  $\rceil$  –  $\lceil$  –  $\rceil$  –  $\lceil$  –  $\rceil$  –  $\lceil$  –  $\rceil$  –  $\lceil$  –  $\rceil$  –  $\lceil$  –  $\rceil$  –  $\lceil$  –  $\rceil$  –  $\lceil$  –  $\rceil$  –  $\lceil$  –  $\rceil$  –  $\lceil$  –  $\rceil$  –  $\lceil$  –  $\rceil$  –  $\lceil$  –  $\rceil$  –  $\lceil$  –

## $9.3.1.2$

을 명한다.

FreeBSD LPD

이 요를 개한다. 이 사람은 기분의 사람들은 사람들의 사람들이 있다.

필요하다면 프린터가 용할 포트를 위해 커널을 설정한다; 정 섹션에서 필요한 설명한다.  $\frac{1}{2}$ 모드 설정섹션에서 명할 이다. 운영체제가 프린터에 이터를 수 스트한다. 린터 통신체크 션에서 한다. /etc/printcap LPD 설명한다.

# $[$   $]$

운영체제 널을 특정 치 정으로 동작 하도록 컴파일 . 러럴이나 리얼 인터페이스는 정 이다. 커널이 포트에 되어 있지 다면 시리얼이나 패러럴 포트 지원을 추가해야 것이다. 다: # grep sioN /var/run/dmesg.boot

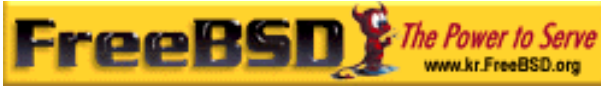

 $\mathsf{r}$ 

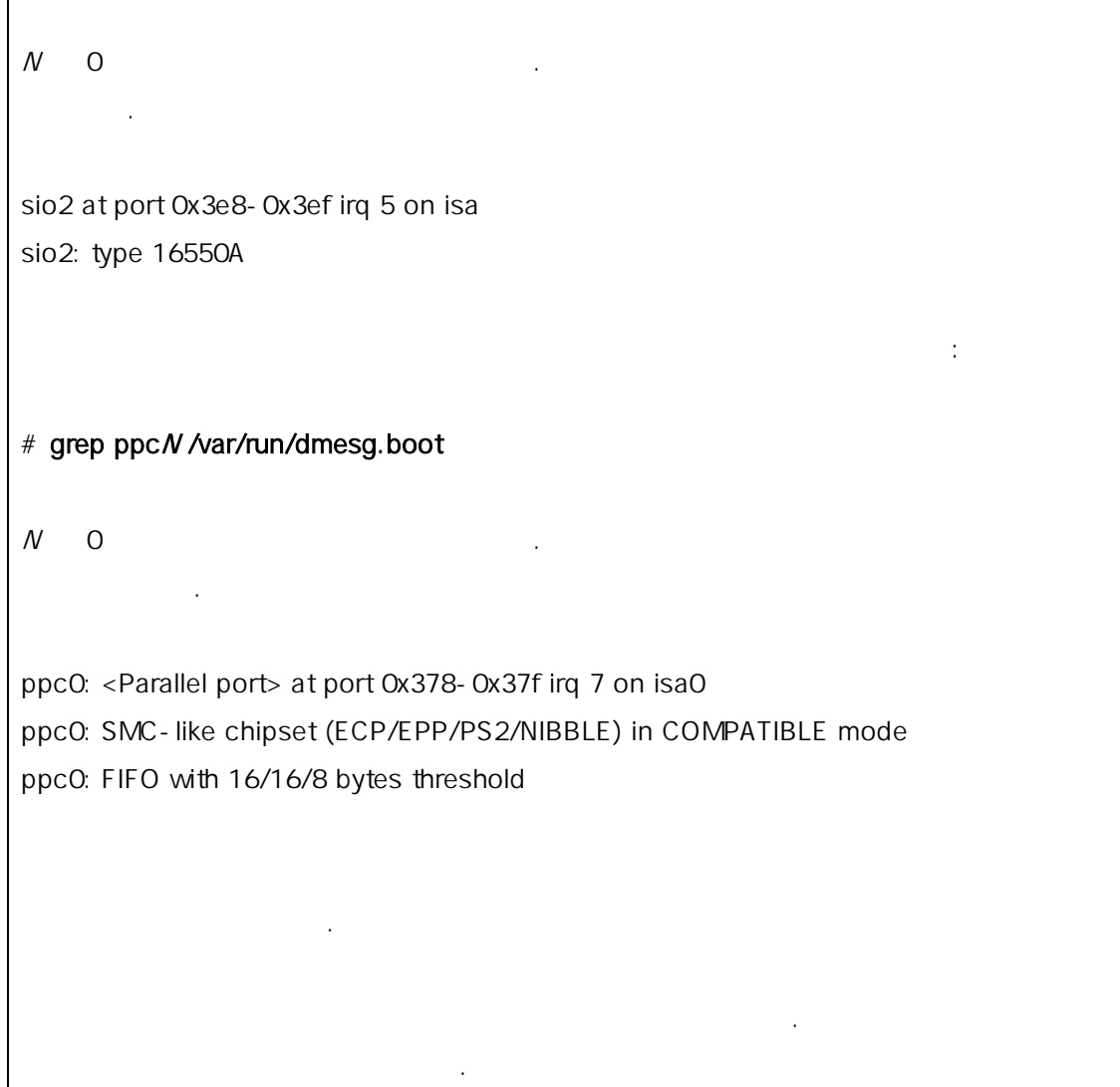

# $[$   $]$

## 9.3.1.3 /dev

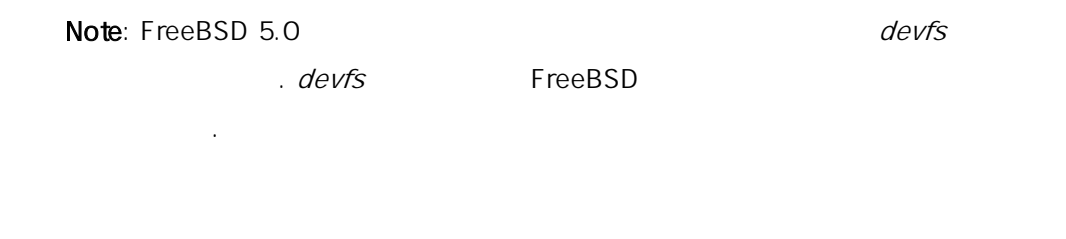

 $\sim$   $\sqrt{\rm dev}$ 

**Korea FreeBSD Users Group** - 11 - http://www.kr.FreeBSD.org/  $KFUG$  , the state is not in the state  $\lambda$  in the state  $\lambda$  state  $\lambda$  is not in the state  $\lambda$  in the state  $\lambda$ 본 역물의 작권은 습니다.

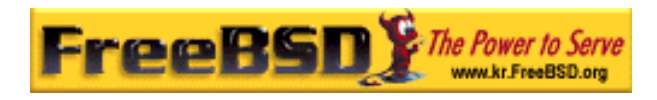

 $\ddot{\phantom{1}}$ 

## [따라 하기 예제: /dev 엔트리 추가, 통신모드 설정 그리고 프린터 체크하기]

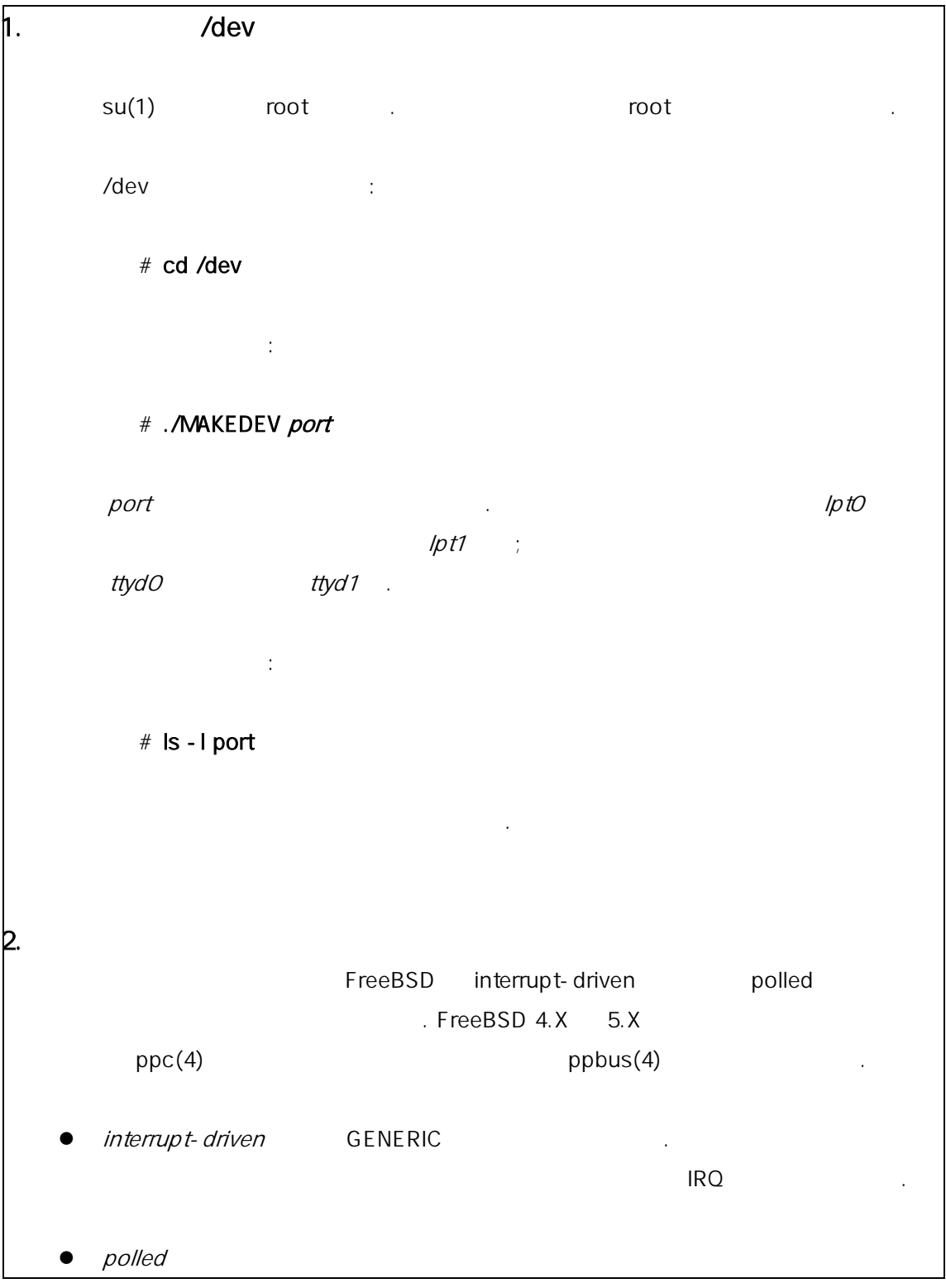

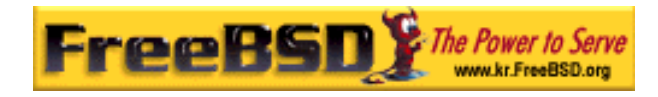

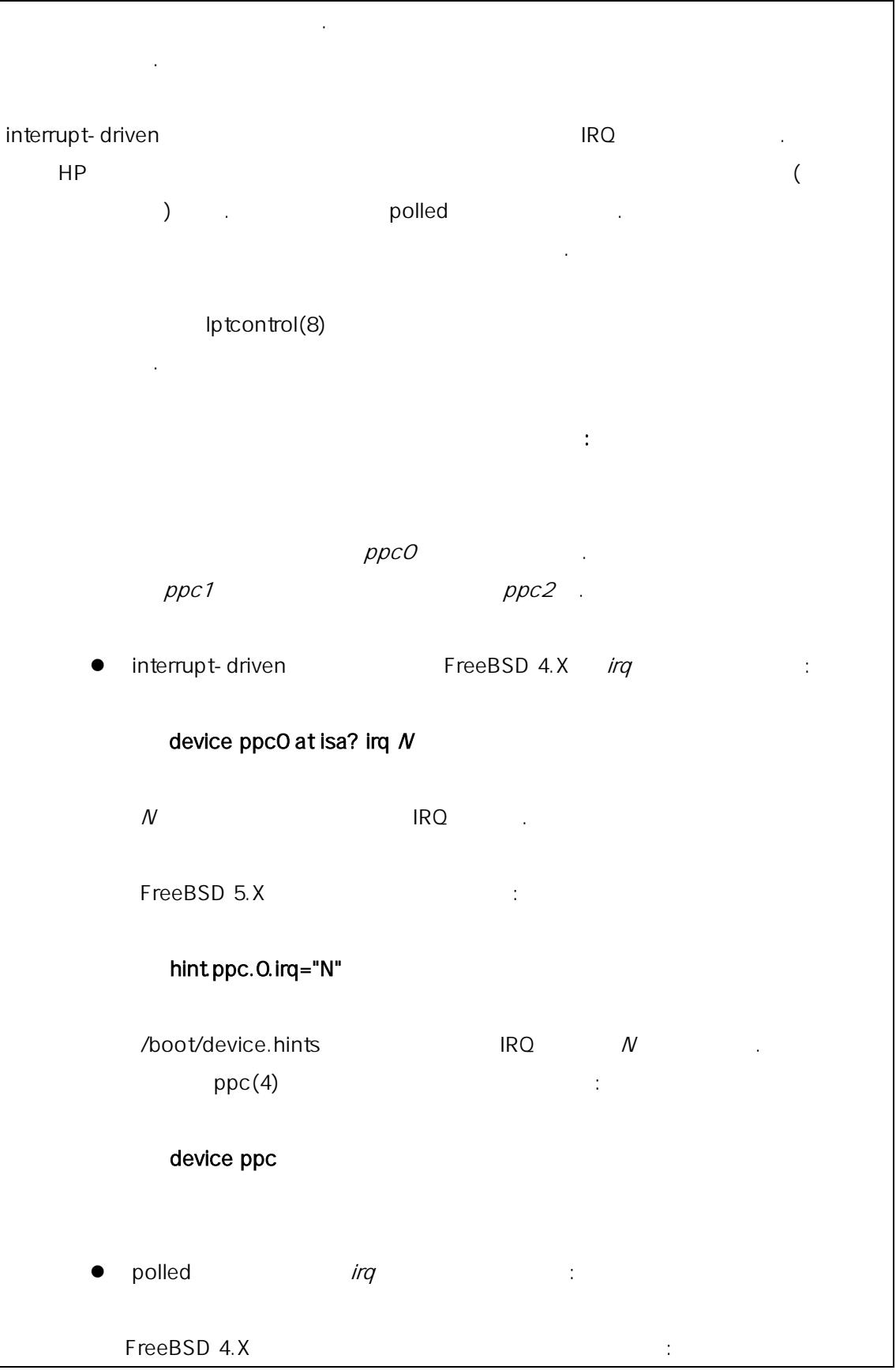

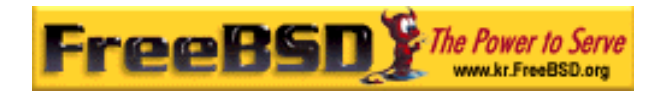

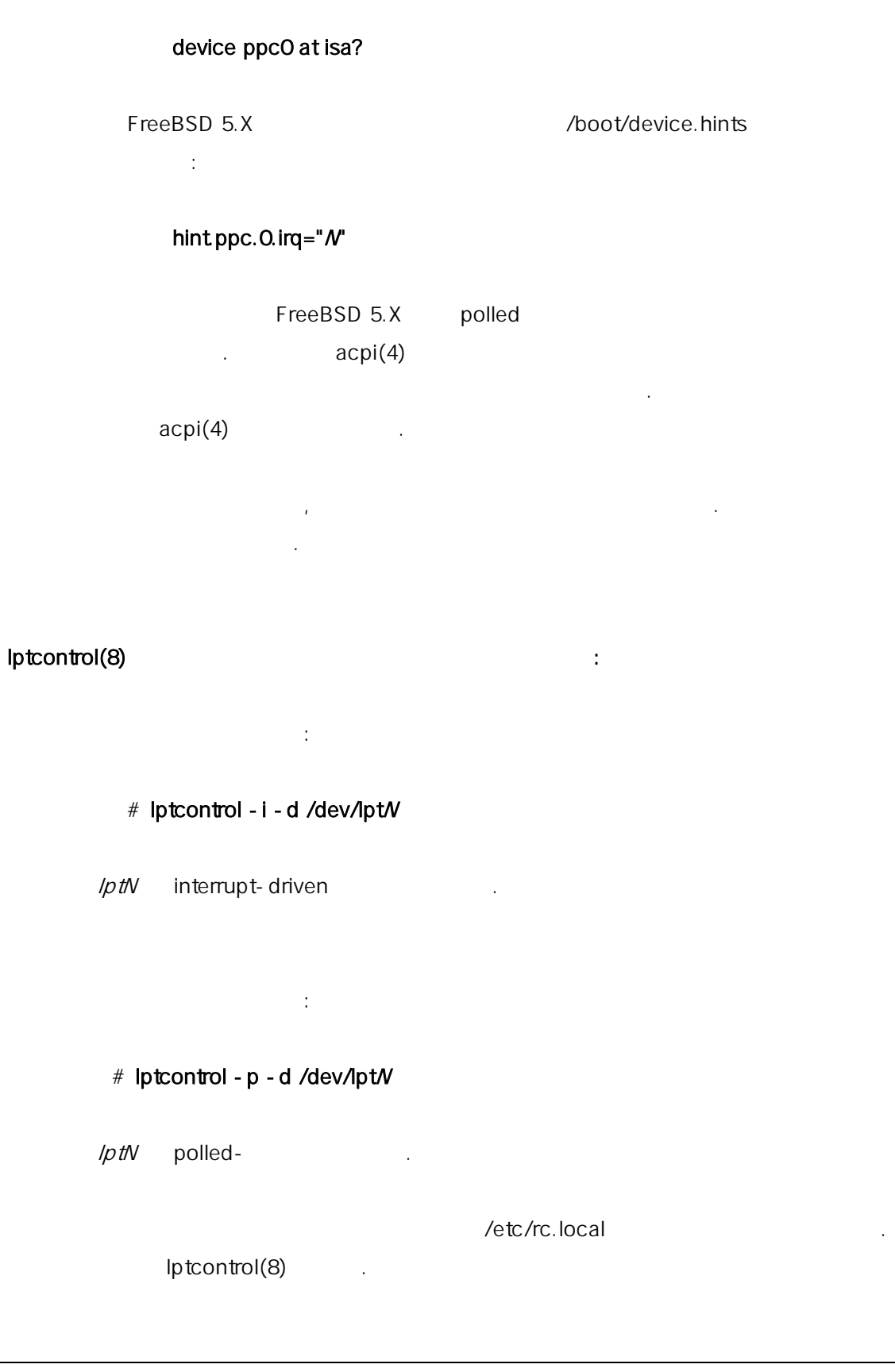

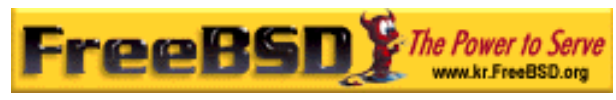

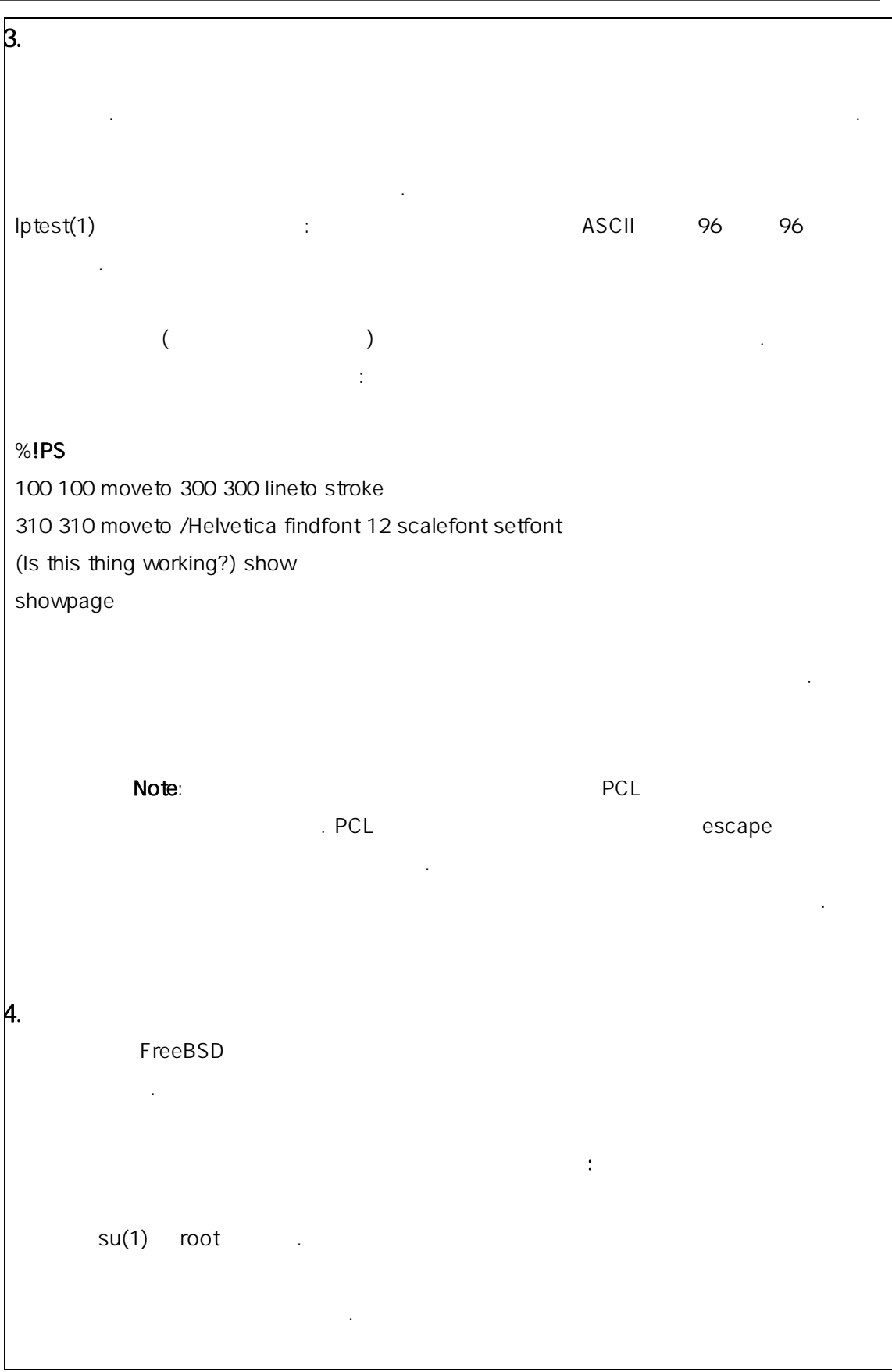

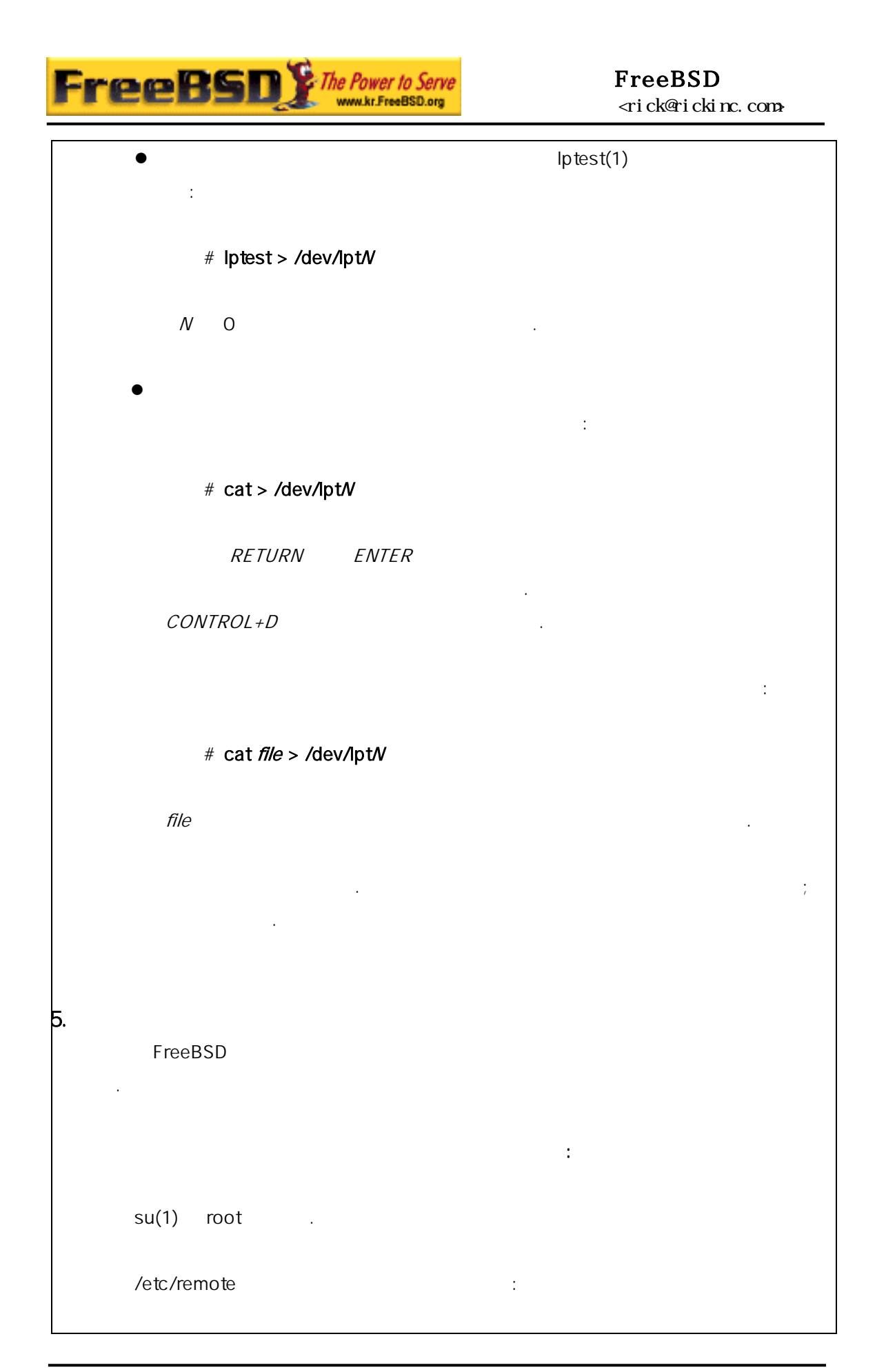

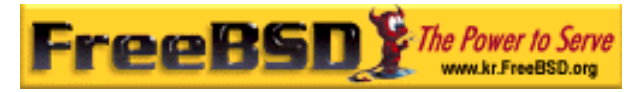

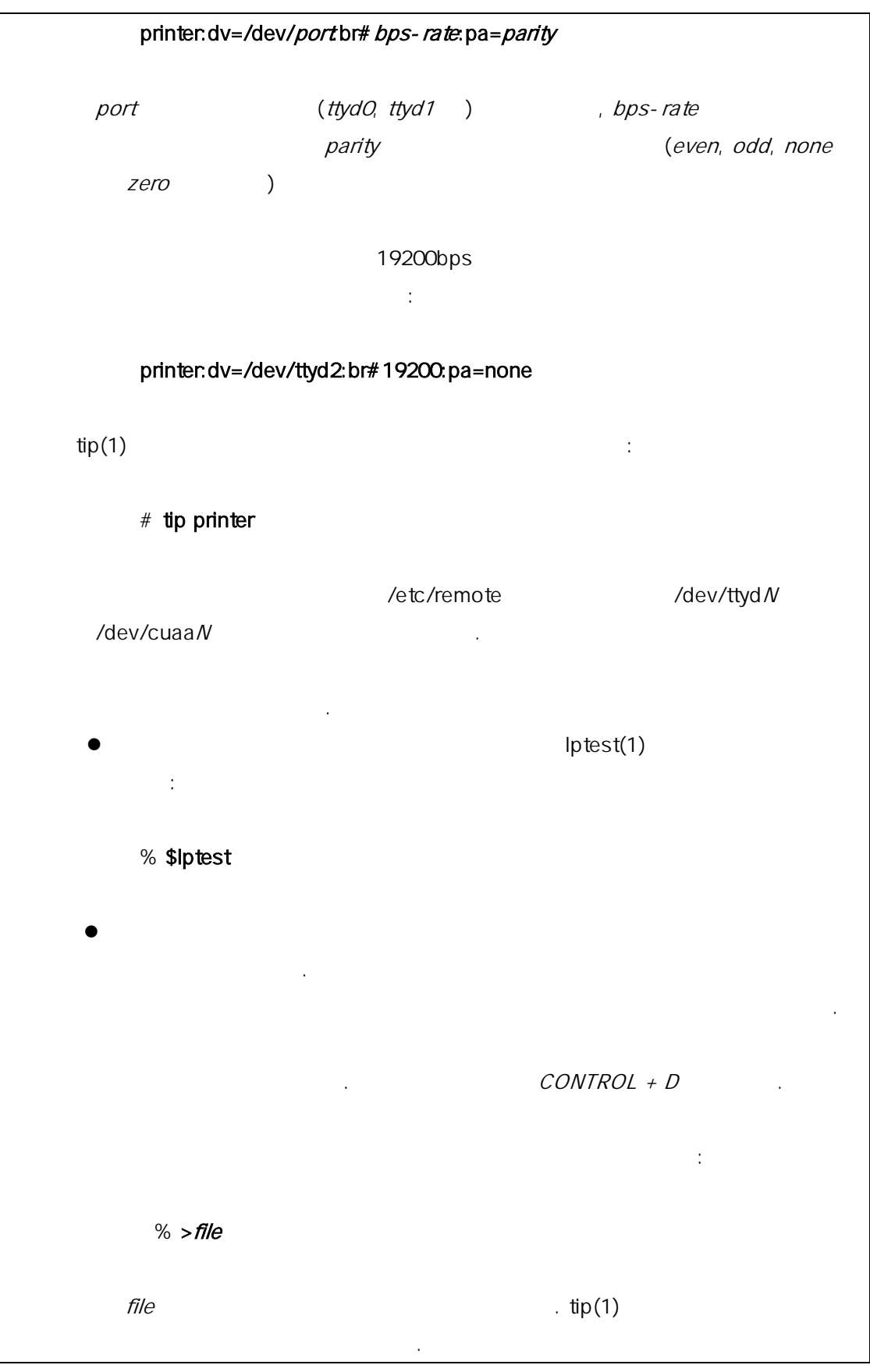

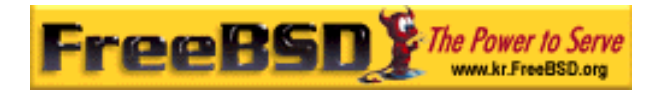

출력 결과를 볼수 있다. 텍스트가 대로 보이지 않더라도 정하지 ; 이 후에 것이다.

 $[$   $]$ 

## 9.3.1.4 : /etc/printcap

 $($ 간단한 터를 보낼 수 있는 기능이 되는 도시에 **LPD** 를 비가 있다.

/etc/printcap LPD LPD . LPD

마다 이 파일을 일 업데이트 효과는 즉시 나타난다.

printcap(5) https://etc/printcap . /usr/share/misc/termcap /etc/remote

cgetent(3) .

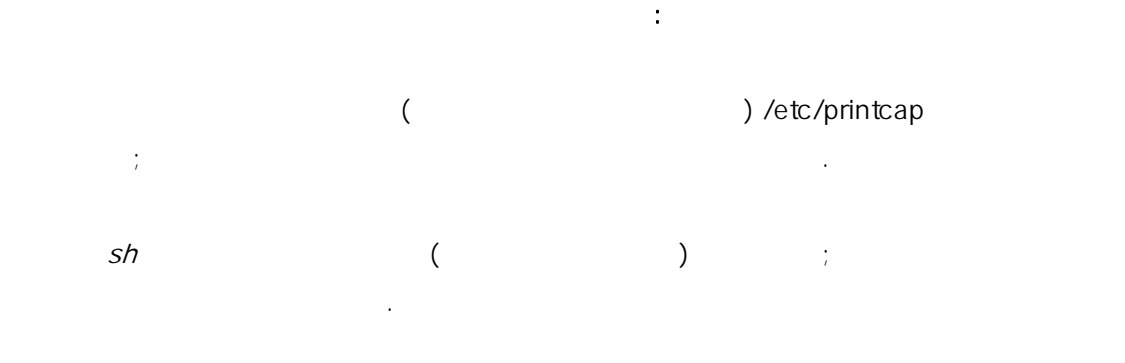

 $sd$  , we obtain the obtained state of  $sd$ 디렉터리 들기 섹션을 본다.

/dev *lp /etc/printcap* 다; 정보는 치 확인하기를 하는 지역에 대해 보이는 치 확인하기를 하는 지역에 대해 보이는 지역에 대해 보이는 지역에 대해 보이는 지역에 대해 보이는 지역에 대해 보이는 지역에 대해 보이는 지역에 대  $m$ s $\#$ 신 개변수를 정한다.

본 역물의 작권은 습니다.

 $\frac{1}{2}$ 

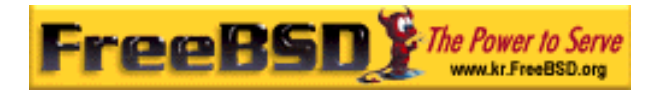

### $lpr(1)$  see the mass of the  $lpr(1)$  see the  $lpr(2)$  see the  $lpr(3)$  see the  $lpr(4)$ 볼 수 있다.

Note: 스크립트 린터처럼 어 터는 직접 범한 텍스트를 한 개요는 명령 . 한 개요는 명령 . 한 개요는 명령 . 한 개요는 명령 . 한 개요는 명령 . 한 개요는 명령 . 한 개요는 명령 . 한 개요는 명령 . 한 개요는 명령 . 한 개요는 명령 . 이해할 수 있는 것은 어떻게 하는 것이 없어요.

## $\blacksquare$  LPD  $\blacksquare$ 언어와 스트 을 의 개요에 계를 가해야 :

한다.

 $($ 을 치한다. 포스트스크립트 프린터에서 평범한 텍스트 력하기 에서 방법을

## [ etc/printcap ]

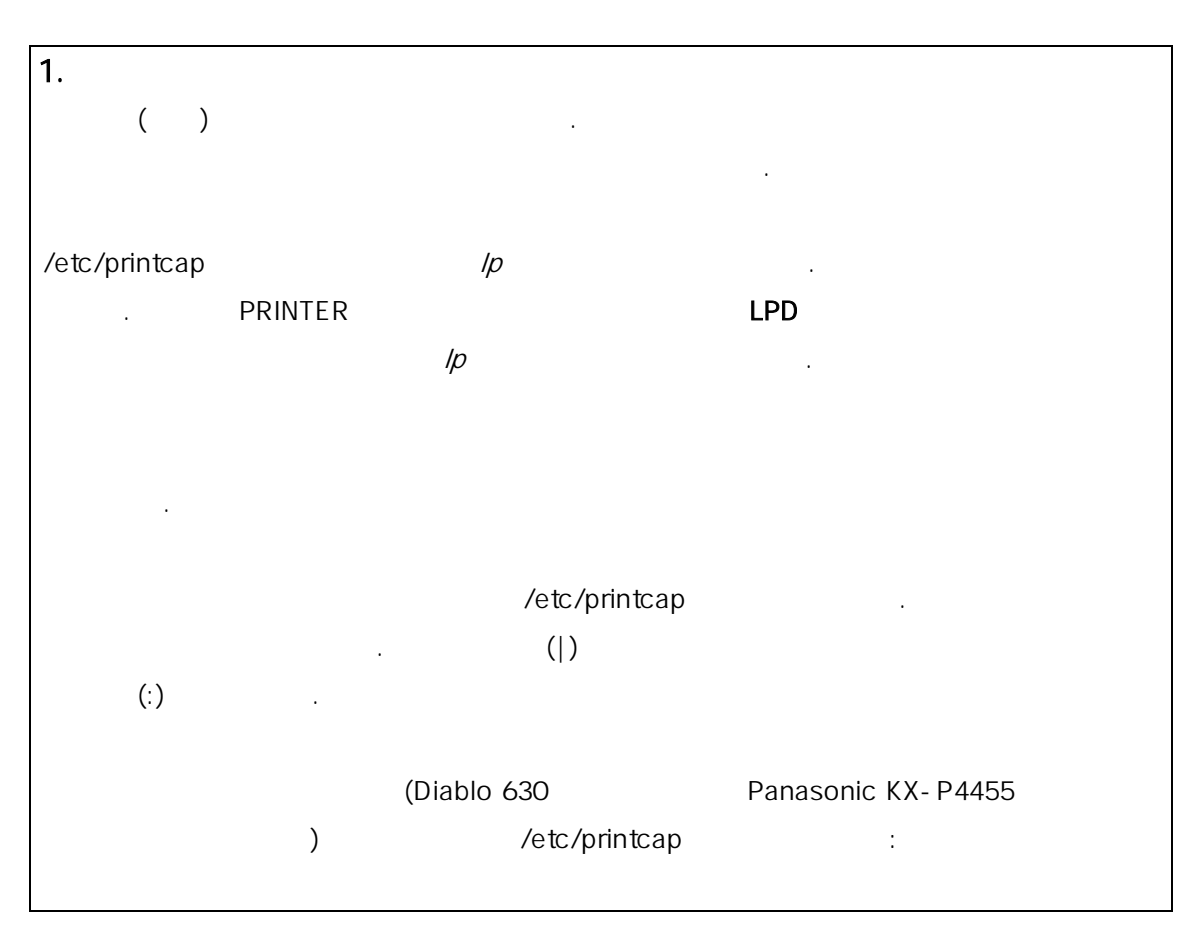

**Korea FreeBSD Users Group** - 19 - http://www.kr.FreeBSD.org/  $KFUG$  , the state is not in the state  $\lambda$  in the state  $\lambda$  state  $\lambda$  is not in the state  $\lambda$  in the state  $\lambda$ 본 역물의 작권은 습니다.

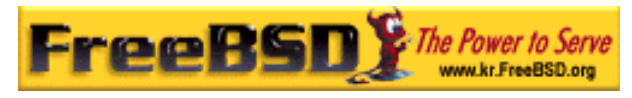

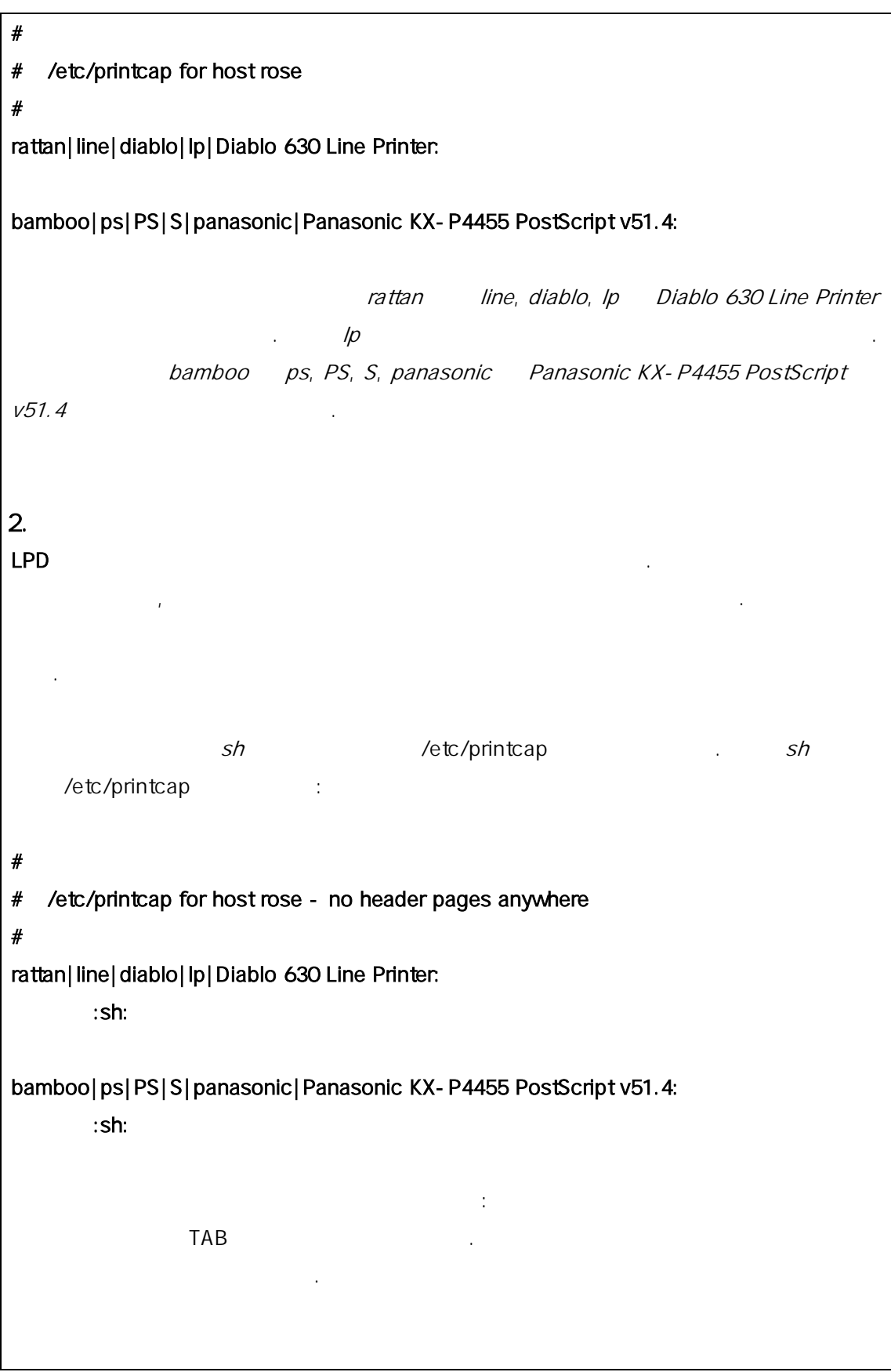

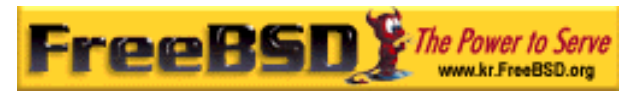

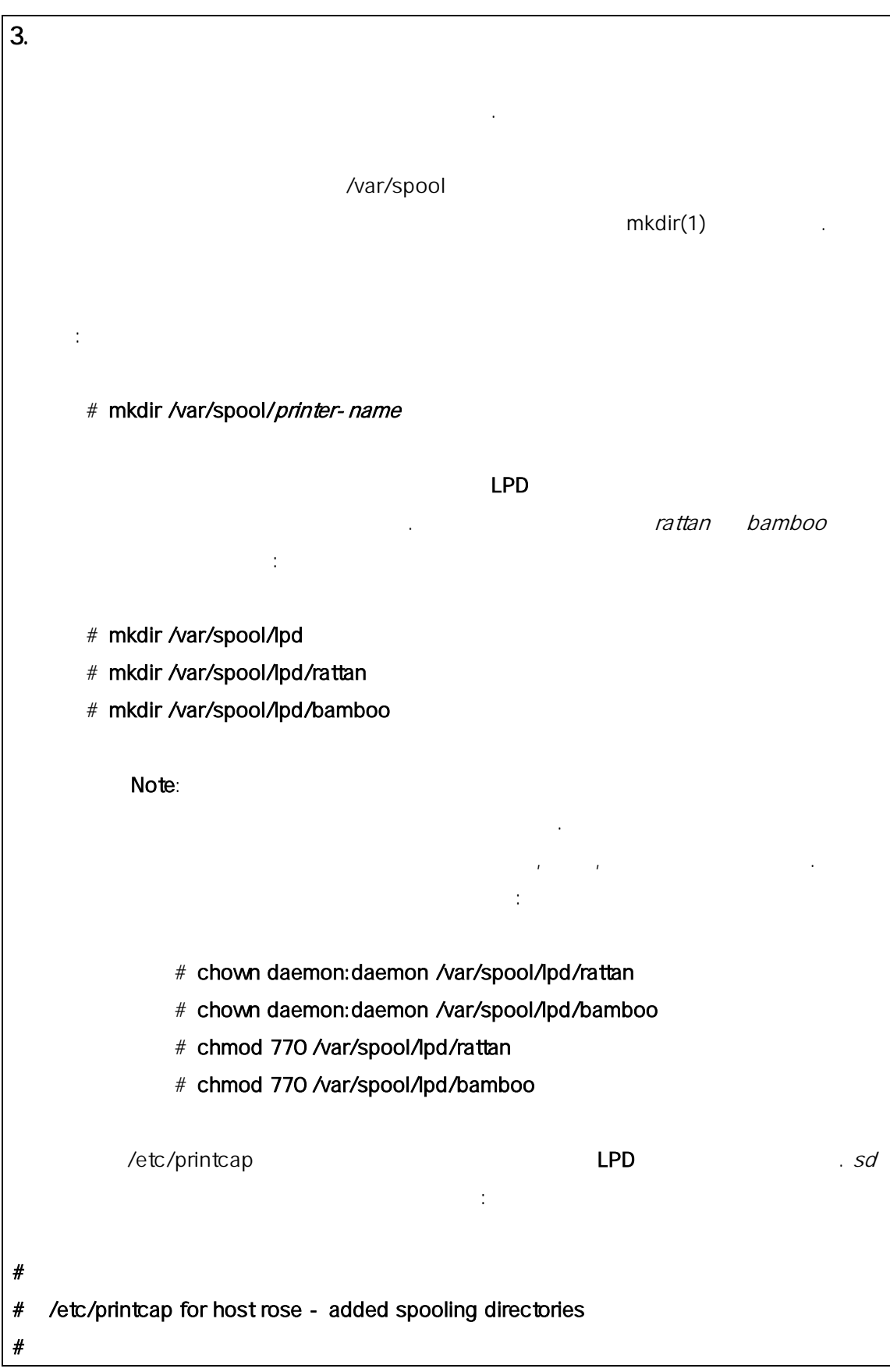

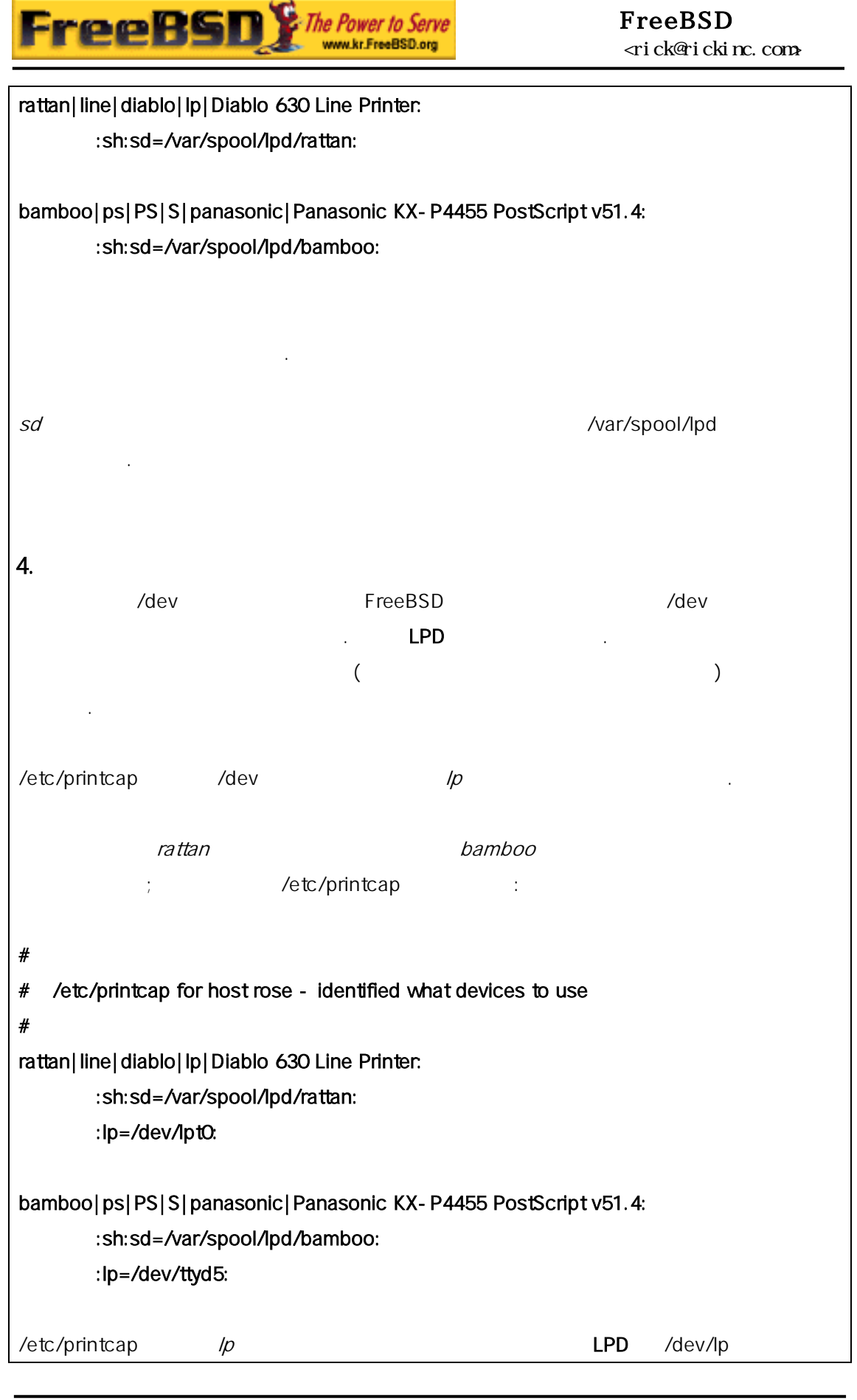

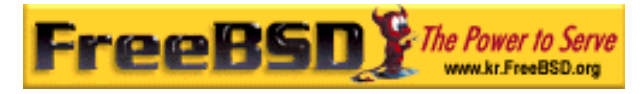

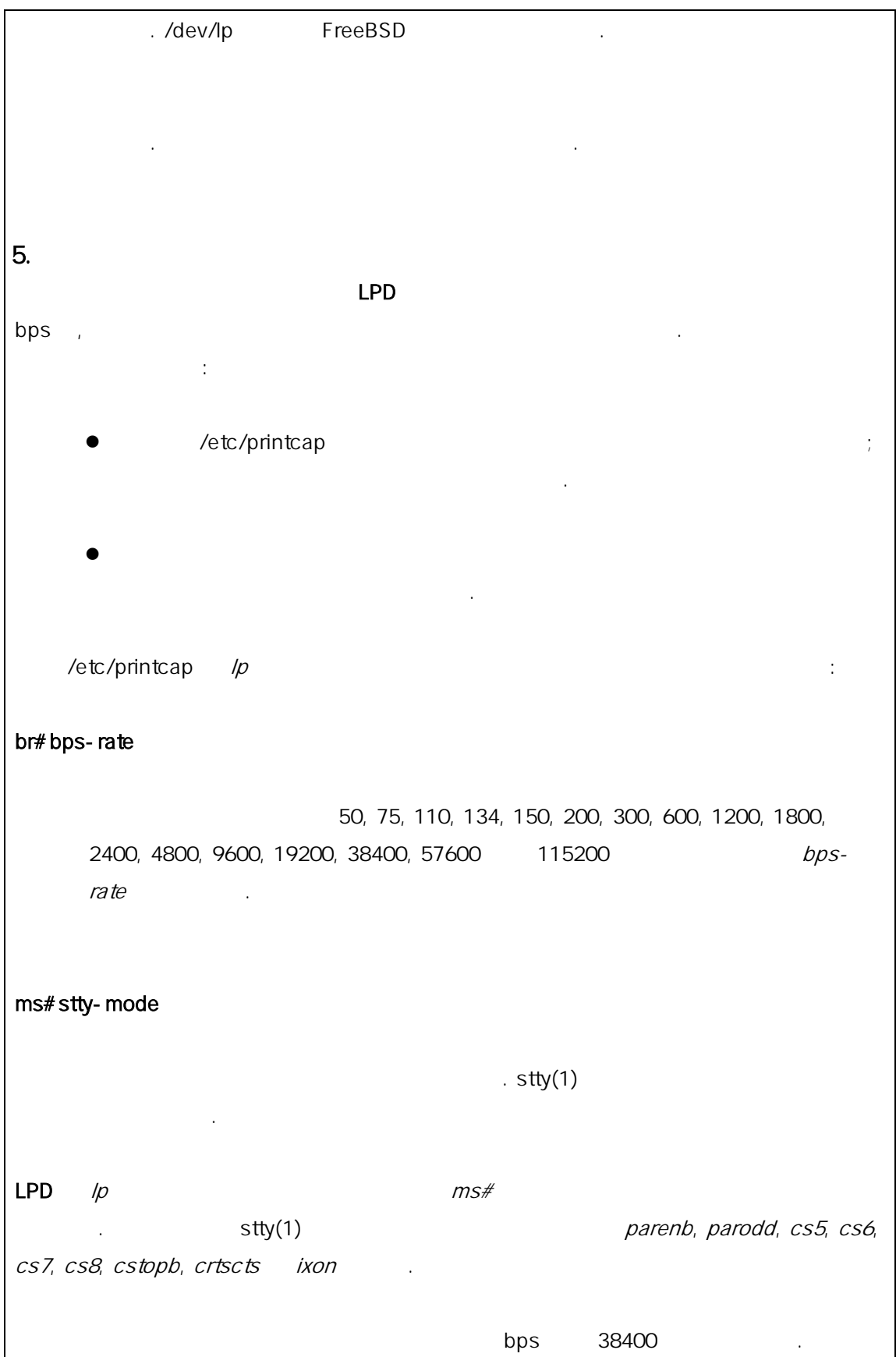

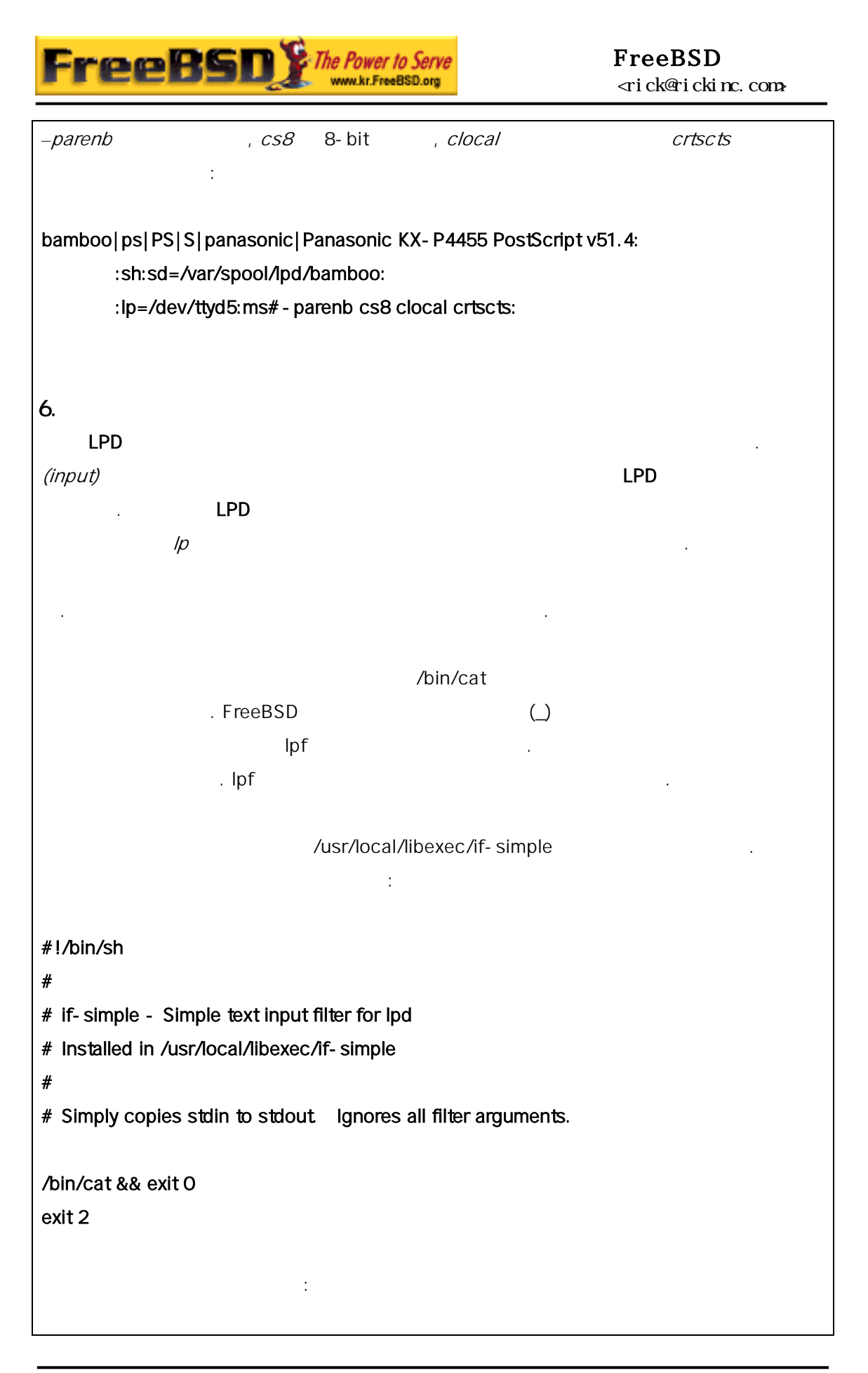

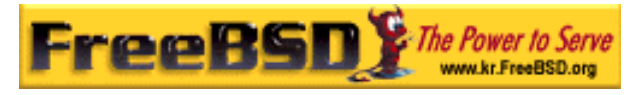

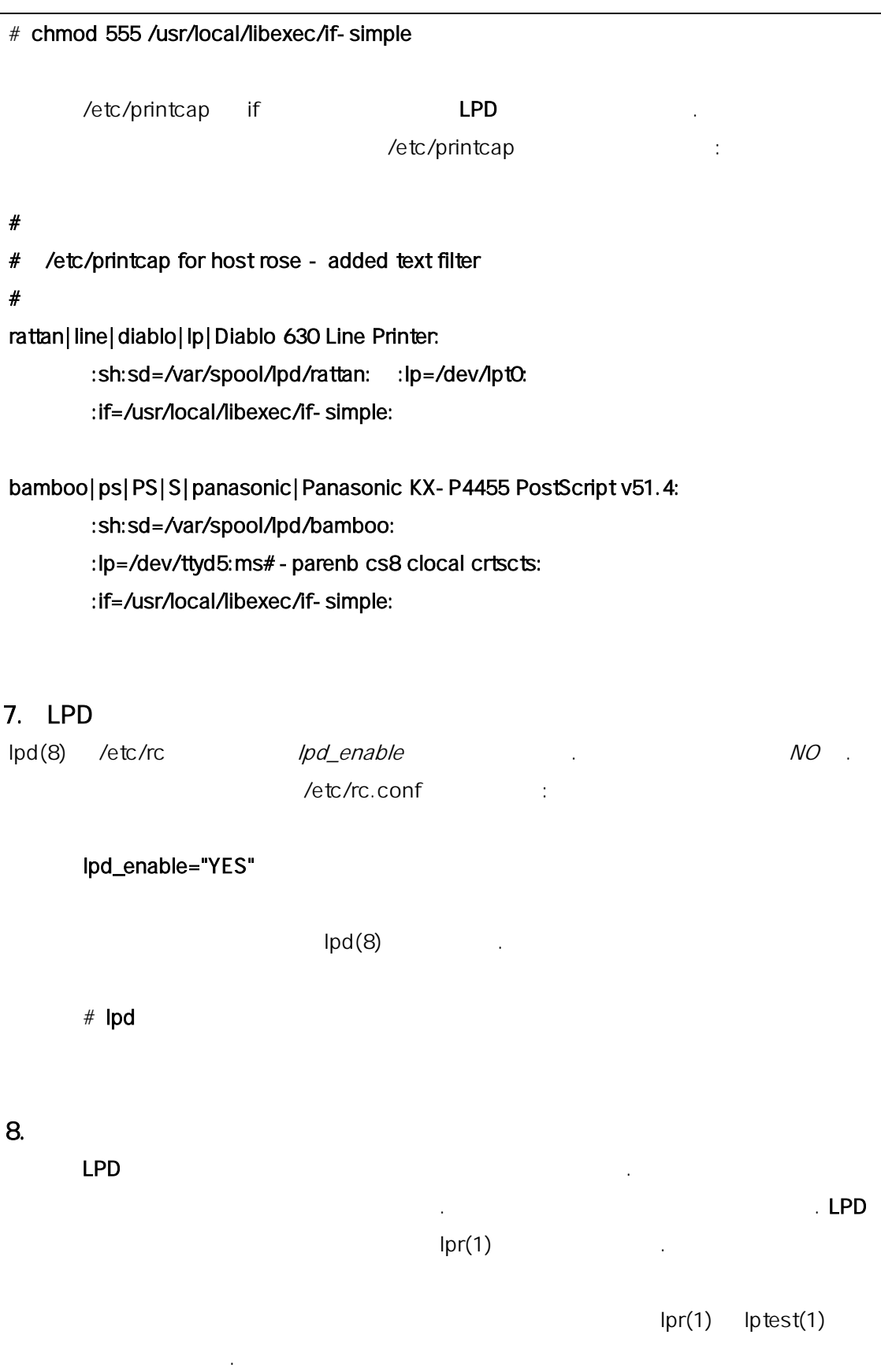

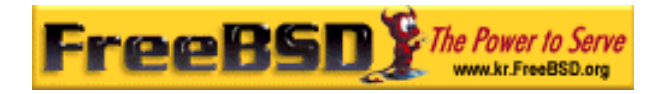

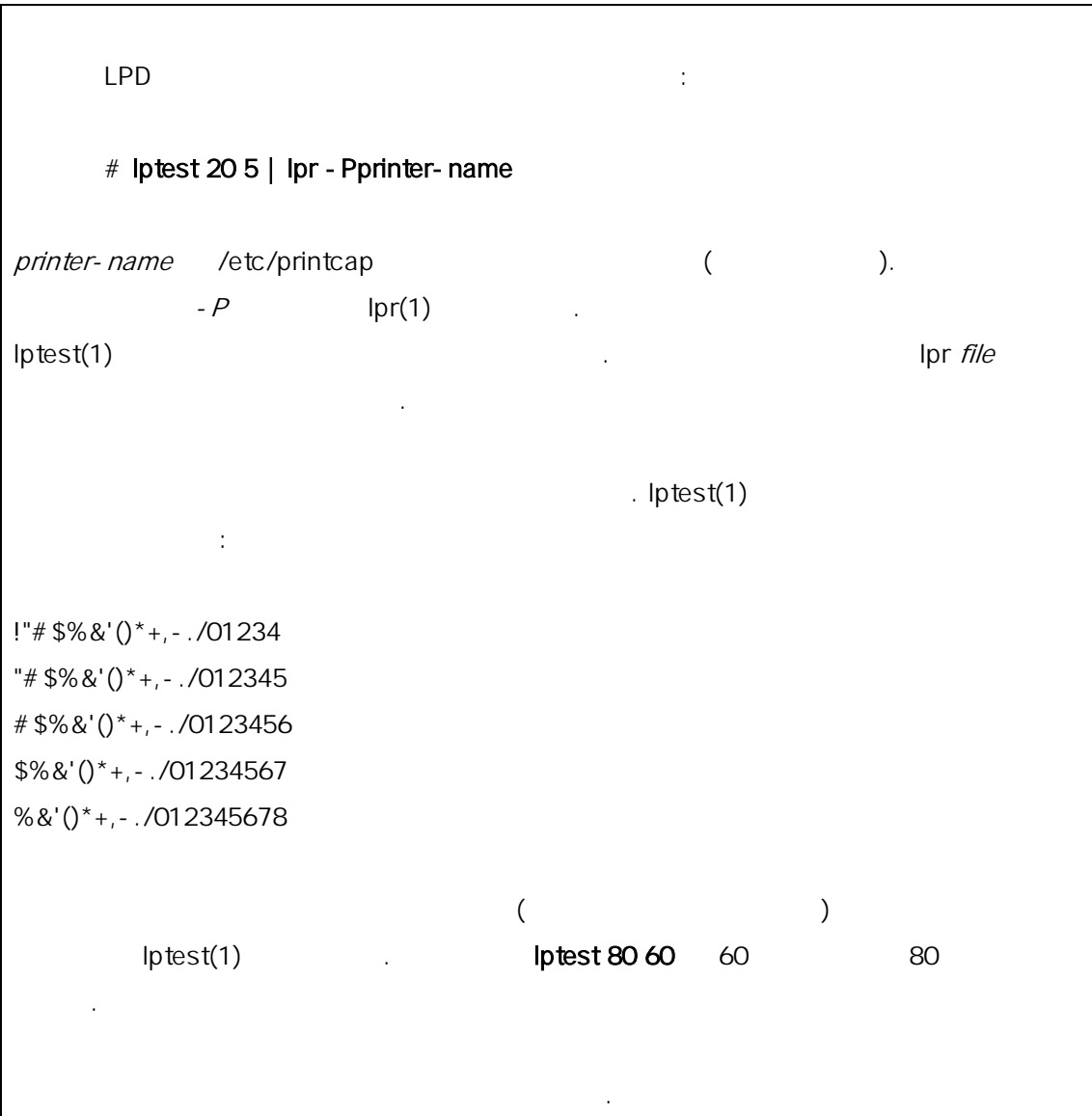

# 9.4

## $9.4.1$

 $\mathsf{LPD}$  with  $\mathsf{L}$ ,  $\mathsf{L}$ 

량의 제한과 사용량 한 필터를 명한다.

이 별하게 일, 너 네가 일, 너 네가 일, 너 네가 일, 너 네가 일, 어느 거 있어요.

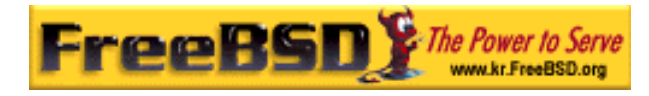

분의 실제 업은 필터에서 루어진다. 필터는 프린터의 신 련된 부분을  $\sim$ ) is the transformation of the transformation  $\mathcal{L}_{\mathcal{A}}$  $\alpha$  and  $\alpha$  and  $\alpha$  quirks  $\alpha$  and  $\alpha$   $\beta$   $\beta$   $\gamma$   $\alpha$   $\beta$   $\gamma$   $\alpha$   $\beta$   $\gamma$ 터가 어떻게 동작하는지 알아야 . 제어하는 이 할이다.

나는 소식은 대부분 접 제공해야 된다는 것이다. 소식은 대부분의 필터를 제공해야 된다.  $\mathcal{L}_{\mathcal{A}}$  . Given by  $\mathcal{L}_{\mathcal{A}}$  . Given by  $\mathcal{L}_{\mathcal{A}}$  . Given by  $\mathcal{L}_{\mathcal{A}}$ FreeBSD

# /usr/libexec/lpr/lpf (

.) TreeBSD 필터와 컴포넌트가 있다. 여기서 섹션에서 을 것을 소개한다:

z 필터가 작하는가 션에서는 에서 필터의 역할을 한다.  $\mathsf{LPD}$  , and the contract of the contract of the contract of the contract of the contract of the contract of the contract of the contract of the contract of the contract of the contract of the contract of the contract 해결할 도록 돕는다.

### $\bullet$  LPD  $\bullet$  $\overline{a}$

 $($ 섹션에서 제를 해결하기 명한다. 포스트스크립트 프린터를 있다면 션을 읽도록 한다.

z 포스트스크립트는 다양한 프로그램의 유명한 포맷이다. 람들은 직접 스트스크립트 하지만 포스트스크립트 프린터는 싸다. 프린터에 받아서 하도록 터의 텍스트 필터를 정하는지 려준다. 일반적인 프린터를 지고 있다면 이번 섹션을 읽도록 .

typesetting 이해하는 맷으로 으로 변환하는 명한다. 섹션을 읽고 유저 troff  $\qquad \qquad$  lpr –t TeX DVI lpr - d

본 역물의 작권은 습니다.

**Korea FreeBSD Users Group** - 27 - http://www.kr.FreeBSD.org/  $KFUG$  , the state is not in the state  $\lambda$  in the state  $\lambda$  state  $\lambda$  is not in the state  $\lambda$  in the state  $\lambda$ 

# $\ln 1$ 인적으로 장한다.

- z 출력필터 션은 자주 용하지 LPD 해 설명한다: 이지를 출력하지 는다면 섹션을 뛰어도 .
- $\bullet$  lpf ( ) TreeBSD  $\mathsf{lpf}$  , and  $\mathsf{lpf}$  , and  $\mathsf{lpf}$  , and  $\mathsf{lpf}$  , and  $\mathsf{lpf}$  , and  $\mathsf{lpf}$  , and  $\mathsf{lpf}$  , and  $\mathsf{lpf}$  , and  $\mathsf{lpf}$  , and  $\mathsf{lpf}$  , and  $\mathsf{lpf}$  , and  $\mathsf{lpf}$  , and  $\mathsf{lpf}$  , and  $\mathsf{lpf}$  , a  $\mathsf{Lipf}$
- 다.

### $9.4.1.1$

 $LPD$ 제어한다.

# $\mathsf{LPD}$  the state of the state  $\mathsf{LPD}$

(  $/$  /etc/printcap /dev/console *if* ).

#### LPD  $/etc/printcap$

 $\text{lpr}(1)$   $\text{lpr} \cdot \text{t}$   $\text{LPD}$ 목적 프린터의 tf 문자열에 troff 한다. 평범한 텍스트를 출력  $\text{LPD}$  if (in the set  $\text{PD}$  is the set of  $\text{PD}$  is the set of  $\text{PD}$  is the set of  $\text{PD}$ 

/etc/printcap 지정할 는 3 류의 필터가 있다:

## $\bullet$  (a)  $\bullet$  (b)  $\bullet$  (c)  $\bullet$  (c)  $\bullet$

력을 제어한다. 이것을 기본필터처럼 한다. 텍스트필터의 페이스와  $\Box$ PD  $\Box$ 린터에서 본적으로 스트를 도록 . 용량을 계산해야 인을 비교하여 이지를 한다. 필터는 인자 리스트로

# 된다:

#### filter-name [-c] - wwidth - llength - iindent - n login - h host acct-file

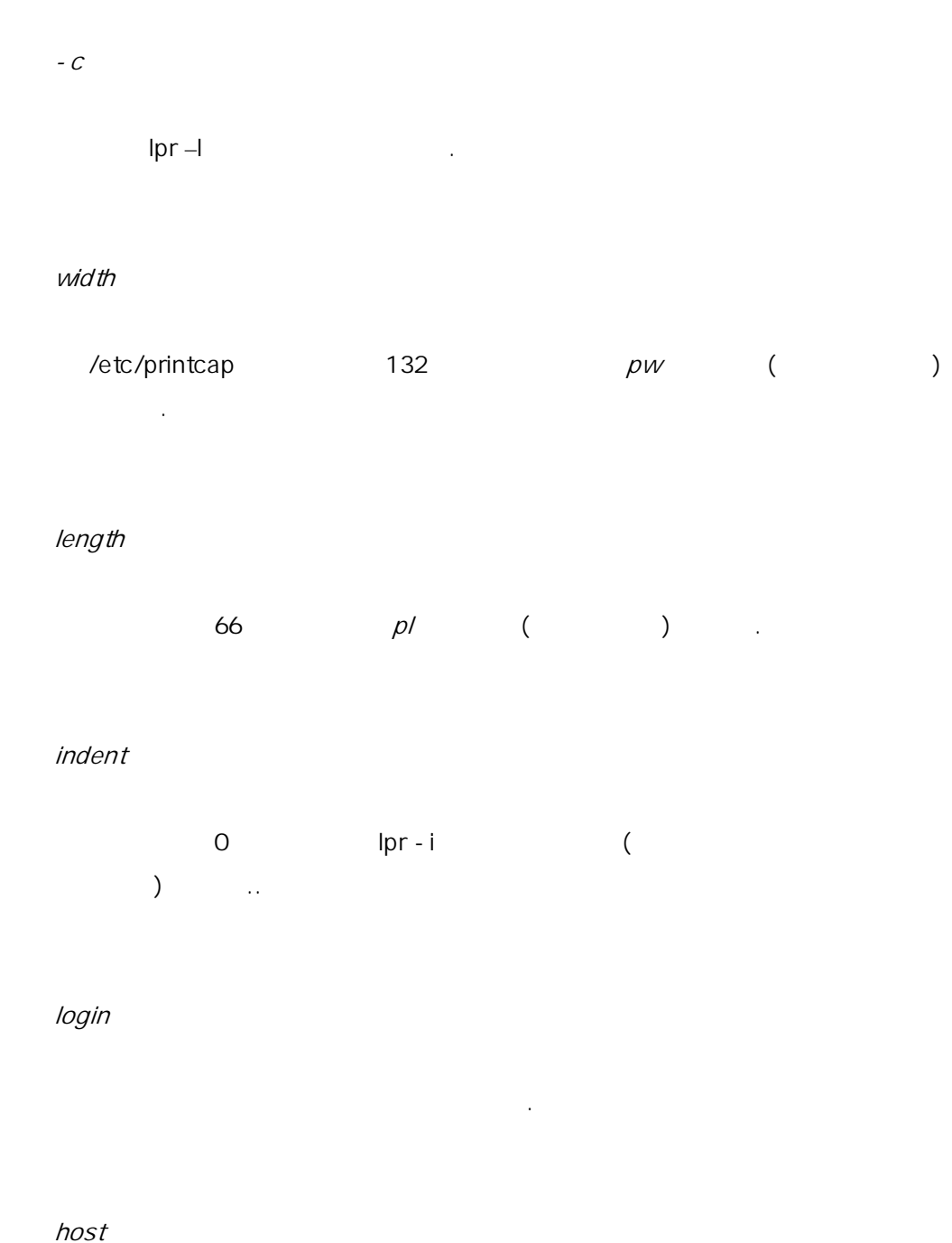

잡을 보낸 스트의 이다.

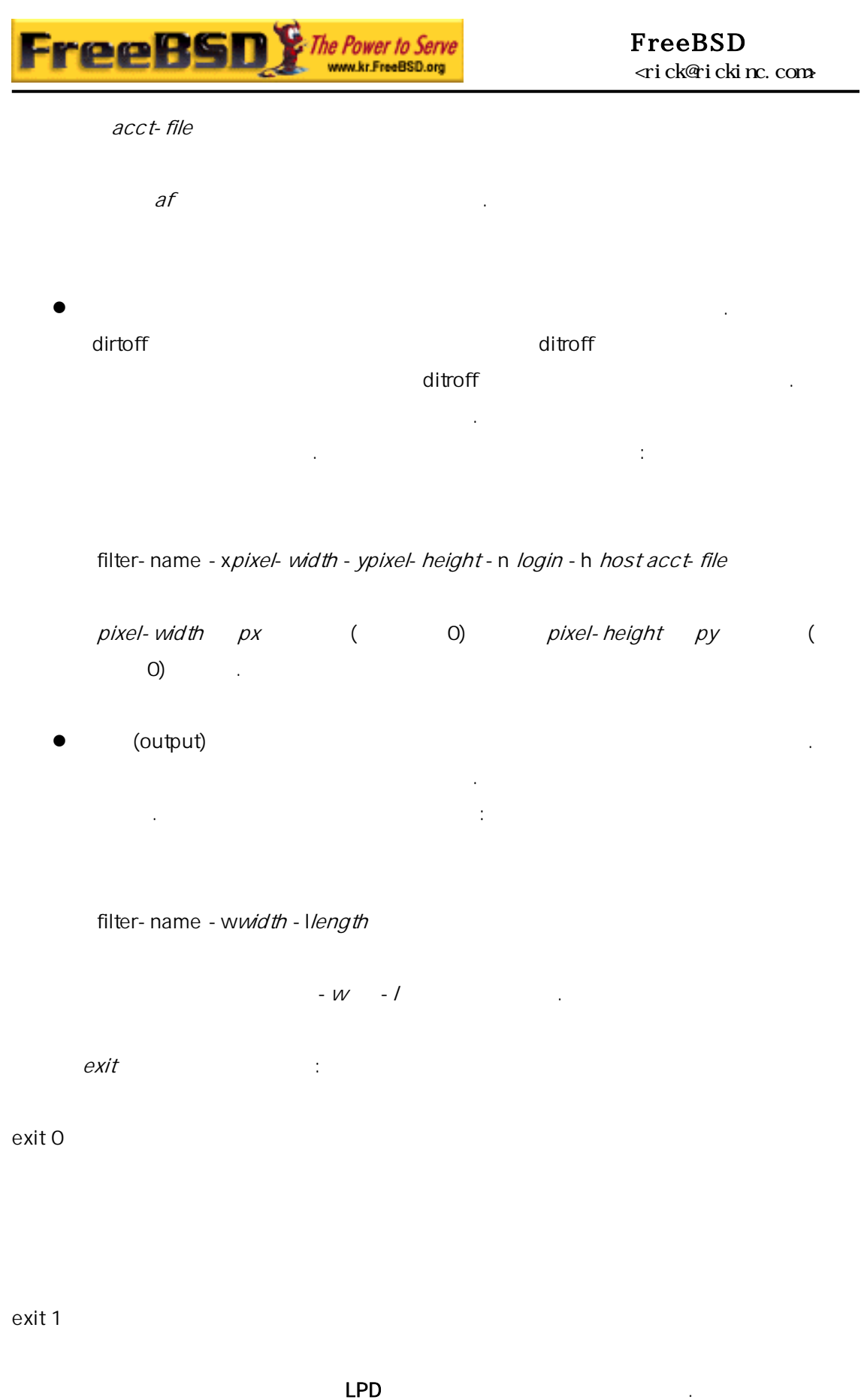

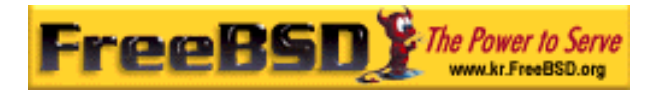

#### LPD

#### exit 2

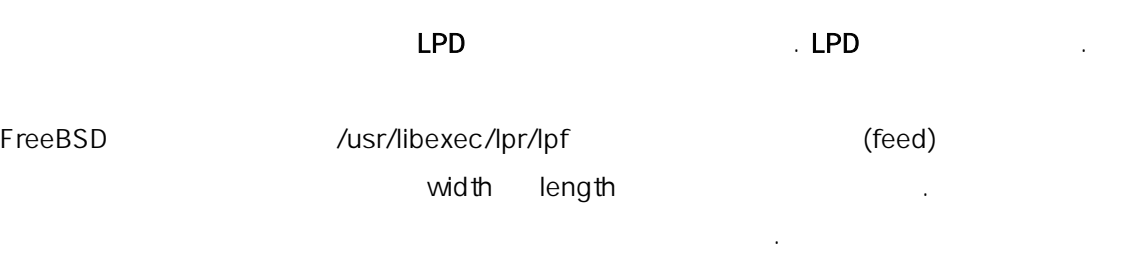

필터를 한다면 LPD 와 환되는지 인한다. 필터가 호환된다면 명한 자들 을 부치고 문제 도로 비틀 기계의 도로 비틀 기계의 도로 비틀 기계의 도로 비틀 기계의 도로 도로 도로 도로 도로 도로 도로 도로 도로 도로 도로 도로 도로 코드를 해야 된다.

## $9.4.1.2$

 $($   $)$ 평범한 트를 보내지 않고, 텍스트를 린터에 수 로그램 의 용하지 다면 이번 션은 걱정할 필요가 . 정해야 하는 트나 포스트스크립트 이 프로그램을 제공하는 트나 포스트스크립트 이 프로그램을 제공하는 트나 포스트스크립트 프로그램을 제공하는 트나 포스트스크립트 프로그램을 제공하는 트나 포스트스크립트 <br>기타 프로그램을 제공하는 트나 포스트스크립트 프로그램을 제공하는 트나 포스트스크립트 프로그램을 제공하는 트나 포스트스크립트 프로그램을 제공하는 트나 프로그램을 제공하는 트나 프로그램을 제공하는 트나

 $\frac{1}{2}$  ) and  $\frac{1}{2}$  (experimentally experimental  $\frac{1}{2}$  ) and  $\frac{1}{2}$  (experimental  $\frac{1}{2}$  ) and  $\frac{1}{2}$  (experimental  $\frac{1}{2}$  ) and  $\frac{1}{2}$  (experimental  $\frac{1}{2}$  ) and  $\frac{1}{2}$  (experimental  $\frac{1}{$  $\left($ 나머지 처리를 모두 사람들이 자기 시작했다. 파일에 자기 시작을 모두 사람들이 자기 시작을 모두 사람들이 다 보이는 것이다. 로 환하고 결과를 한다. 우리가 있는 방법?

시리얼 터를 가지고 있다면 좋은 방법은 lprps 하는 것이다. lprps 터와 쌍방향 통신을 포스트스크립트 린터필터다. 프린터의 양한 정보로  $\Gamma$ 걸린 것 같은) 알수 . 중요한 입력되는 이 스트인지 인하는 psif (lprps ) textps textps  $\sim$ 

**Korea FreeBSD Users Group** - 31 - http://www.kr.FreeBSD.org/  $KFUG$  , the state is not in the state  $\lambda$  in the state  $\lambda$  state  $\lambda$  is not in the state  $\lambda$  in the state  $\lambda$ 본 역물의 작권은 습니다.

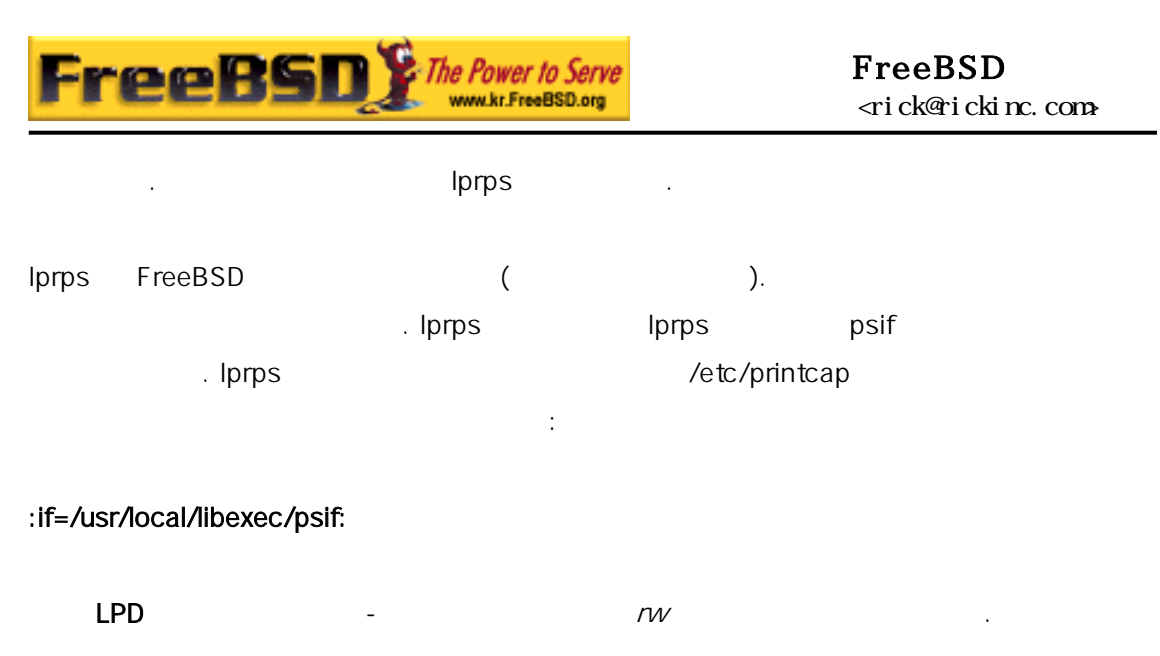

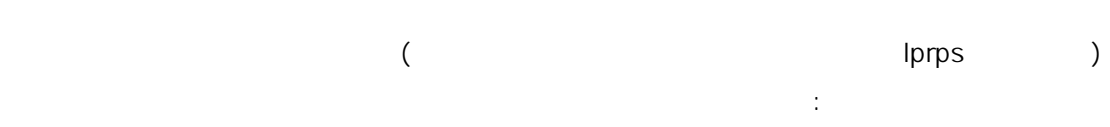

## #!/bin/sh # # psif - Print PostScript or plain text on a PostScript printer # Script version; NOT the version that comes with lprps # Installed in /usr/local/libexec/psif # IFS="" read -r first\_line first\_two\_chars=`expr "\$first\_line" : ' (.. )" if  $[$  "\$first\_two\_chars" = "%!" ]; then # # PostScript job, print it. # echo "\$first\_line" && cat && printf " 004" && exit 0 exit 2 else # # Plain text, convert it, then print it. # ( echo "\$first\_line"; cat ) | /usr/local/bin/textps && printf " 004" && exit 0 exit 2

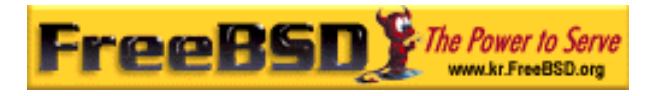

#### fi

#### $\text{textps} =$

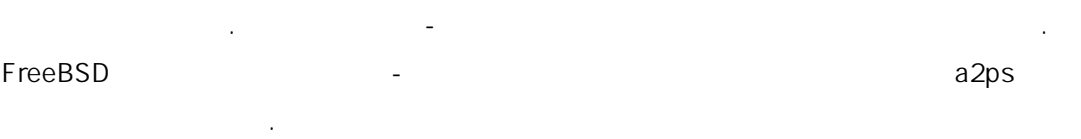

#### $9.4.1.3$

de facto Aladdin Enterprises FreeBSD 트스크립트처럼 작하는 Ghostscrpt 를 . 고스트 크립트는 부분의

치로 보낼 . 트스크립트를 수한 텍스트 필터를 하여 일반 터를 포스트스크립트처럼 다.

#### FreeBSD

수 . 치하여 빌드 후 설치하는 것도 다. 야 . 렇지 않으면 필터는 파일을 터에 보낸다. 필터는 고스트스크립트로

여기 예제가 있다: 스크립트는 휴렛페커드 데스크 500 프린터 위한 스트 다. 린터는 *–*sDEVICE 인자를 gs( 스트스크 ) 사용 (gs -h 를 입력  $\Box$ .).

일을 프린터가 해하도록 환한다.

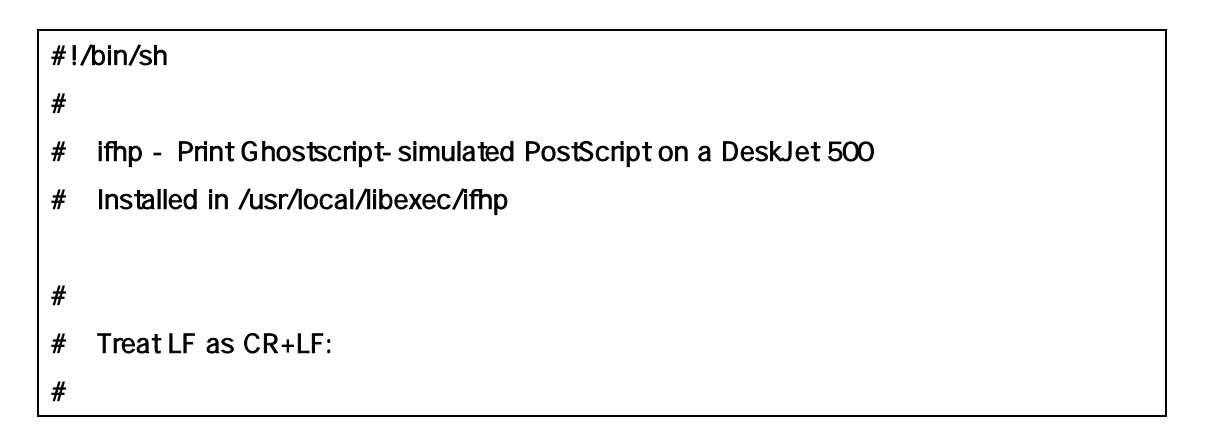

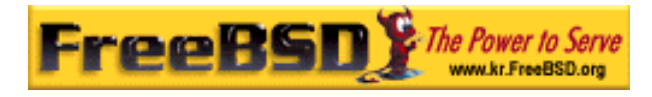

```
printf " 033&k2G" || exit 2
# 
# Read first two characters of the file 
# 
IFS="" read -r first_line 
first_two_chars=`expr "$first_line" : ' (.. )"
if [ "$first_two_chars" = "%!" ]; then
     # 
     # It is PostScript; use Ghostscript to scan-convert and print it. 
 # 
     # Note that PostScript files are actually interpreted programs, 
     # and those programs are allowed to write to stdout, which will 
     # mess up the printed output. So, we redirect stdout to stderr 
     # and then make descriptor 3 go to stdout, and have Ghostscript 
     # write its output there. Exercise for the clever reader: 
     # capture the stderr output from Ghostscript and mail it back to 
    # the user originating the print job.
     # 
     exec 3>&1 1>&2 
    /usr/local/bin/gs - dSAFER - dNOPAUSE - q - sDEVICE=djet500
         -sOutputFile=/dev/fd/3 - && exit 0 
else 
     # 
     # Plain text or HP/PCL, so just print it directly; print a form feed 
     # at the end to eject the last page. 
     # 
    echo "$first_line" && cat && printf " 033&l0H" &&
exit 0 
fi 
exit 2
```
 $\textit{if} \quad \text{LPD} \quad \text{!}$ 

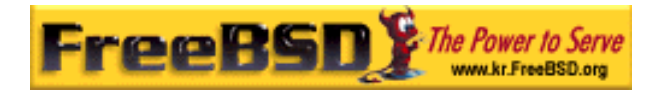

#### :if=/usr/local/libexec/ifhp:

lpr plain.text lpr whatever.ps

## $9, 4, 1, 4$

 $(ASCII$  $\left( \begin{array}{ccc} 1 & 1 & 1 \\ 1 & 1 & 1 \\ 1 & 1 & 1 \end{array} \right)$ 

# $[$

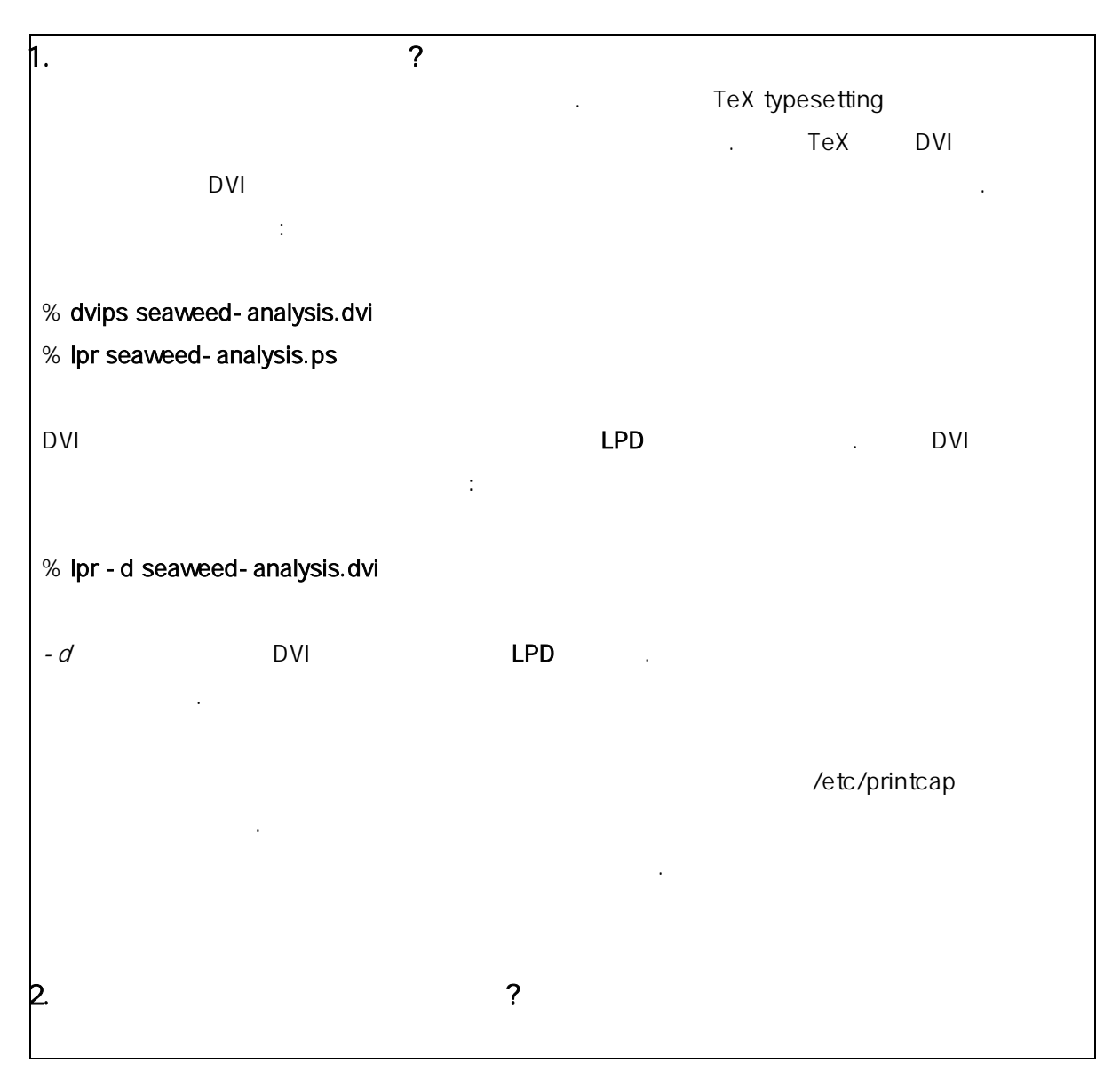

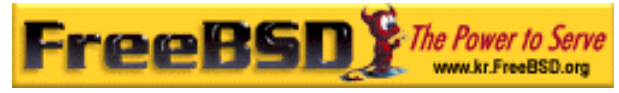

(Interleaf

다.

#### FreeBSD <rick@rickinc.com>

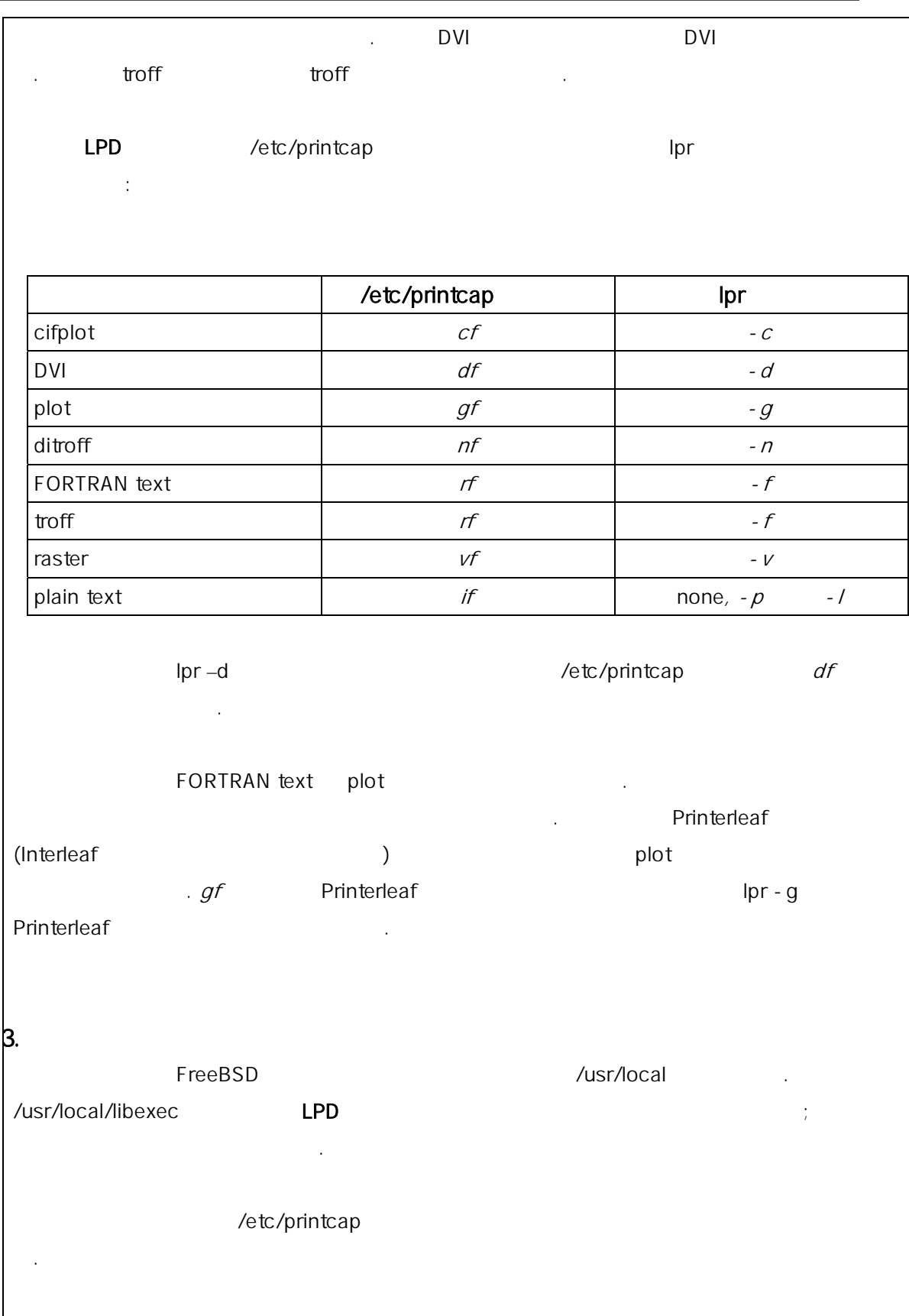

bamboo DVI
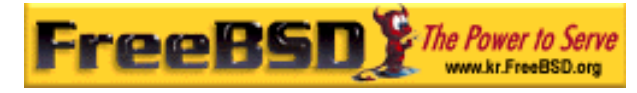

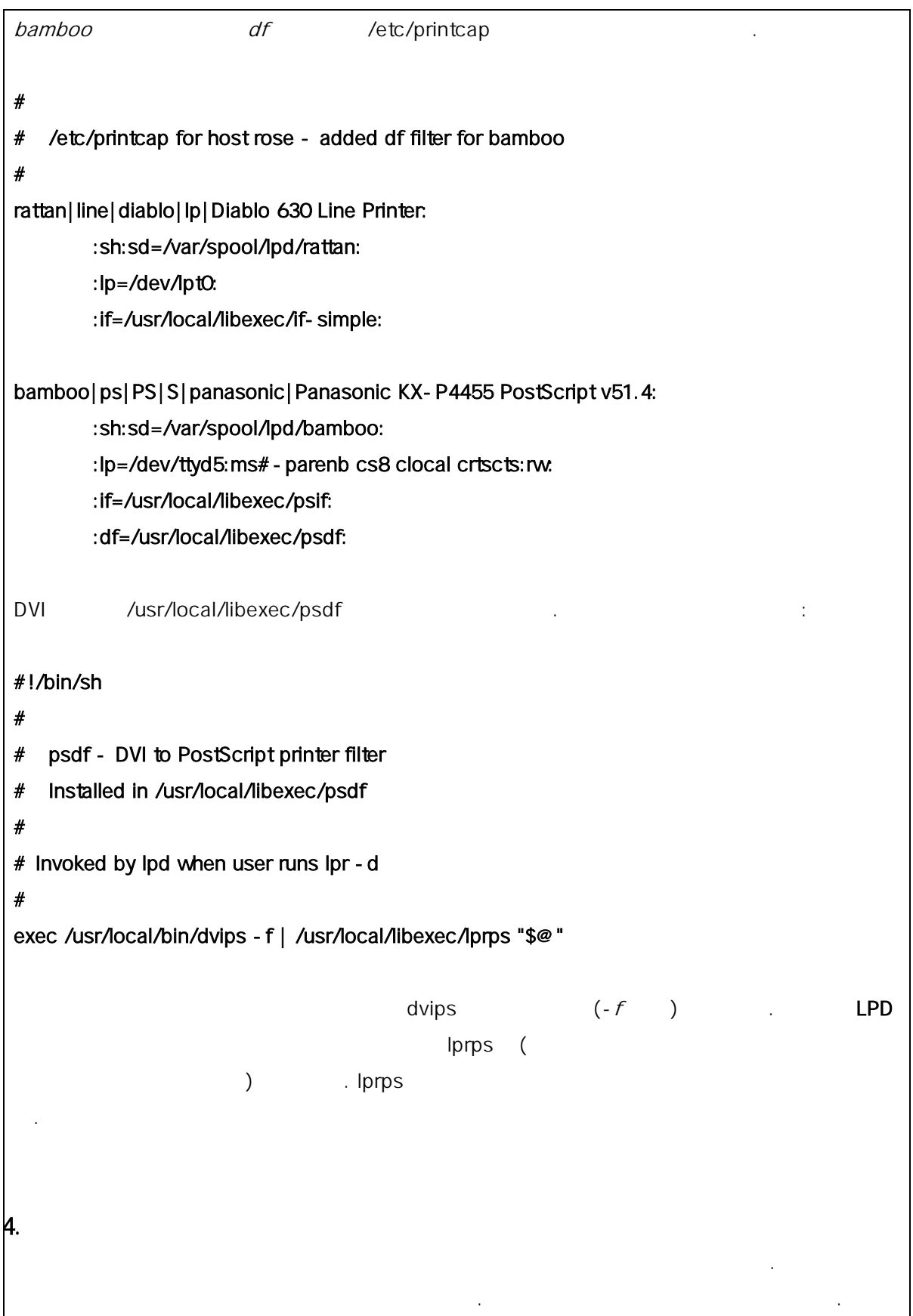

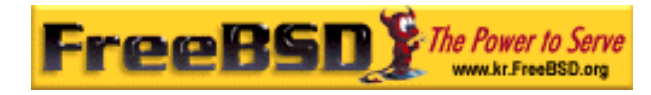

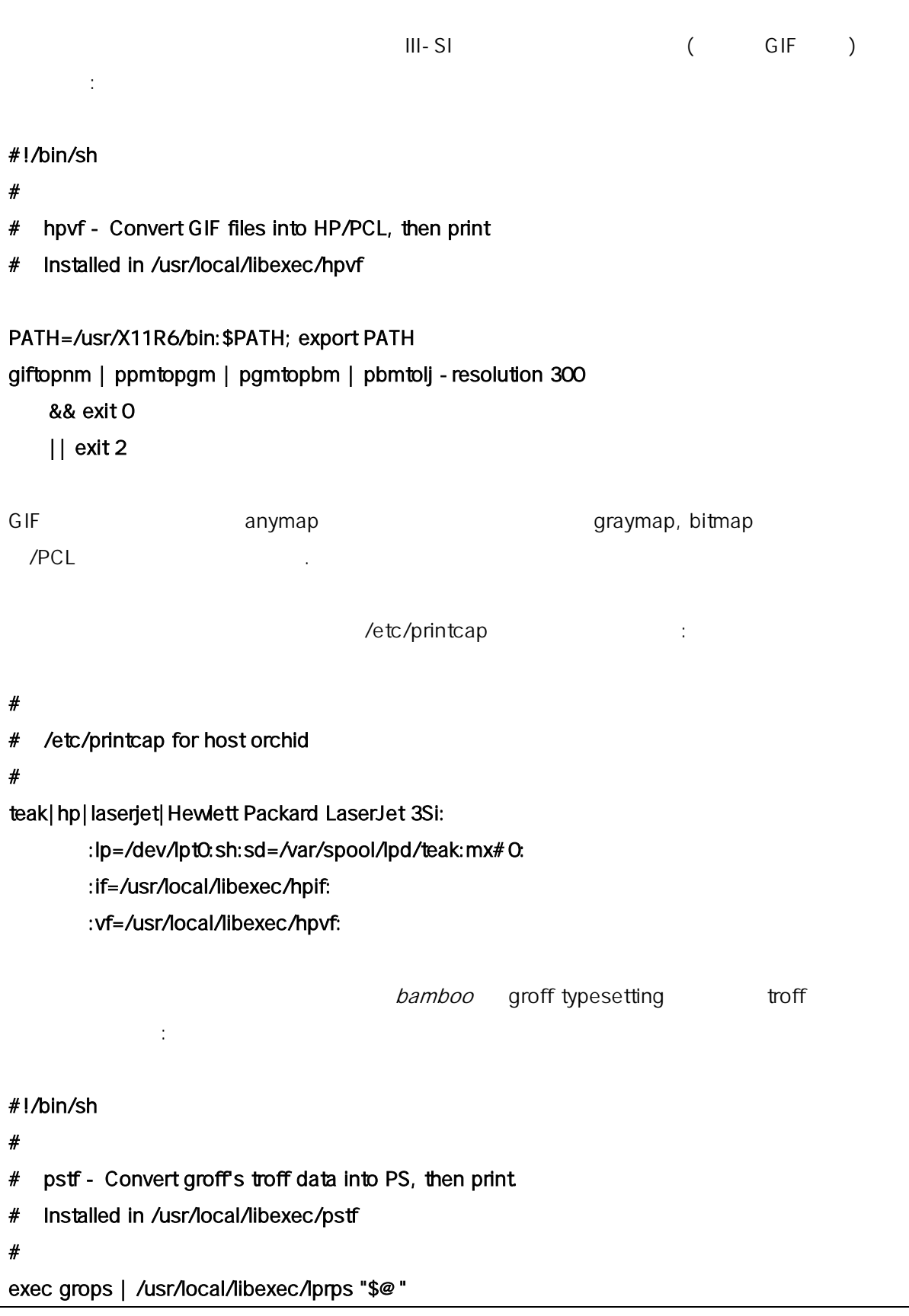

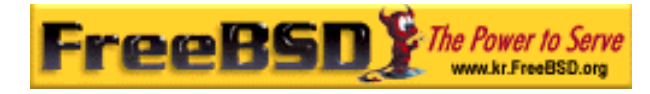

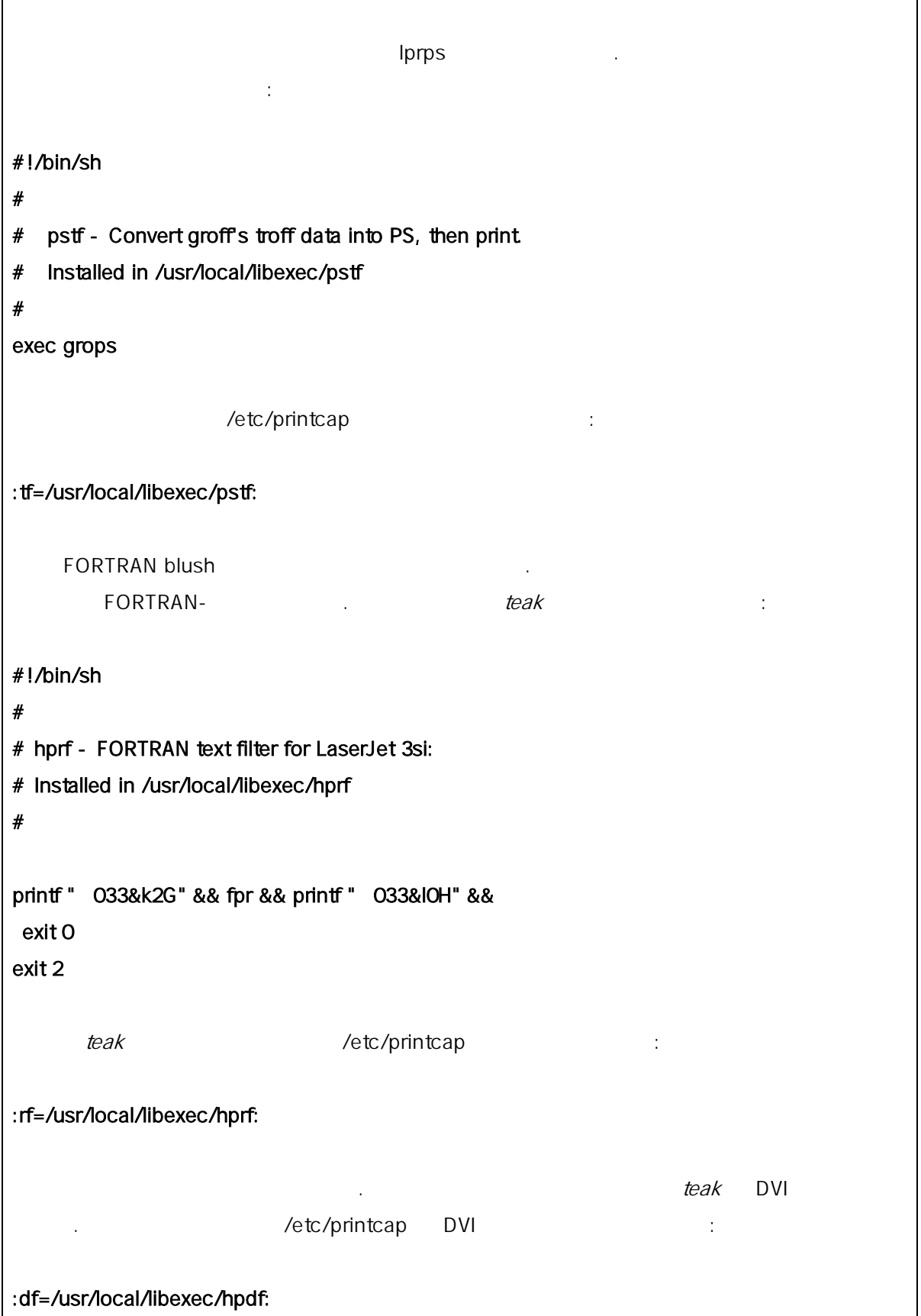

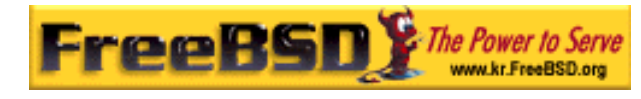

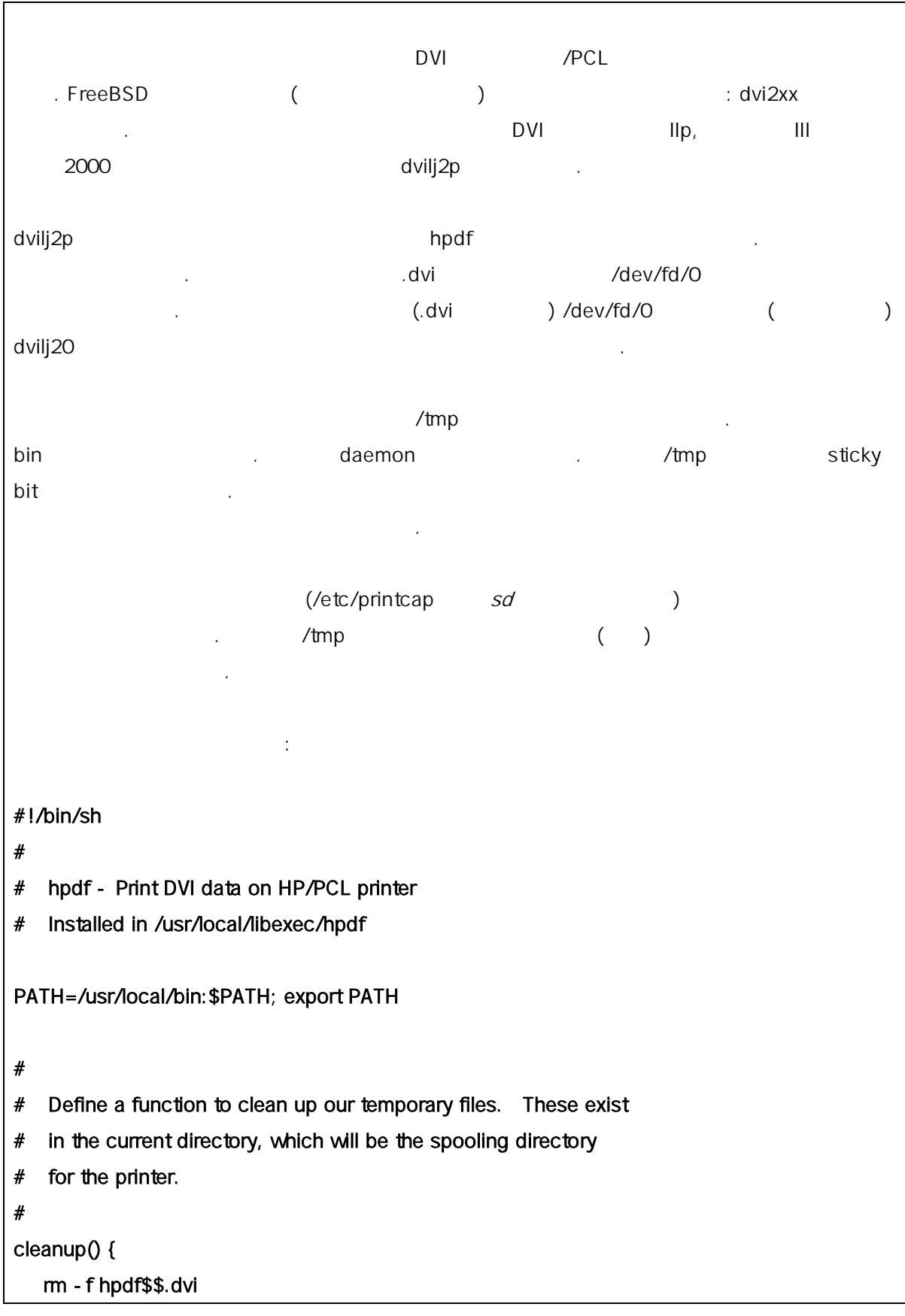

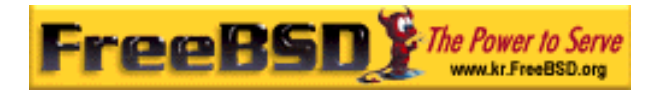

```
} 
# 
# Define a function to handle fatal errors: print the given message 
# and exit 2. Exiting with 2 tells LPD to do not try to reprint the 
# job.
# 
fatal() {
     echo "$@" 1>&2 
     cleanup 
     exit 2 
} 
# 
# If user removes the job, LPD will send SIGINT, so trap SIGINT 
# (and a few other signals) to clean up after ourselves. 
# 
trap cleanup 1 2 15 
# 
# Make sure we are not colliding with any existing files. 
# 
cleanup 
# 
# Link the DVI input file to standard input (the file to print). 
# 
ln -s /dev/fd/0 hpdf$$.dvi || fatal "Cannot symlink /dev/fd/0" 
# 
# Make LF = CR+LF
# 
printf " 033&k2G" || fatal "Cannot initialize printer"
# 
# Convert and print. Return value from dvilj2p does not seem to be
```
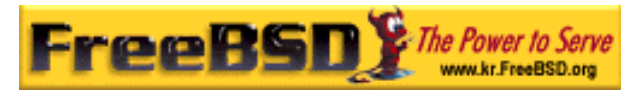

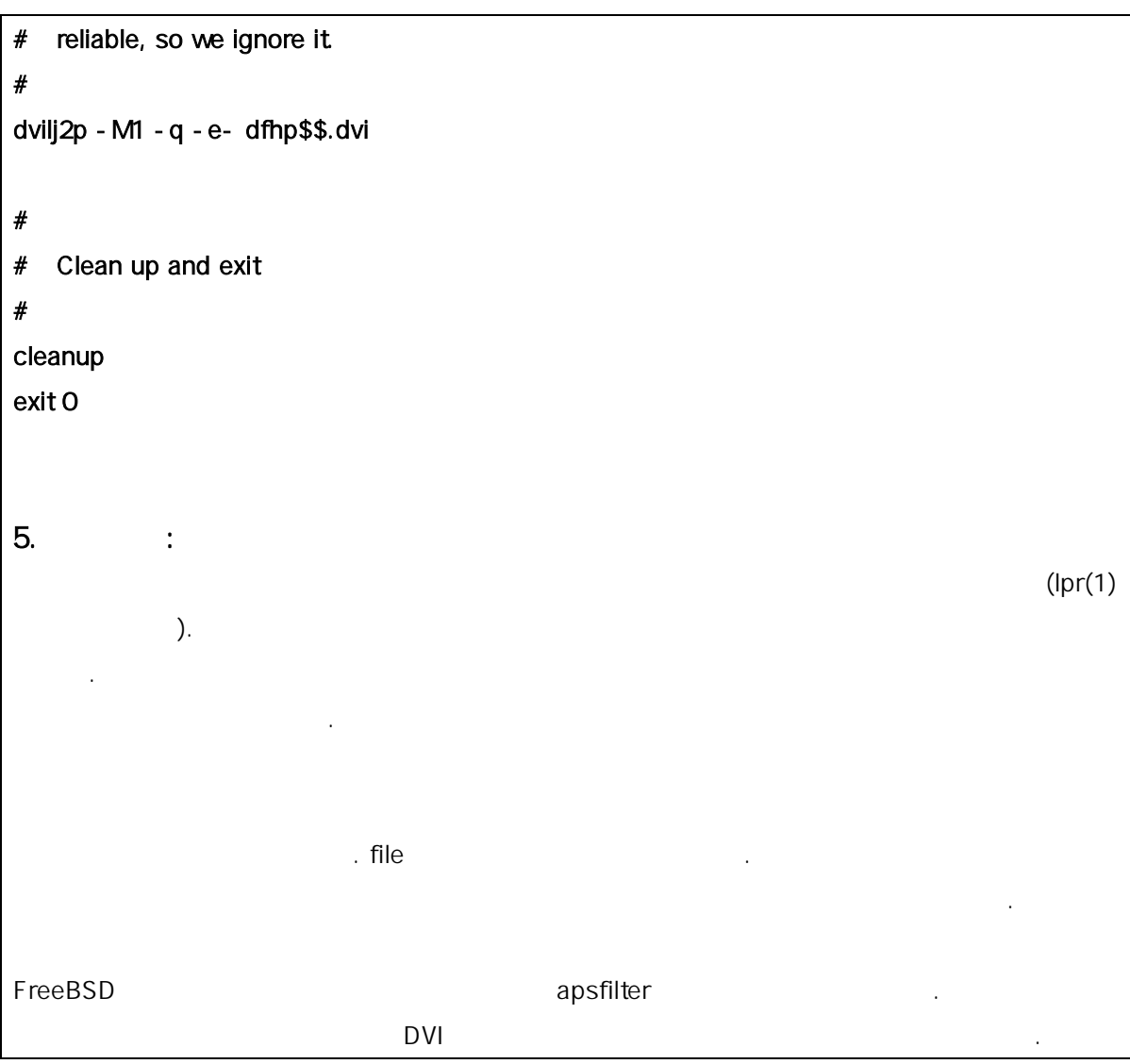

### 9.4.1.5 (output)

LPD 시스템은 직 명하지 다른 종류의 필터를 한다: 력필터.

- $\bullet$  LPD  $\bullet$
- $\bullet$  LPD  $\bullet$

다.

본 역물의 작권은 습니다.

출력필터는 텍스트필터처럼 스트를 하는데 되지만 단순하다.

필터 대신 력필터를 용하면 은 이점이 .

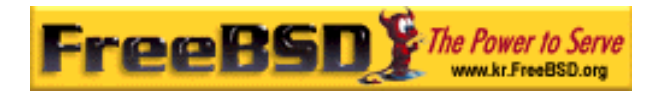

#### $\bullet$  LPD  $\bullet$

다. 그래서 오직 두개의 인자만 .

filter-name - wwidth - llength

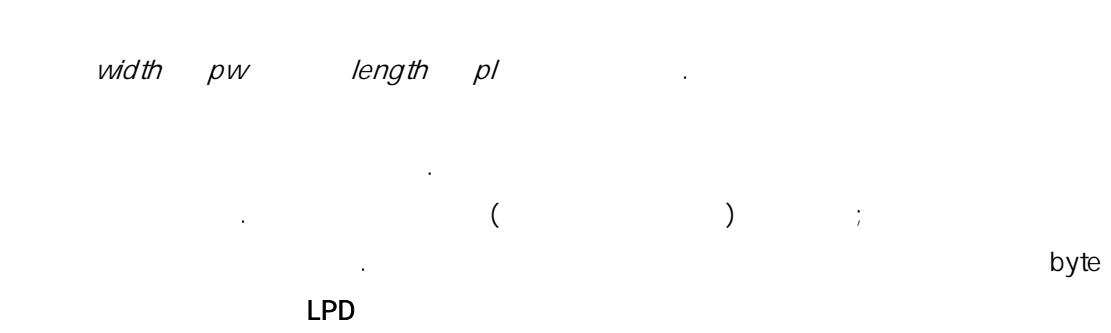

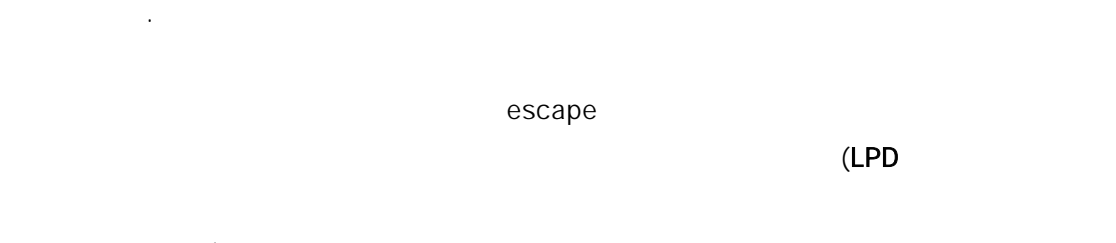

 $\sum_{i=1}^{n}$ 

LPD <mark>L</mark>PD 우 LPD 더페이지를(헤더페이지 섹션을 ) 출력하기 력필터를 행한  $\mathsf{LPD}$   $\qquad \qquad 2$   $\qquad \qquad$  : ASCII 001 ASCII031.  $2(031, 001)$  SIGSTOP 접 지시킨다. LPD 다른 필터실행을 끝냈을 SIGCONT 를 보내서 출력필터를 다시

작한다.  $\Box$  LPD  $\Box$  LPD  $\Box$  LPD  $\Box$  LPD  $\Box$ 수행하는데 출력필터를 사용한다. 태에서 출력필터는 종이 공급이나 진시키지 고 서대로 잡의 각 파일을 력한다. 대부분의 우 스트필터가 필요하다.  $\log$  in the lpf  $\log$  $\mathsf{I}$  pf  $\mathsf{I}$ 다. 프린터 필요로하는 초기화 어하도록 lpf 스크립트로 감쌀 수 있다.

### 9.4.1.6 lpf:

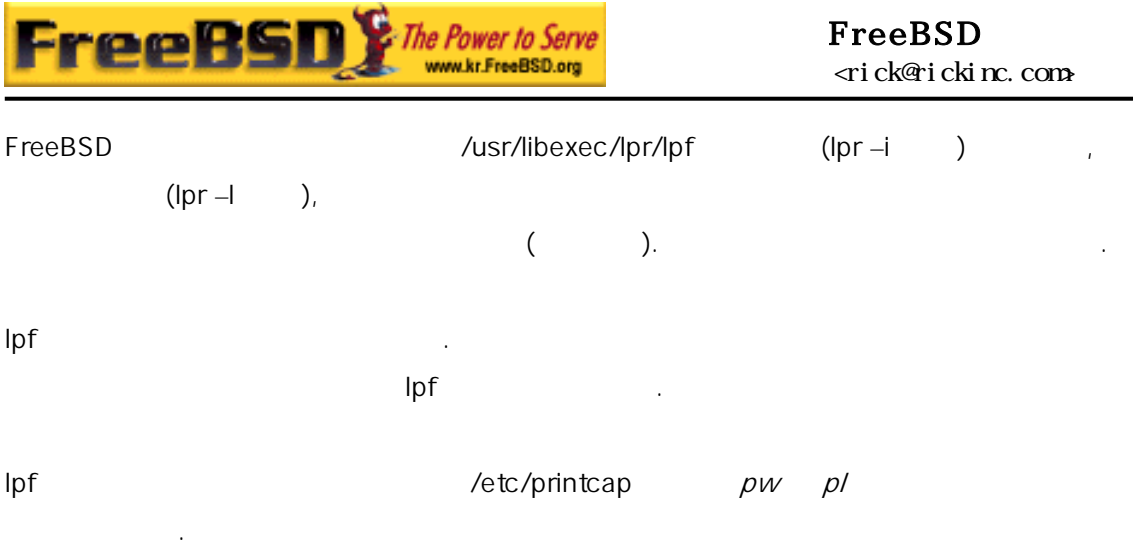

이런 값을 용한다. 산에 한 정보는 용량 산을 본다.

### $9.4.2$

이다.  $burst$ 는 제문서와 이 가능한 제문서 이 가능한 제문서 이 가능한 제문서 이 가능한 제문서 이 가능한 제문서 이 가능한 제문서 이 가능한 제  $($  $\sum_{i=1}^{n}$ 

 $\Box$ PD  $\Box$ 공할 수 있다. 스트스 립트 프린터를 다면 헤더페이지를 하는 부수적인  $(9.4.2.4)$ .

#### $9.4.2.1$

/etc/printcap sh ("  $\sum_{i=1}^{n}$ 다. 프린터에 기화 문자열을 력필터를 공해야 이다. 여기 휴렛페커드

## **Korea FreeBSD Users Group** - 44 - http://www.kr.FreeBSD.org/

 $KFUG$  , the state is not in the state  $\lambda$  in the state  $\lambda$  state  $\lambda$  is not in the state  $\lambda$  in the state  $\lambda$ 본 역물의 작권은 습니다.

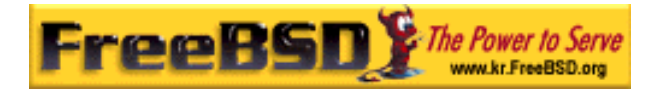

PCL 호환 린터를 출력필터 제가 있다:

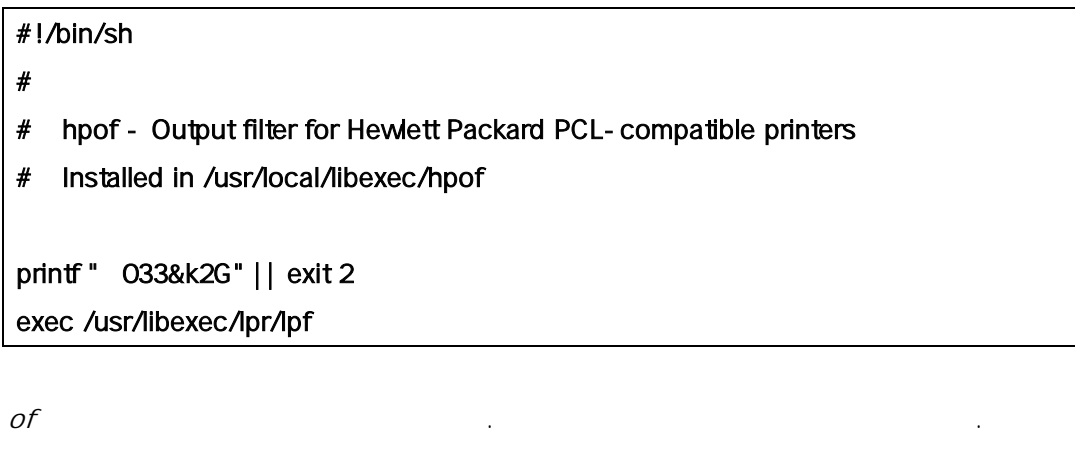

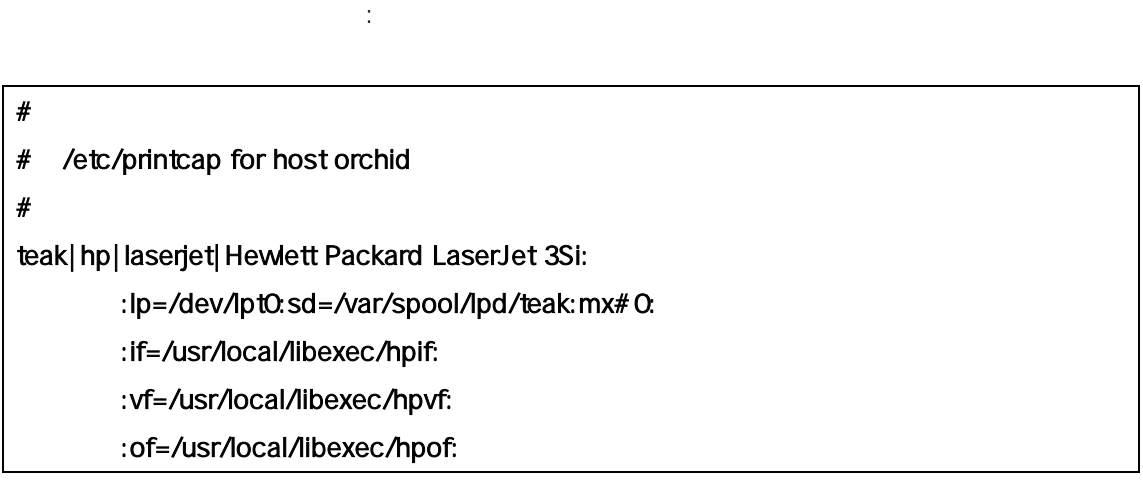

eak /etc/printcap : teak /etc/printcap

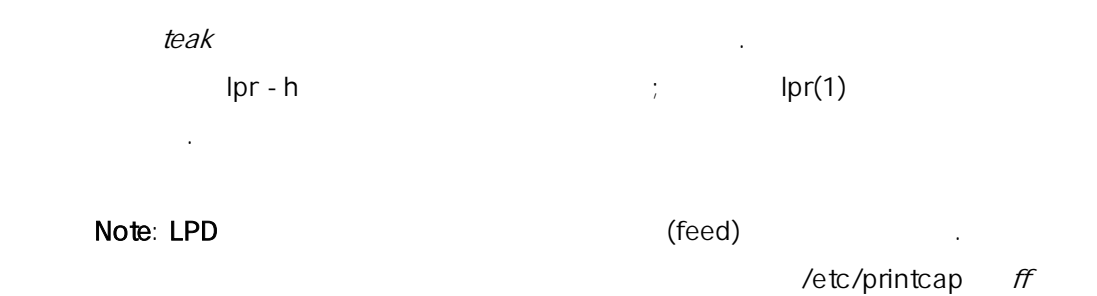

#### $9.4.2.2$

로 정한다.

 $LPD$ 

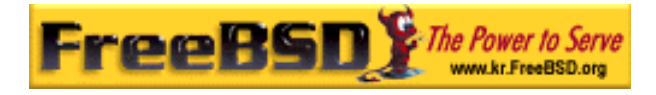

#### FreeBSD <rick@rickinc.com>

호텔 기능 - Mannesota Religion - Mannesota Religion - Mannesota Religion - Mannesota Religion - Mannesota Religion

outline .):

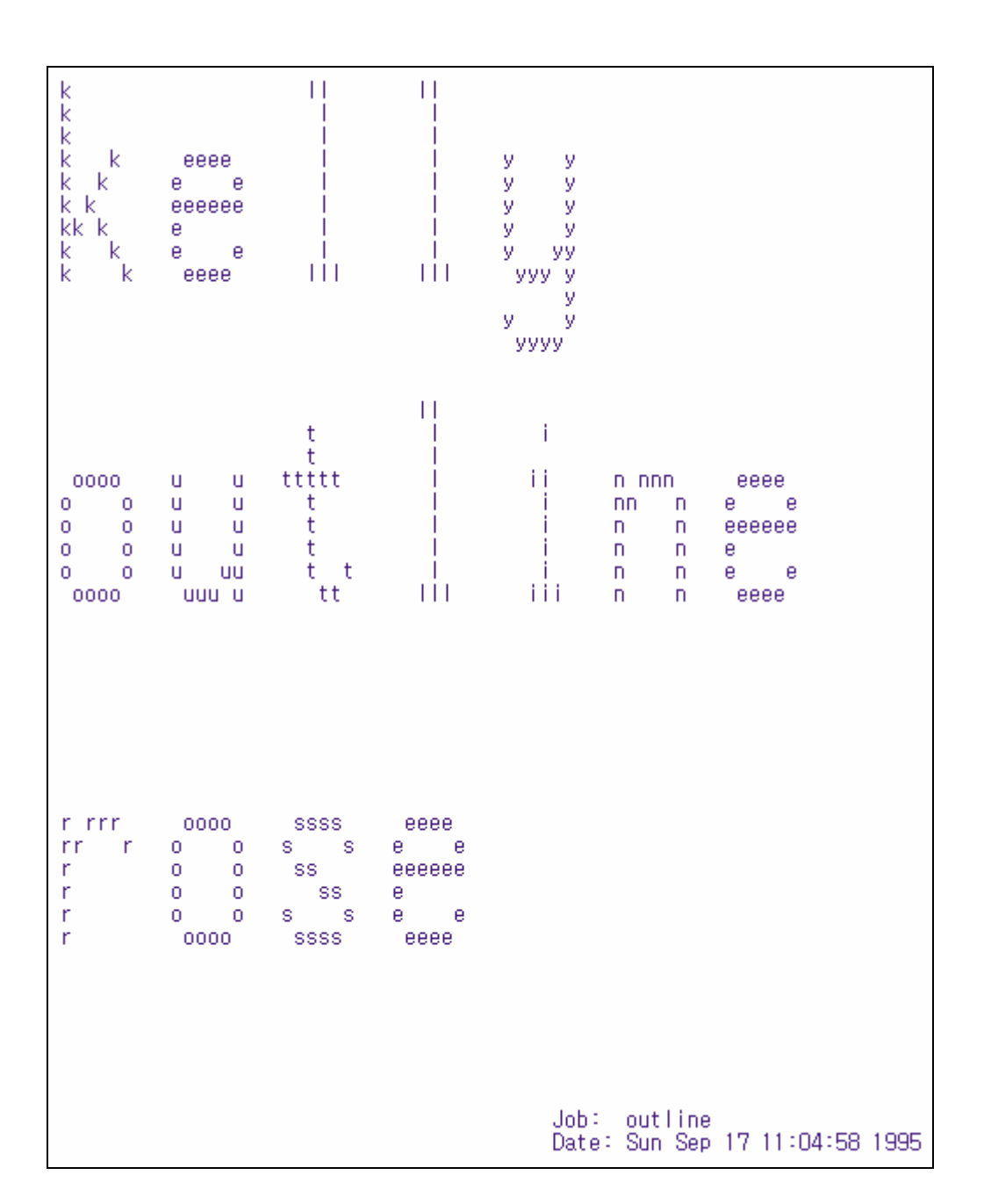

[9-6.bmp]

LPD (from feed)  $($  /etc/printcap  $sf$  (form feed )  $)$ 

**Korea FreeBSD Users Group** - 46 - http://www.kr.FreeBSD.org/  $KFUG$  , the state is not in the state  $\lambda$  in the state  $\lambda$  state  $\lambda$  is not in the state  $\lambda$  in the state  $\lambda$ 

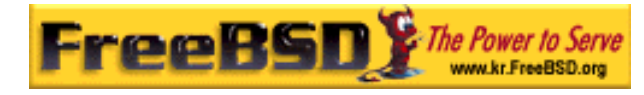

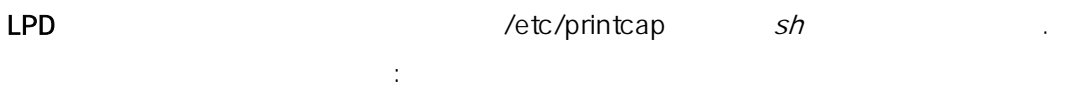

rose:kelly Job: outline Date: Sun Sep 17 11:07:51 1995

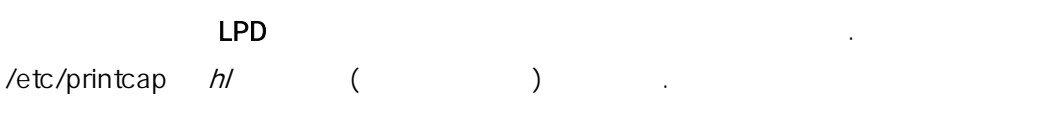

### $9.4.2.3$

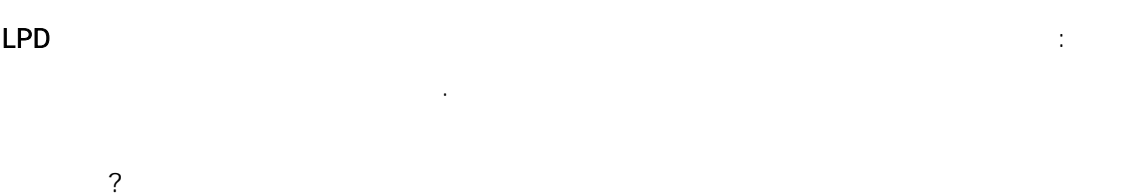

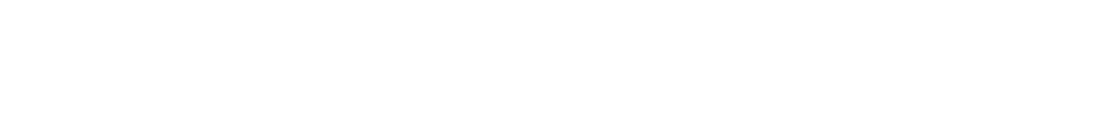

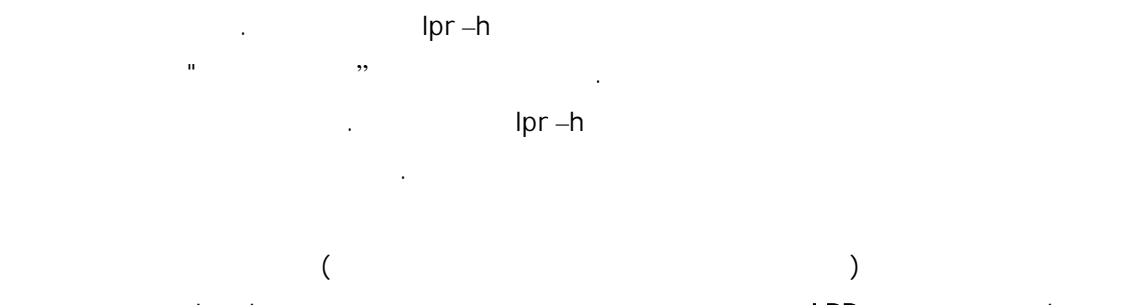

족하다. lpr –h 션으로 페이지를 추기를 지만 LPD 는 필터에게 *–*h 옵션 의 기 때문에 너희 기 때문에 대한 기 때문에 대한 기 때문에 대한 기 대 기 대 기

그래서 는 로마 가능한 것이 없는 것이 없어요.

- $\bullet$  LPD  $\bullet$  2.1  $\bullet$  2.1  $\bullet$
- LPD LPRng こころについて こころについて LPD こうしょうしん しゅうしょうしょう 사용할 는 프트웨어에 관한 준다.
- $\bullet$  . The interaction  $\bullet$  and  $\bullet$  and

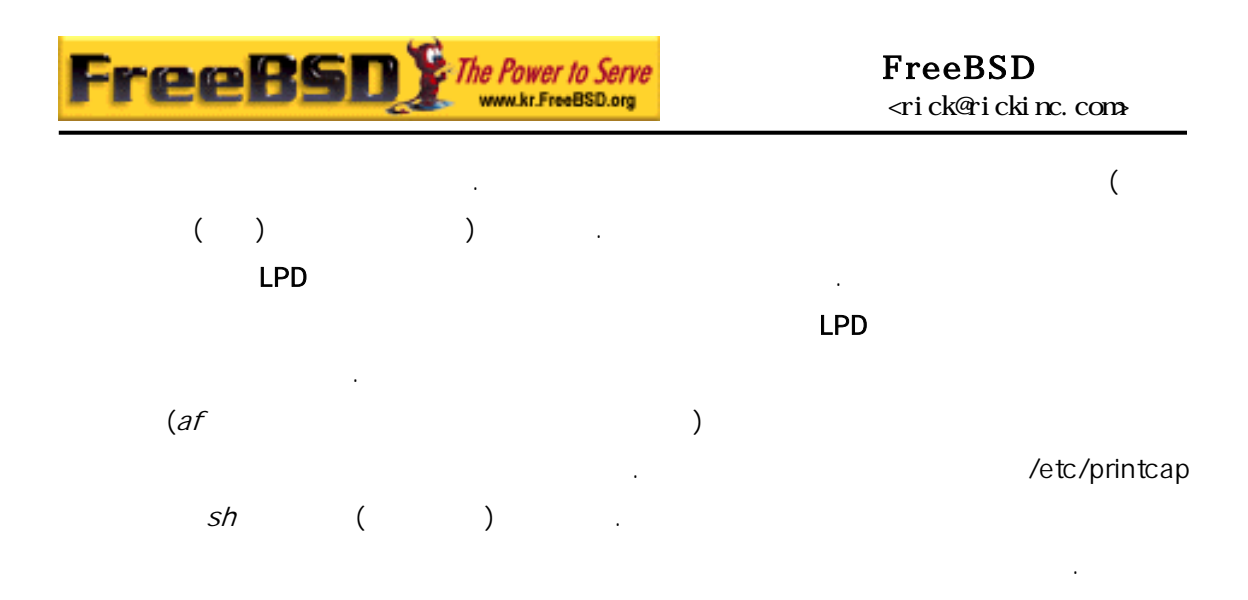

#### $9.4.2.4$

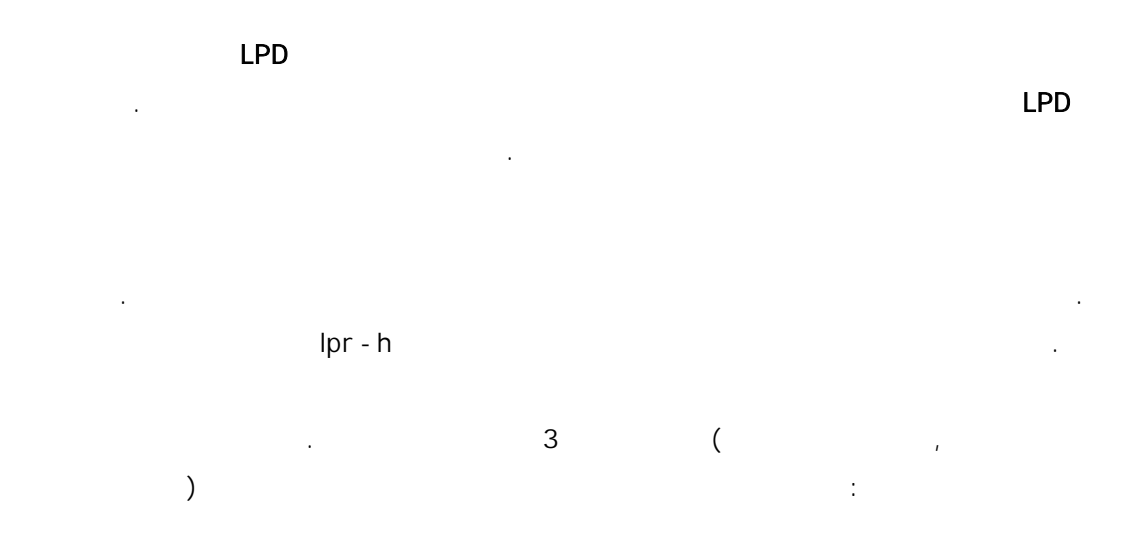

### #!/bin/sh # # make-ps-header - make a PostScript header page on stdout # Installed in /usr/local/libexec/make-ps-header # # # These are PostScript units (72 to the inch). Modify for A4 or # whatever size paper you are using: # page\_width=612 page\_height=792

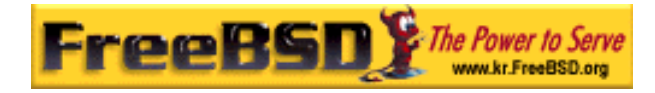

```
border=72
```

```
# 
# Check arguments 
# 
if [ $# -ne 3 ]; then 
     echo "Usage: `basename $0` <user> <host> <job>" 1>&2 
     exit 1 
fi 
# 
# Save these, mostly for readability in the PostScript, below. 
# 
user=$1 
host=$2 
job=$3 
date=`date` 
# 
# Send the PostScript code to stdout. 
# 
exec cat <<EOF
%!PS 
% 
% Make sure we do not interfere with user's job that will follow 
% 
save 
% 
% Make a thick, unpleasant border around the edge of the paper. 
% 
$border $border moveto 
$page_width $border 2 mul sub 0 rlineto 
0 $page_height $border 2 mul sub rlineto 
currentscreen 3 -1 roll pop 100 3 1 roll setscreen
```
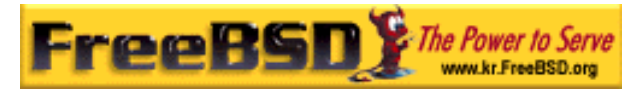

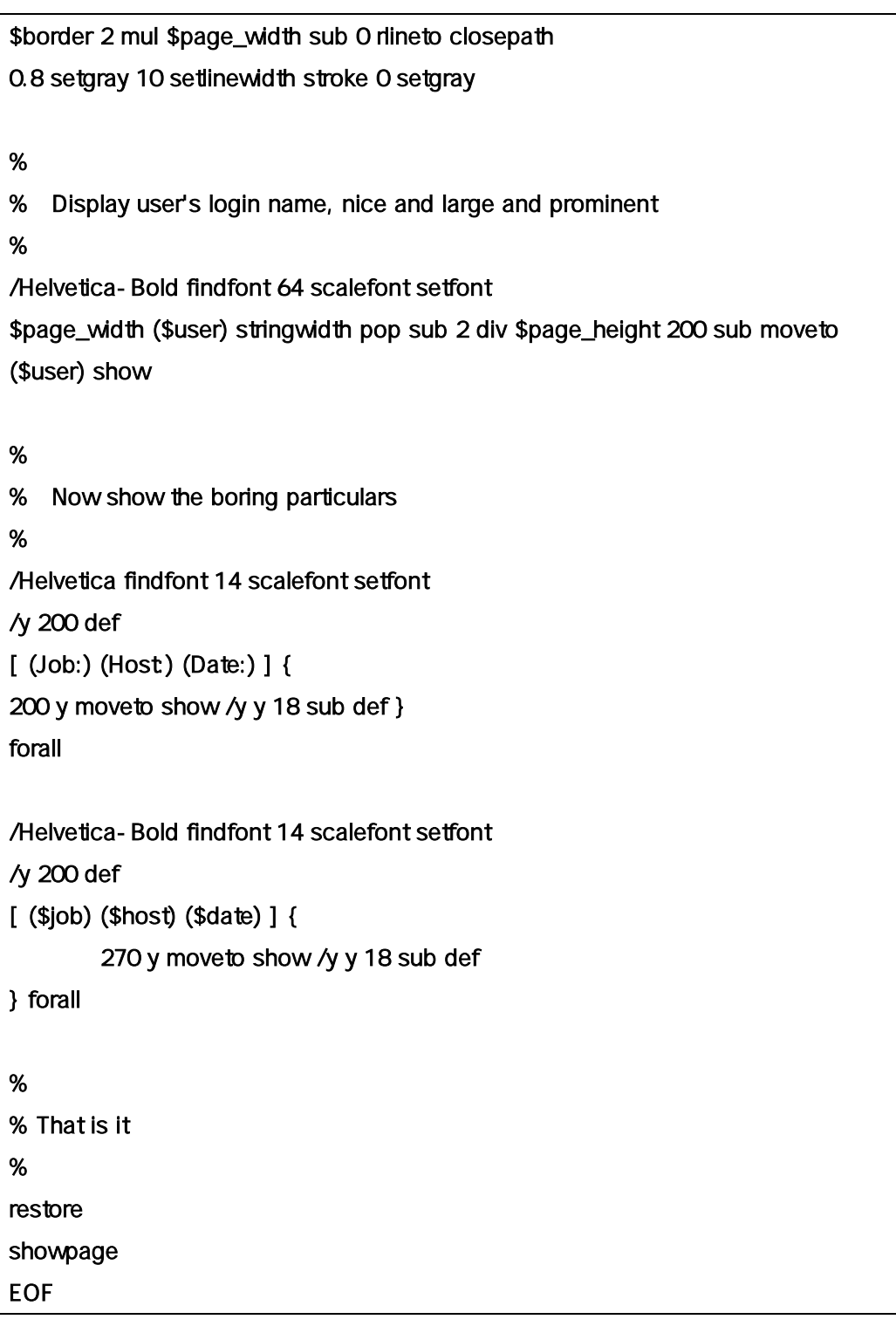

**DVI** 반찬물

본 역물의 작권은 습니다.

해서 유저의 잡을 출력한다. 문서의 분에서 했던 헤더페이지를 도록

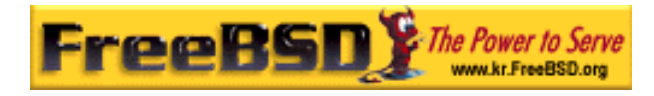

```
#!/bin/sh 
# 
# psdf - DVI to PostScript printer filter 
# Installed in /usr/local/libexec/psdf 
# 
# Invoked by lpd when user runs lpr -d 
# 
orig_args="$@" 
fail() {
     echo "$@" 1>&2 
     exit 2 
} 
while getopts "x:y:n:h:" option; do 
     case $option in 
        x|y ;; # Ignore
         n) login=$OPTARG ;; 
         h) host=$OPTARG ;; 
         *) echo "LPD started `basename $0` wrong." 1>&2 
                exit 2 
                ;; 
     esac 
done 
[ "$login" ] || fail "No login name" 
[ "$host" ] || fail "No host name" 
( /usr/local/libexec/make-ps-header $login $host "DVI File" 
   /usr/local/bin/dvips -f ) | eval /usr/local/libexec/lprps $orig_args
```
유저와 름을 인하기 필터가 리스트를 떻게 분석하는지 알아보자.  $\Gamma$ 

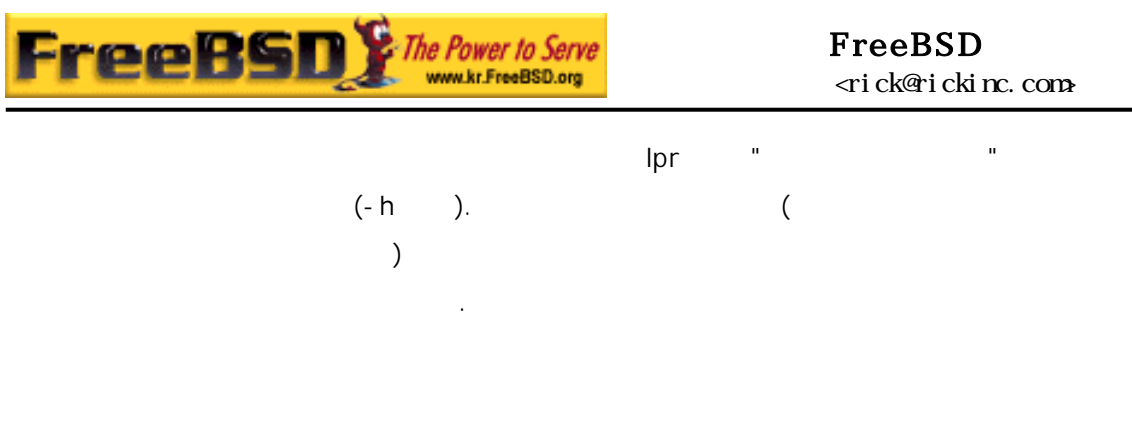

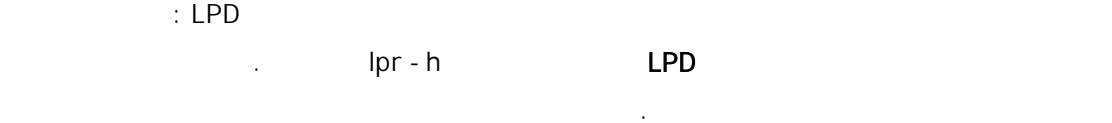

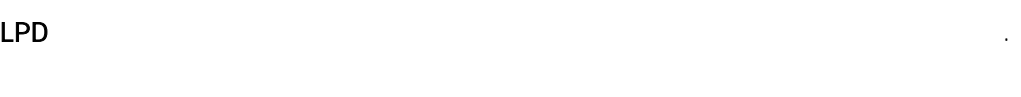

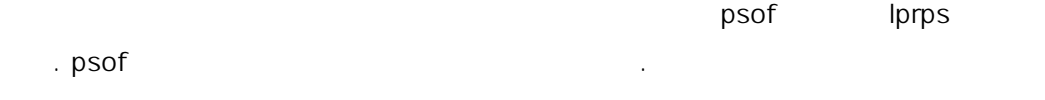

### $9.4.3$

FreeBSD 네트워크 린트를 한다: 원격 프린터로 낸다. 네트워크 린트는 일반적으로 두 의미를 가지고 :

z 원격 호스트의 린터를 사용한다. 반적인 얼이나 터페이스를 가지 그리고 트에서 프린터를 치한다. 그리고 트에서 프린터를 치한다.  $\mathsf{LPD}$  , and  $\mathsf{LPD}$  and  $\mathsf{LPD}$ 

설치하는지 설명한다.

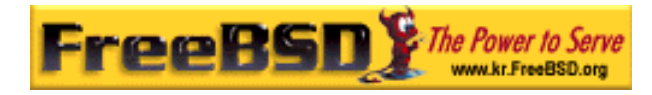

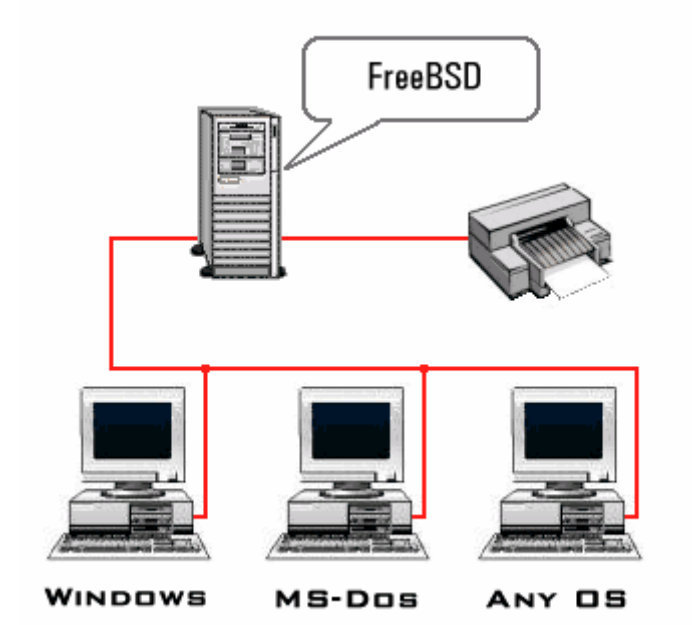

[9-7.bmp]

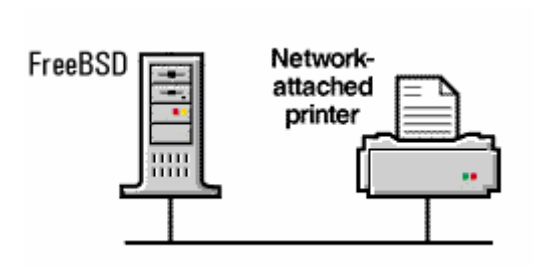

 $\ddot{\ddot{\phantom{}}}$ 

[9-8.bmp]

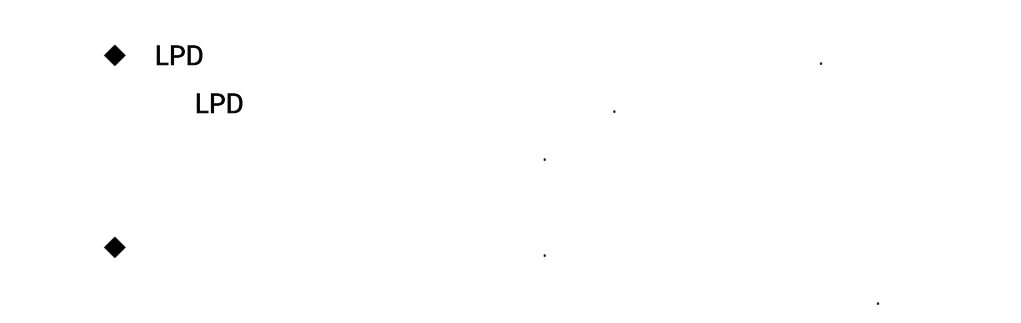

본 역물의 작권은 습니다.

z 네트워크에 직접 연결되어있는 터에 사용. 어떤 프린터는 반적인 시리얼이나

패러럴 페이스와 트워크 페이스도 지고 있다. 이런 프린터는

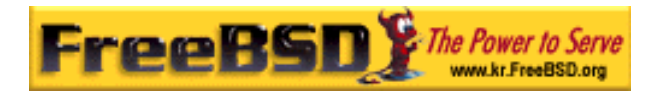

#### $9.4.3.1$

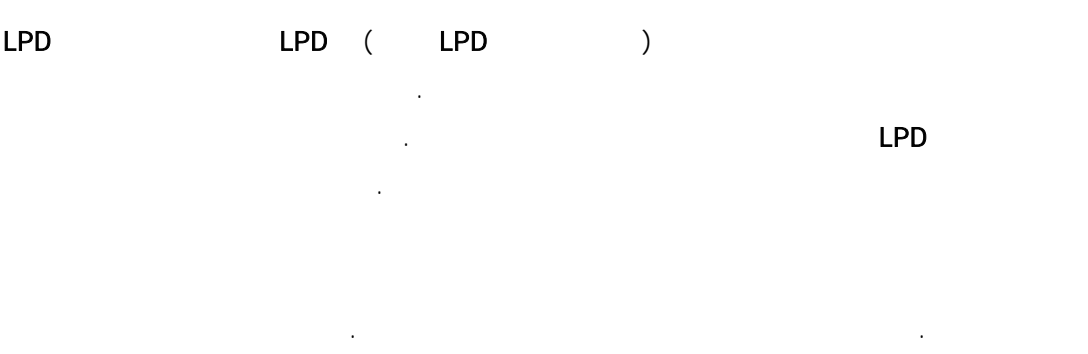

스를 가진 린터 섹션에서 터를 설치하는 법을 소개한다.

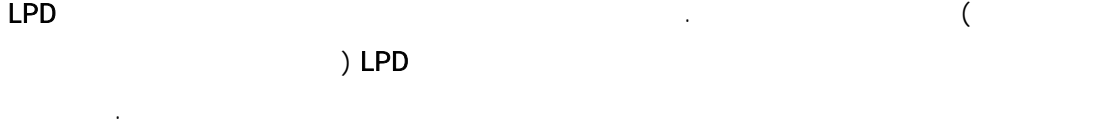

### $LPD$ 린터 호스트는 신이고 름은 린터에 름이다. 프린터나 린터

네트워크 터페이스 뉴얼 문서를 본다.

 $\mathsf{Tip}:$  text  $\mathsf{Left}$ CRLF hplf

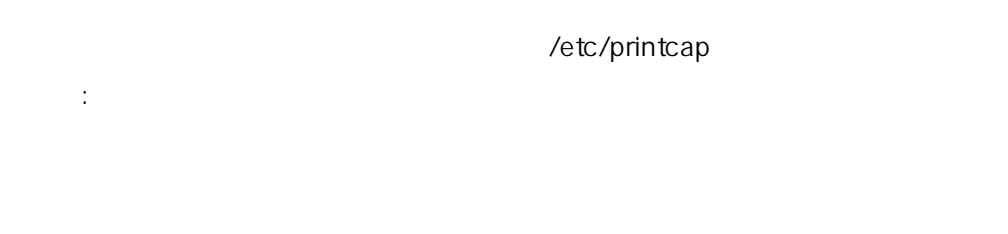

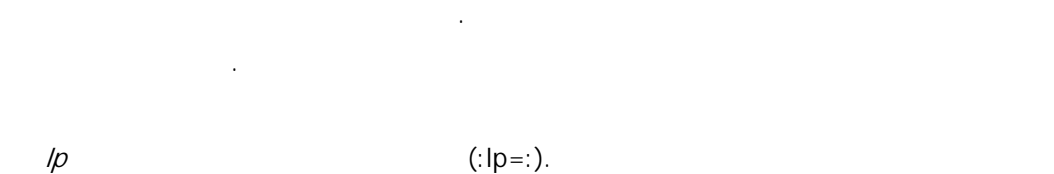

 $sd$  experiments of  $Sd$  experiments  $Sd$ 데이터를 내기 전에 이터를 장한다.

 $\tau$ m  $\tau$ 

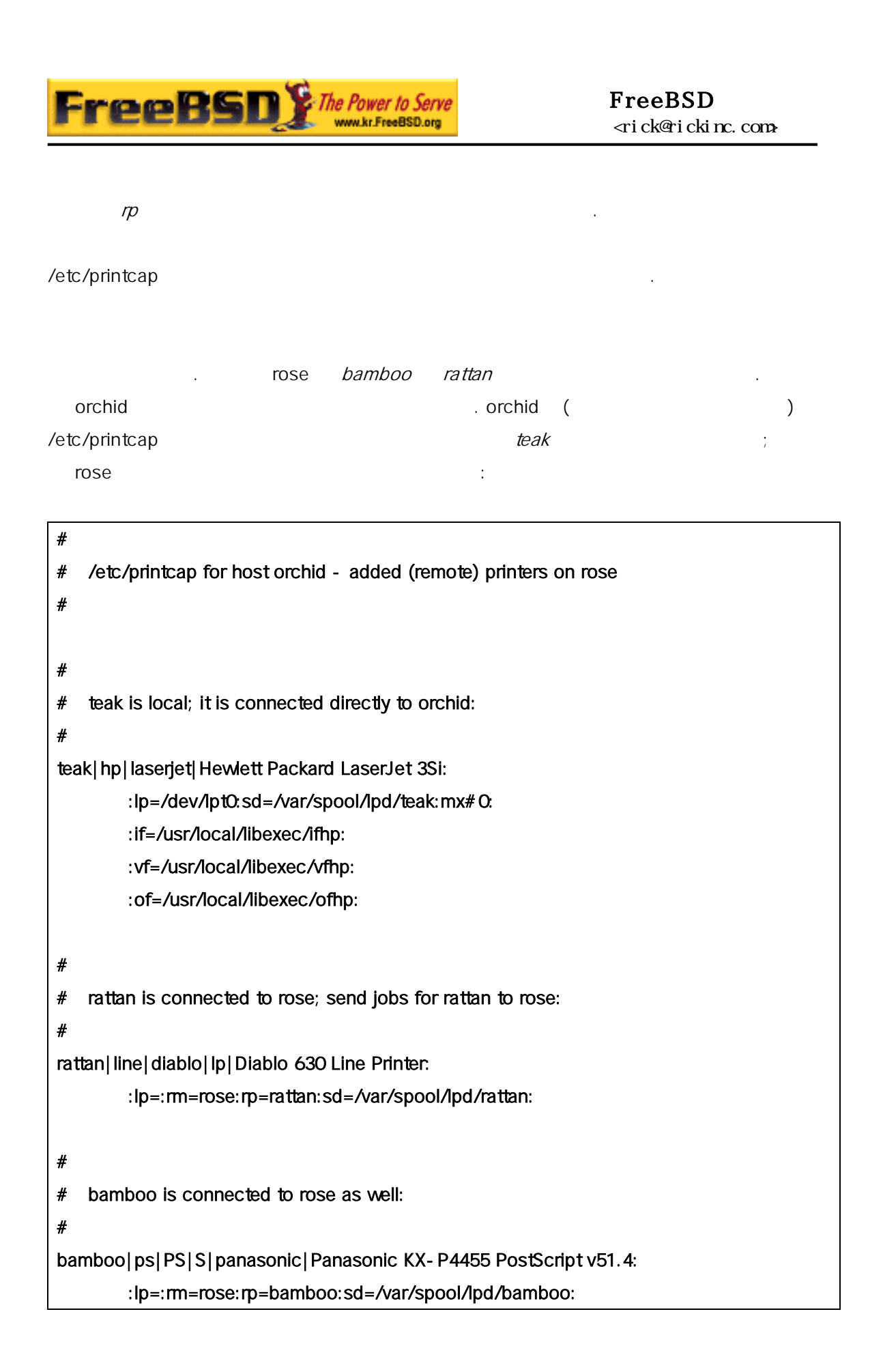

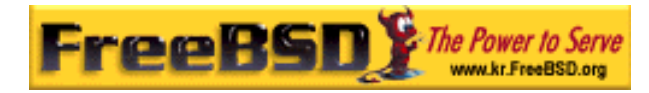

orchid and the control of the control of the control of the control of the control of the control of the control of the control of the control of the control of the control of the control of the control of the control of t

- # mkdir -p /var/spool/lpd/rattan /var/spool/lpd/bamboo
- # chmod 770 /var/spool/lpd/rattan /var/spool/lpd/bamboo
- # chown daemon:daemon /var/spool/lpd/rattan /var/spool/lpd/bamboo

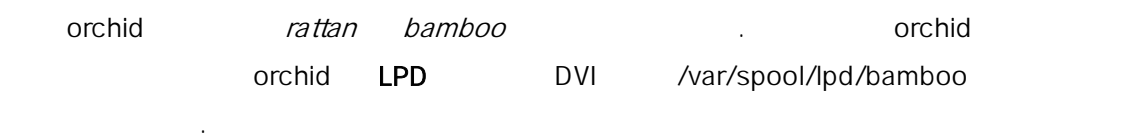

#### % lpr -P bamboo -d sushi-review.dvi

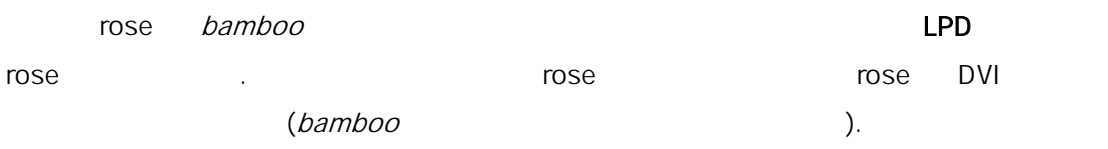

### 9.4.3.2

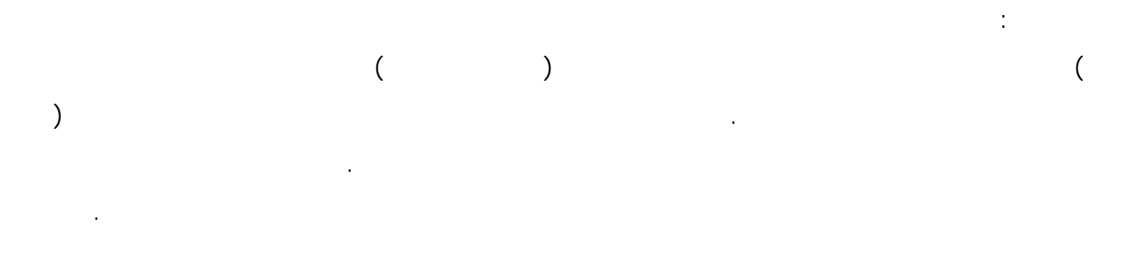

### /etc/printcap ( 다면), 보드율, , 탭 지연, 변환 을 명시한다. 렇지만 TCP/IP 다른 네트워크 린터를 하도록 하지 못한다.

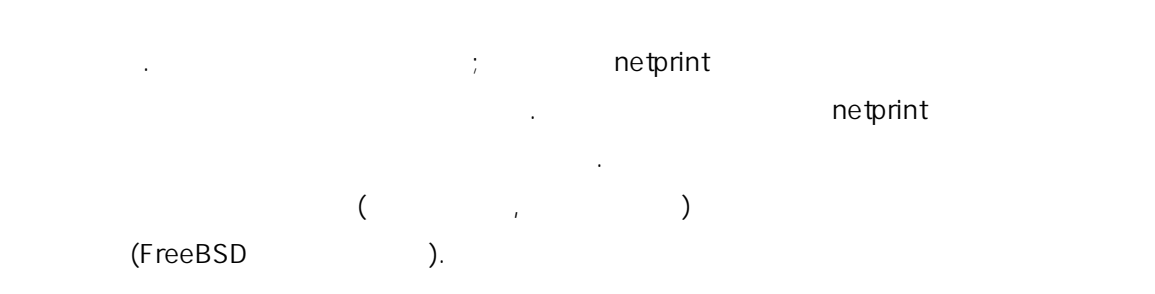

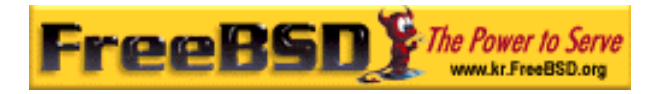

```
#!/usr/bin/perl 
# 
# netprint - Text filter for printer attached to network 
# Installed in /usr/local/libexec/netprint 
# 
$#ARGV eq 1 || die "Usage: $0 <printer-hostname> <port-number>"; 
$printer_host = $ARGV[0]; 
$printer_port = $ARGV[1]; 
require 'sys/socket.ph';
($ignore, $ignore, $protocol) = getprotobyname('tcp'); 
($ignore, $ignore, $ignore, $ignore, $address) 
     = gethostbyname($printer_host); 
$sockaddr = pack('S n a4 x8', &AF_INET, $printer_port, $address); 
socket(PRINTER, &PF_INET, &SOCK_STREAM, $protocol) 
     || die "Can't create TCP/IP stream socket: $!"; 
connect(PRINTER, $sockaddr) || die "Can't contact $printer_host: $!"; 
while (<STDIN>) { print PRINTER; }
exit 0;
```
Diablo 750-N

인 린터를 가지고 정한다. 프린터는 이트를 받아 있는 5100 로 력한다. 프린터는 이트를 번호 5100 로 력한다. 프린터는 이트를 번호 5100 로 대

프린터의 스트이름은 scrivener . 기 이 린터용 트필터가 다:

```
#!/bin/sh 
# 
# diablo-if-net - Text filter for Diablo printer `scrivener' listening 
# on port 5100. Installed in /usr/local/libexec/diablo-if-net 
# 
exec /usr/libexec/lpr/lpf "$@" | /usr/local/libexec/netprint scrivener 5100
```
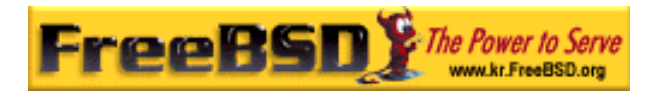

#### $9.4.4$

 $9.4.4.1$ 

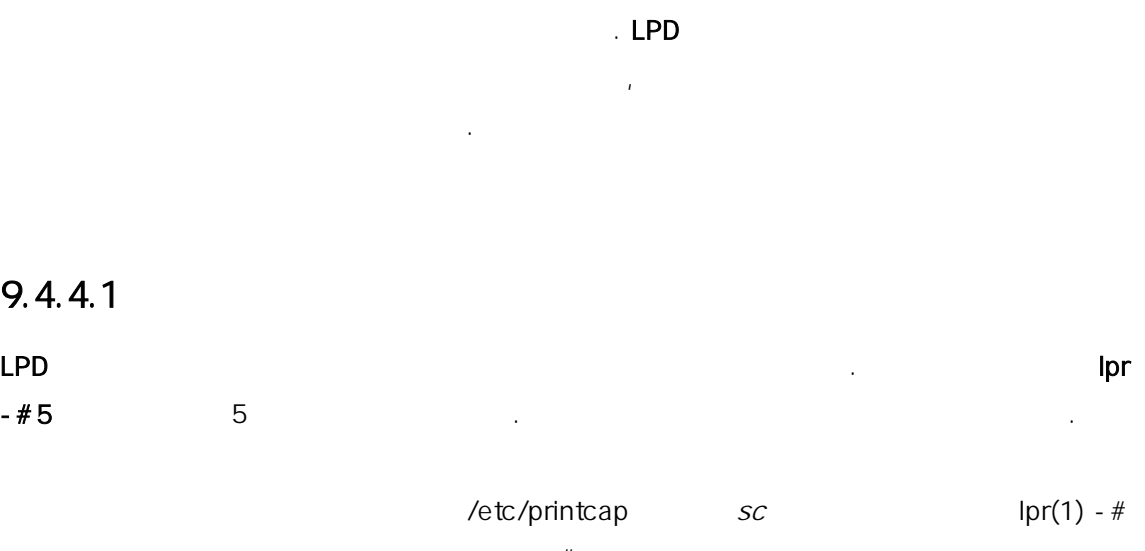

 $\#$ 지를 보게 되었다.

#### lpr: multiple copies are not allowed

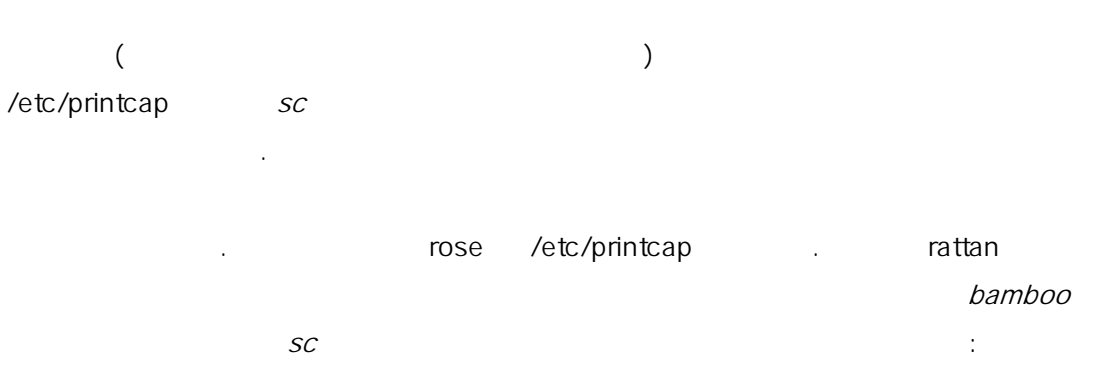

# # /etc/printcap for host rose - restrict multiple copies on bamboo # rattan|line|diablo|lp|Diablo 630 Line Printer: :sh:sd=/var/spool/lpd/rattan: :lp=/dev/lpt0: :if=/usr/local/libexec/if-simple: bamboo|ps|PS|S|panasonic|Panasonic KX-P4455 PostScript v51.4:

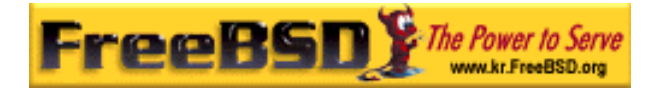

:sh:sd=/var/spool/lpd/bamboo:sc: :lp=/dev/ttyd5:ms#-parenb cs8 clocal crtscts:rw: :if=/usr/local/libexec/psif: :df=/usr/local/libexec/psdf:

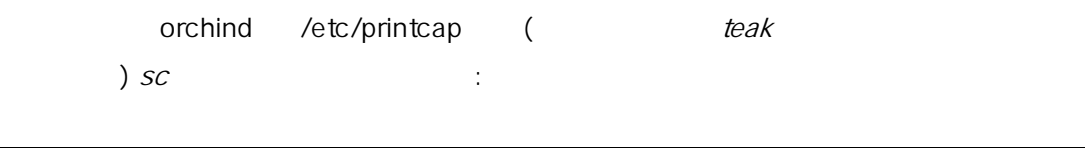

- #
- # /etc/printcap for host orchid no multiple copies for local
- # printer teak or remote printer bamboo

teak| hp|laserjet| Hewlett Packard LaserJet 3Si:

- :lp=/dev/lpt0:sd=/var/spool/lpd/teak:mx#0:sc:
- :if=/usr/local/libexec/ifhp:
- :vf=/usr/local/libexec/vfhp:
- :of=/usr/local/libexec/ofhp:

rattan|line|diablo|lp|Diablo 630 Line Printer:

:lp=:rm=rose:rp=rattan:sd=/var/spool/lpd/rattan:

bamboo|ps|PS|S|panasonic|Panasonic KX-P4455 PostScript v51.4: :lp=:rm=rose:rp=bamboo:sd=/var/spool/lpd/bamboo:sc:

 $\mathcal{S}\mathcal{C}$  and  $\mathsf{Ipr}$  -  $\#$  and  $\mathsf{Ipr}(1)$  and  $\mathsf{Ipr}(1)$ 

어려운 어려운 것은 지수는 지하철에 대한 것은 지하철에 대한 것은 지하철에 대한 것은 지하철에 대한 것은 지하철에 대한 것은 지하철에 대한 것은 지하철에 대한 것은 지하철에 대한 것은 지하철에 대한

#### % lpr forsale.sign forsale.sign forsale.sign forsale.sign forsale.sign

 $($ 

### $9.4.4.2$

을 는다.

/etc/printcap  $r\bar{q}$  $\eta$ 

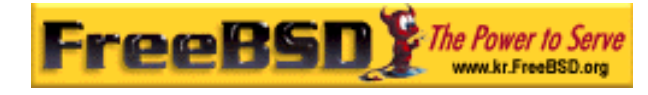

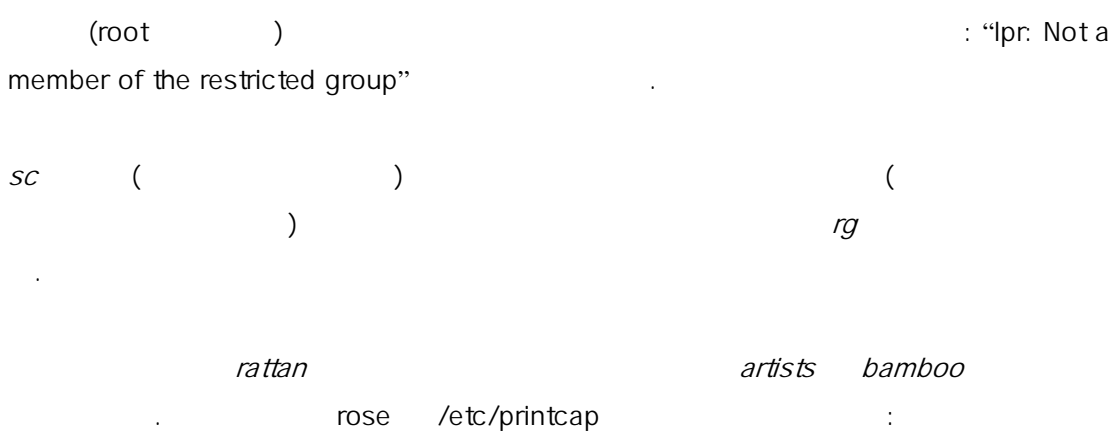

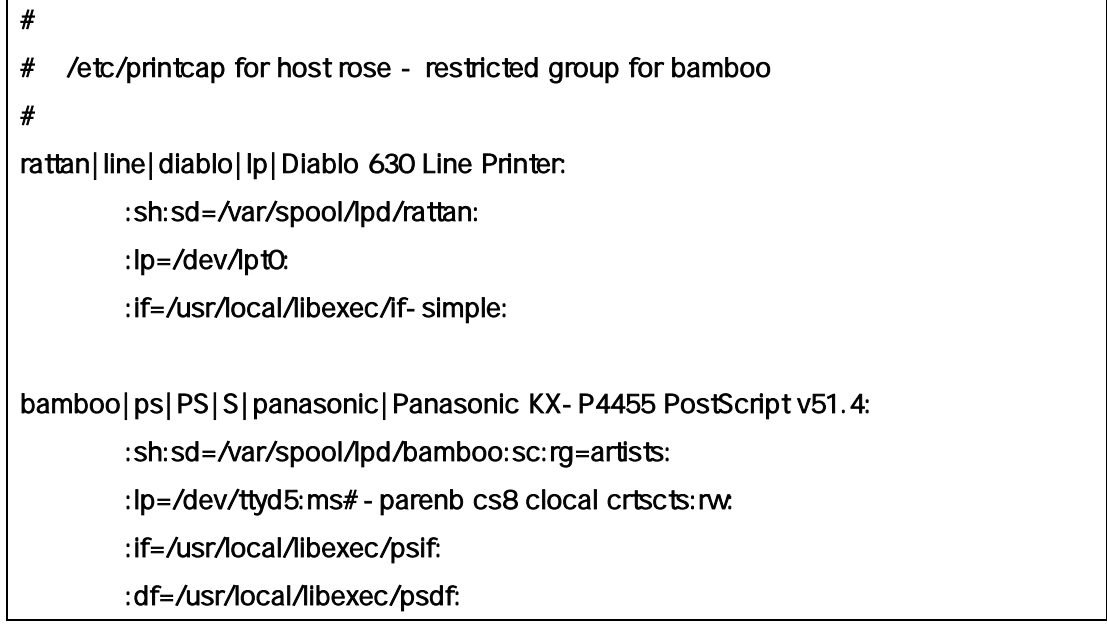

/etc/printcap (orchid) . orchid bamboo

Note:

### $9, 4, 4, 3$

터리도 시스템에 요하다.

본 역물의 작권은 습니다.

있을 것이다. 어째든 스풀링 렉터리로 유공간과 잡을 한 디렉

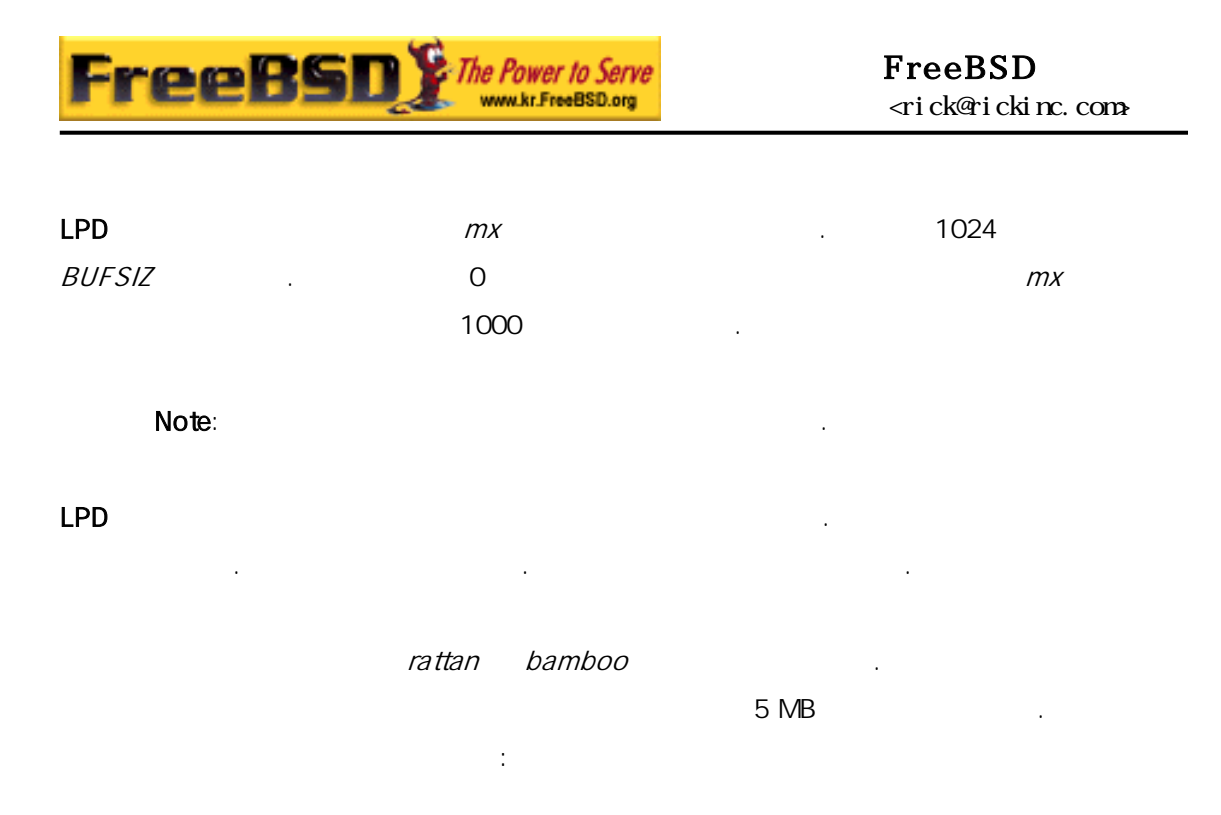

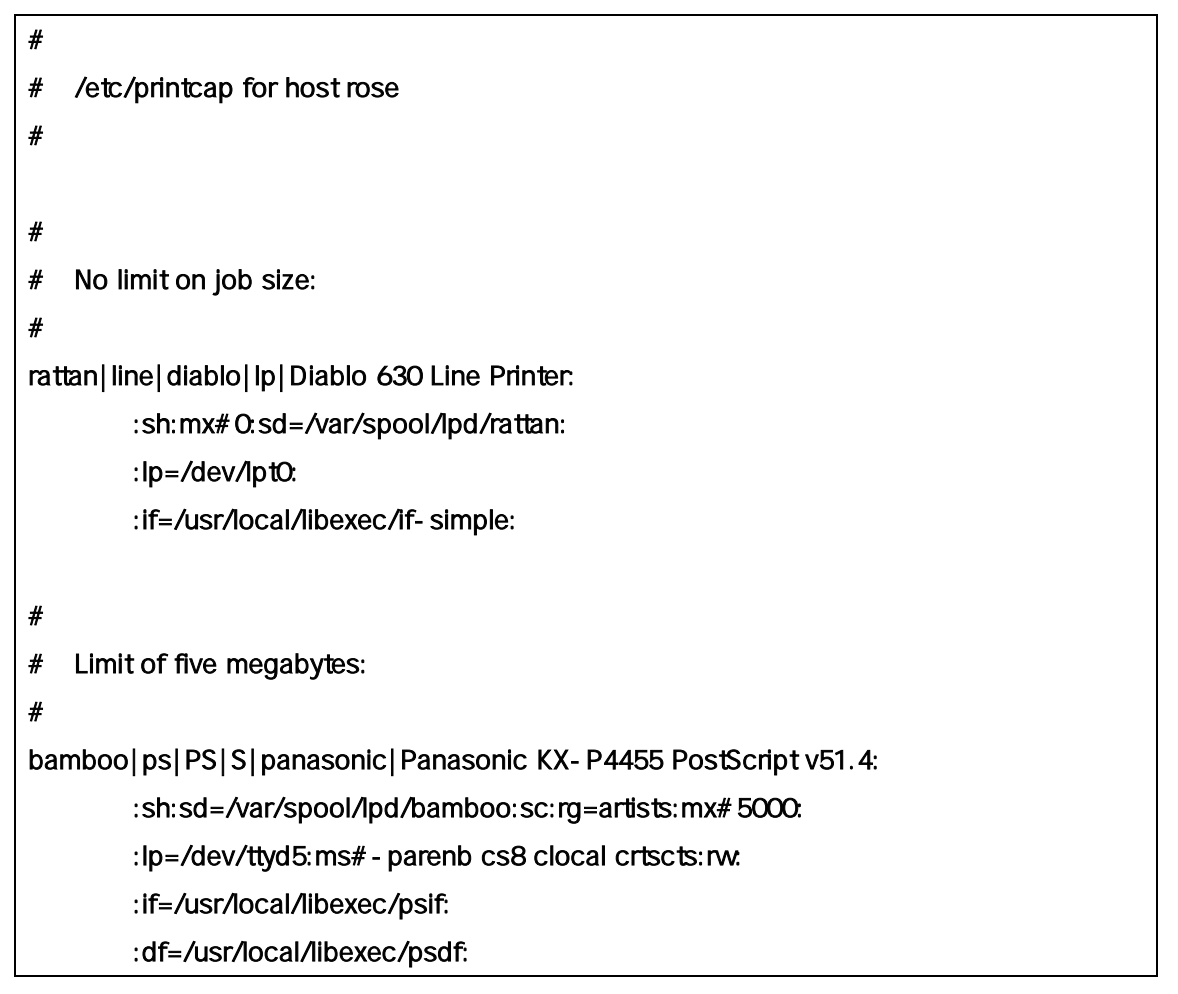

이 저에게만 용된다. 원격에서 린터를 하도록 하였다면 격

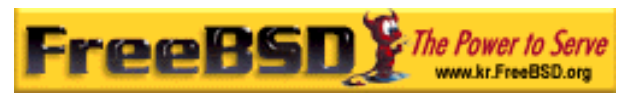

#### FreeBSD <rick@rickinc.com>

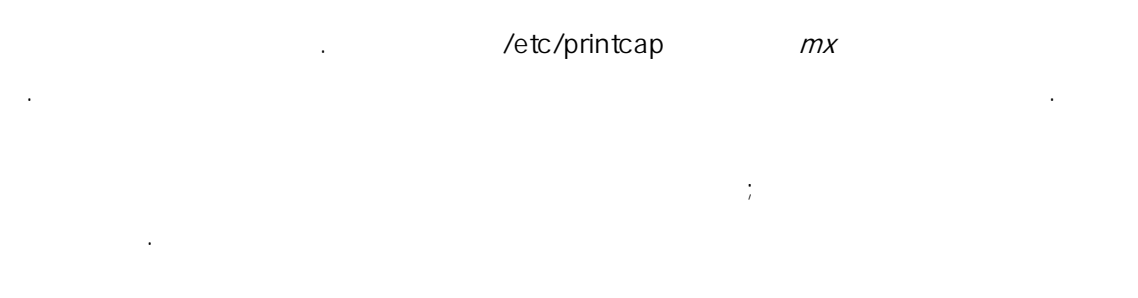

### $9, 4, 4, 4$

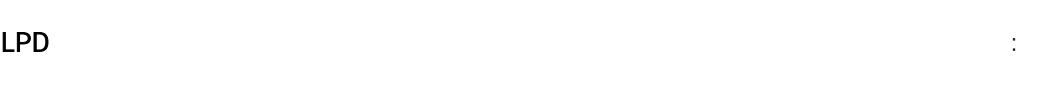

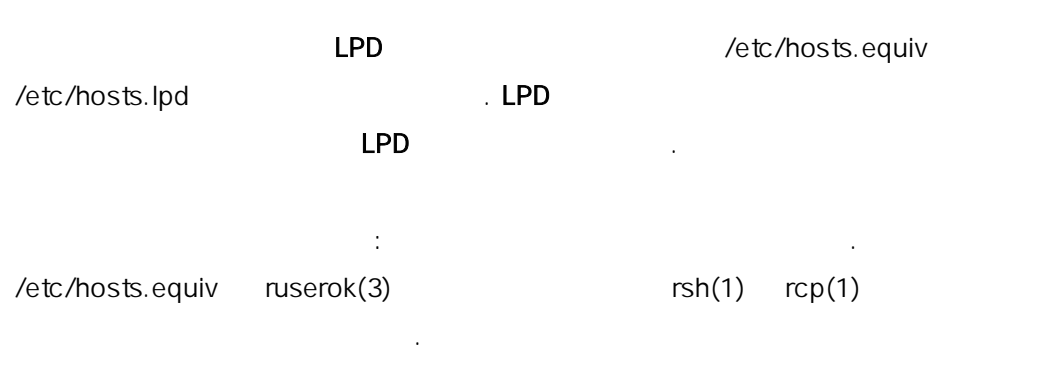

#### mose /etc/hosts.lpd :

![](_page_61_Picture_219.jpeg)

![](_page_61_Picture_220.jpeg)

수 . 린터의 스<del>素링 터</del>리에 minfree needs to the design of the design of the design of the design of the design of the design of the design of the design of the design of the design of the design of the design of the design of the

![](_page_62_Picture_0.jpeg)

![](_page_62_Picture_249.jpeg)

![](_page_62_Figure_3.jpeg)

### $9.4.5$

종이와 값 린터 유지보수 력에 대한 금을 부과해야 . 턴과 유지보수 이지당 으로 산출한다. 제로 출력물에

 $\mathsf{LPD}$  is a contract to the objective  $\mathsf{LPD}$ 프린터의 류와 출력되는 린터 용량에 다르다.  $($   $)$   $($   $)$ 

터는 계산을 못하기 용하지 못한다. 섹션을 . 일반적으로 두 방법이 :

z 주기적인 은 쉽기 문에 일반적인 법이다. 잡을 때마다 저, 호스트 일페이지를 로그로 남긴다. , 간, 연간 또는 하는 기간 동안 유저가 출력한 지의 총계를 모아서 과한다. 그리고 모든 일을 삭제하고 작한다.

 $\bullet$ 린터를 하자마자 금을 부과하는 지고 있다. 디스크 처럼 요금 계산은 적으로 된다. 정이 사용량을 과했을때 린터를 사용하지 못하게 유저가 "프린터 사용 쿼타"를 정하도록 수 . 그러나 법은 유저와 유저의 적하는 데이터베이스 하다.

 $\textsf{LPD} \hspace{1.5cm} ( \hspace{1.5cm} )$ 때문에 코드도 해야 된다. 그러나 적인 부분이 있다: 방법에 연성을 다. 를 는 시기적인 계산을 선택한다. 그로 남길 , 유저 등, 정치 등, 정치 등, 정치 등, 정치 등, 정치 등, 정치 등, 정치 등, 정치 등, 정치 등, 정치 등, 정치 등, 정치 등, 정치 등, 정치 등, 정치 등, 정치 등, 정치 등, 터를 사용한 시간 등을 택한다. 런 정보를 장하도록 정하면 .

#### $9.4.5.1$

![](_page_64_Picture_276.jpeg)

2.00 orchid:zhang

![](_page_64_Figure_3.jpeg)

![](_page_64_Picture_277.jpeg)

![](_page_65_Picture_0.jpeg)

![](_page_65_Picture_179.jpeg)

-<sup>m</sup>

![](_page_65_Picture_180.jpeg)

#### -pprice

![](_page_65_Picture_181.jpeg)

#### -<sup>r</sup>

#### $-S$

**Korea FreeBSD Users Group** - 66 - http://www.kr.FreeBSD.org/  $KFUG$  , the state is not in the state  $\lambda$  in the state  $\lambda$  state  $\lambda$  is not in the state  $\lambda$  in the state  $\lambda$ 

![](_page_66_Picture_0.jpeg)

계산 요약파일을 만들고 계산파일을 결산한다.

name...

주어진 names 의 산정보만 력한다.

pac(8) 출한 기본적인 약에서 다양한 트의 각 유저들이 출력한 페이지의 물론이 출력한 페이지의 물론이 출력한 페이지의 물론이 출력한 페이지의 물론이 출력한 페이지의 물론이 출력한 페이지의 물론이 불

 $\ddot{\phantom{a}}$ 사용할 기 ) 다음과 요약하기 해 pac -m 을 행한다:

![](_page_66_Picture_287.jpeg)

pac(8) /etc/printcap (200 2)

![](_page_66_Picture_288.jpeg)

산하기 요양파일을 다시 않고 반 산파일을 다시 입고 반 산파일을 다시 입고 반 산파일

# **pac -pl.50** 

다.

 $pac -s$ 

이 선생님, 이 시간을 하는 것이 없어요.

 $\_sum$  . pac(8)

![](_page_67_Picture_0.jpeg)

### $9.4.5.2$   $?$ 원격지에 더라도 하게 계산하기 사용된 종이 있어야 한다. 이것이 산의 본적인 이다. 평범한 텍스트 에서는 제를 결하기가 렵지 않다: 잡에있는 인과 프린터가 원하는 인을 교해서 한다. 과다 력한 스페이스 산이 다. lpf (lpf:  $\qquad \qquad$  )  $\log$  Equation is the set of the set of the set of the set of the set of the set of the set of the set of the set of the set of the set of the set of the set of the set of the set of the set of the set of the set of the se  $\overline{?}$ DVI 저젯 또는 DVI 를 포스 스크립트로 변환하는 은 dvilj dvips 의 진단결과를 분석하여 환된 페이지를 있다. 다른 파일포맷과 변환프로그램도 하게 계산할 을 이다.

것이다. 들어 종이 림이나 부족 또는 열된 것을 력하고 속 요금을 부과 당한다.

 $\sim$  2008  $\sim$  2008 정확히 는 한 번 다. 용한 용지 을 거리는 시리얼 이 나는 시리얼 이 나는 시리얼 이 나는 시리얼 이 나는 시리얼 이 나는 시리얼 이 나는 시리얼 이 네트워크에 연결되어 는 린터를 사용한다. 든 포스트스크립트 프린터는 런 능을 가지고 있다. 모델들도 슷한 기능을 가지고 . 을 처리한 후 용량을 하고 계산할 는 정보를 기도록 정한다.

인 러가 없다면 파일을 요가 다. 물론 관대하게 물을 무료로 할수 있다.

![](_page_68_Picture_0.jpeg)

### 9.5

![](_page_68_Picture_187.jpeg)

![](_page_68_Picture_188.jpeg)

![](_page_68_Picture_189.jpeg)

#### LPD 관리하기 션에서 린터와 프린터 어에 사용하는

 $lpc(8)$ 

![](_page_68_Picture_190.jpeg)

### $9.5.1$

![](_page_69_Picture_0.jpeg)

파일을 하려면 명령을 한다:

#### % lpr filename **…**

 $\Gamma$  (1)  $\Gamma$  (1) 력에서 터를 읽어온다. 령은 스템파일을 출력한다: % lpr /etc/host.conf /etc/hosts.equiv

특정 프린터를 정하려면 력한다: % lpr -P printer-name filename ...

 $r$ attan  $r$ attan  $r$ attan  $\frac{1}{r}$ % ls -l | lpr -P rattan

 $\text{lpr}(1)$   $\text{lpr}$  ls –l 입력으로 아서 읽는다.

 $\mathsf{Ipr}(1)$  , the set of the set of the set of the set of the set of the set of the set of the set of the set of the set of the set of the set of the set of the set of the set of the set of the set of the set of the set o 한 번 시간이 있습니다. 이 번 시간이 있습니다. 이 번 시간이 있습니다.

 $9.5.2$ lpr(1)  $\qquad \qquad$  ,  $\qquad \qquad$  LPD  $\qquad \qquad$  " $\qquad \qquad$  " 는 기지로 못하는 기자로 돌아가는 귀여운 주를 가지고 있어서 분과 다른 자기를 가지고 있어서 분과 다른 자기를 하는 에서 대기한다. 프린터 번째로 입력된 첫 서대로 출력한다.

 $\log(1)$  .  $-P$  . bamboo

% lpq -P bamboo

 $lpq$   $\qquad \qquad$  :

![](_page_70_Picture_0.jpeg)

![](_page_70_Picture_256.jpeg)

![](_page_70_Picture_257.jpeg)

![](_page_70_Picture_258.jpeg)

![](_page_70_Picture_259.jpeg)

예제가 있다:

![](_page_70_Picture_260.jpeg)

![](_page_71_Picture_0.jpeg)

### $9.5.3.$

![](_page_71_Picture_197.jpeg)

#### % lprm job-number

![](_page_71_Picture_198.jpeg)

#### % lprm -P bamboo 10

![](_page_71_Picture_199.jpeg)

# lprm -

![](_page_71_Picture_200.jpeg)

#### lprm user

![](_page_71_Picture_201.jpeg)

#### lprm

![](_page_71_Picture_202.jpeg)
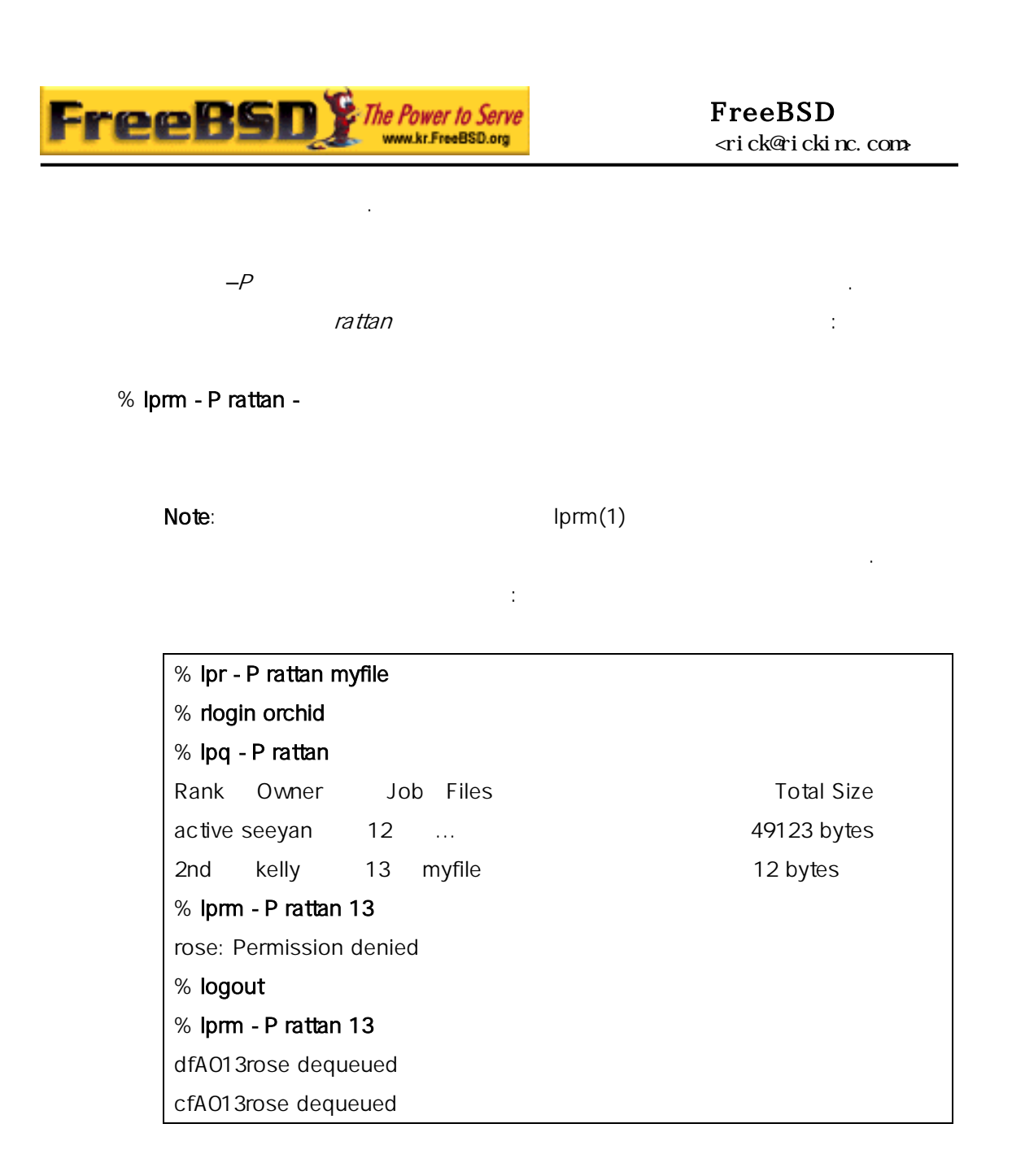

## $9.5.4$

lpr(1) set  $\overline{C}$  is the  $\overline{C}$  and  $\overline{C}$  and

## $9.5.4.1$

 $\text{lpr}(1)$  example  $\text{lpr}(1)$ 

 $pr(1)$ 

을 원한다. 이번 션은 설명한다.

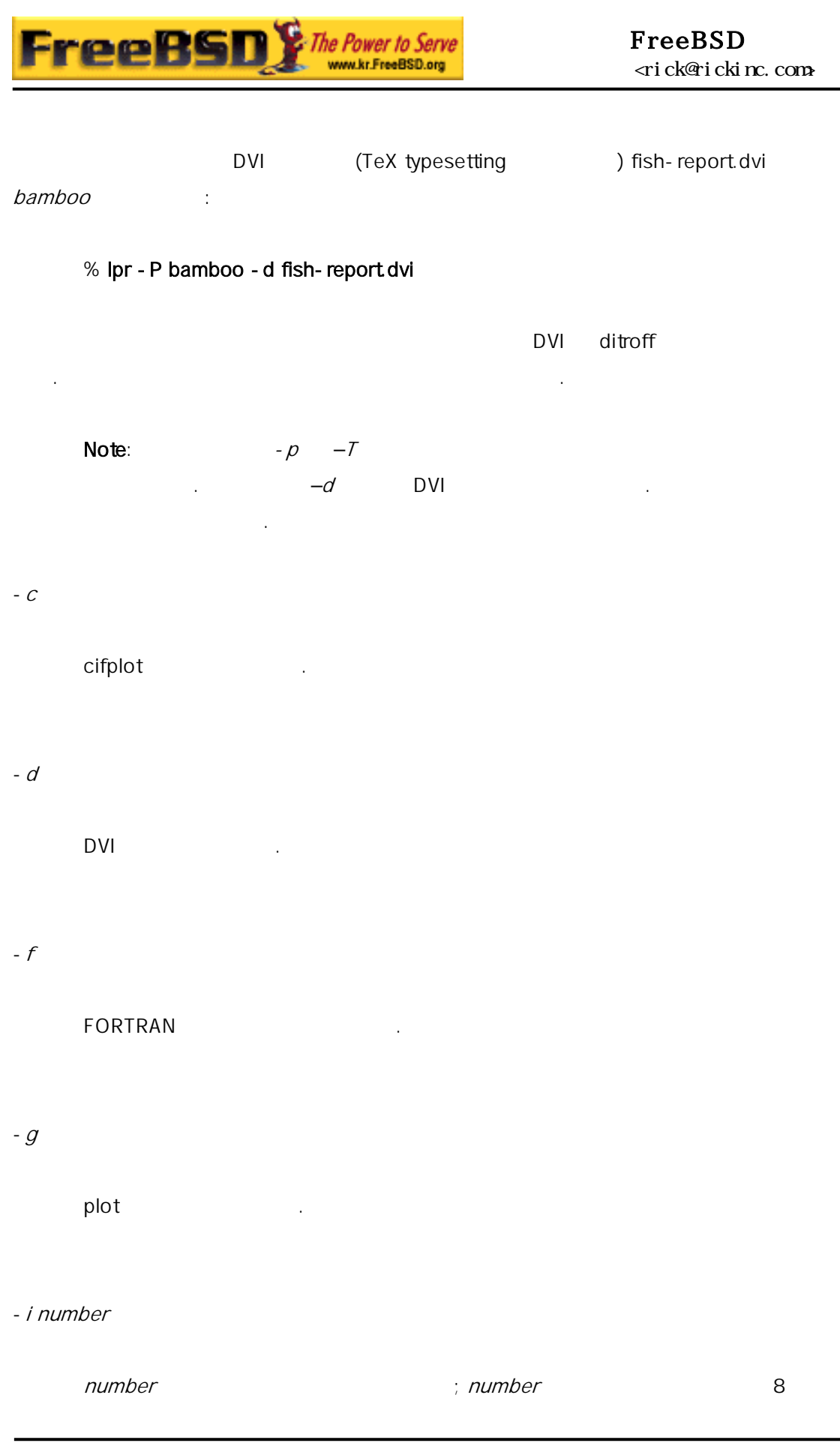

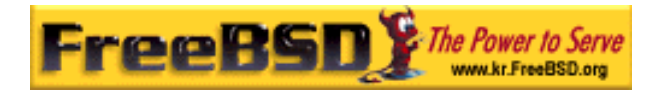

값이다. 옵션은 특정 변환필터와 동작한다.

### Note:  $-i$

 $-$ 특성을 하여 텍스트 데이터를 대로 출력한다.

-<sup>n</sup> ditroff(장치에 립적인 troff) 력한다.

 $-$  P  $pr(1)$  and the properties  $pr(1)$ 

본다.

#### $-T$  title

pr(1)  $\qquad$  *iffle*  $\qquad -p$ 과가 있다.

 $-$ t troff

-<sup>v</sup> raster

 $\text{ls}(1)$ 터로 출력한다:

### % zcat /usr/share/man/man1/ls.1.gz | troff -t -man | lpr -t

출력물 본 프린터가 이해할 는 포맷으로 변환한다.

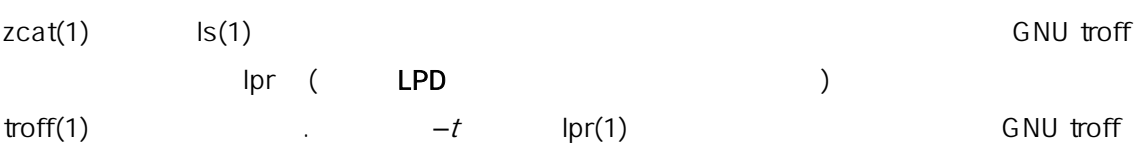

## $9.5.4.2$

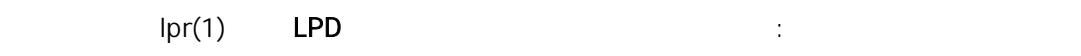

#### -# copies

한 번 하지 않고 의 여러 번 하지 않고 의 여러 번 하지 않고 의 여러 번 하지 않고 의 를 사기 사용량을 려고 이 옵션을 것이다. 러 출력제한 션을 본다.

parser.c parser.h and 3 the parser.h and 3 the set of the 1 and 1 and 1 and 1 and 1 and 1 and 1 and 1 and 1 and 1 and 1 and 1 and 1 and 1 and 1 and 1 and 1 and 1 and 1 and 1 and 1 and 1 and 1 and 1 and 1 and 1 and 1 and 1

### % lpr -#3 parser.c parser.h

-m  $\blacksquare$  . On the Magnetic LPD  $\blacksquare$ 났을때 으로 메일을 보낸다. 메시지로 이 공적으로 났는지 또는 에러 가 생각하는 이러한 사람들은 이러한 사람들이 아니다.

## -s

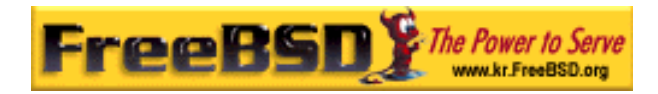

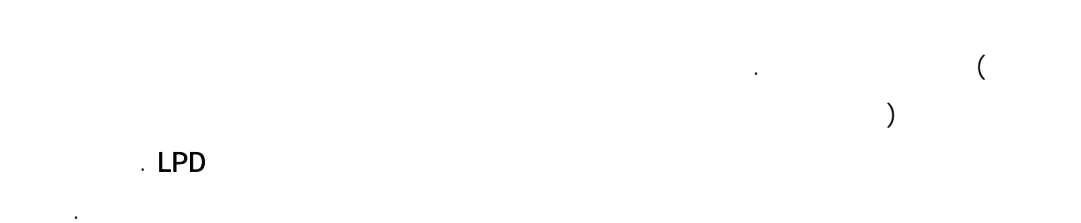

파일을 렉터리에 사하지 않고 심볼릭 링크를 한다.

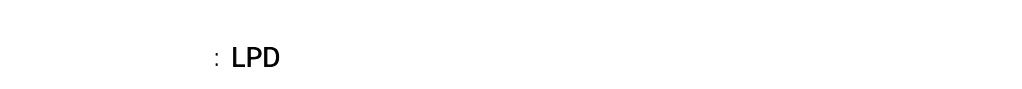

일을 삭제하거나 수정할 다.

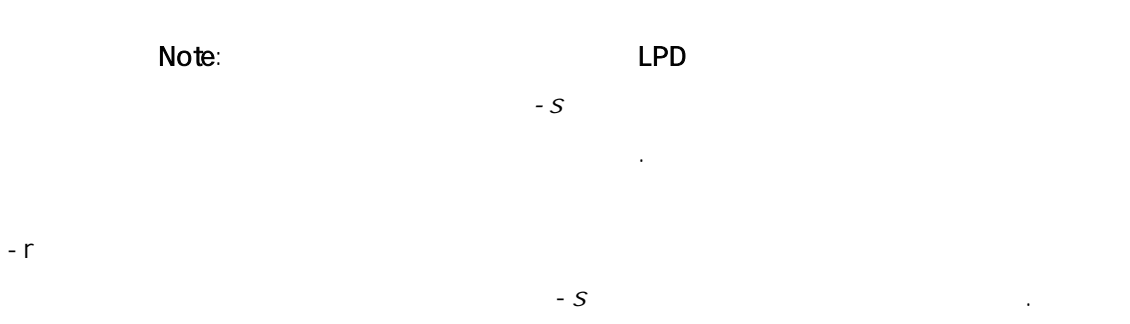

션은 주의해야 !

## $9.5.4.3$

 $\text{lpr}(1)$ 프린터에서 헤더페이를 사용하지 는다면 션은 아무런 효과가 . 페이지 대한 보는 섹션을 본다.

-C text  $text$   $ext$ 

이름이다. -J text

 $text$ 

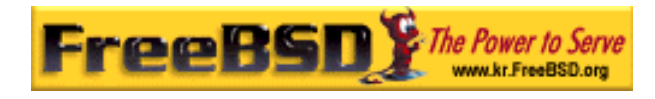

stdin

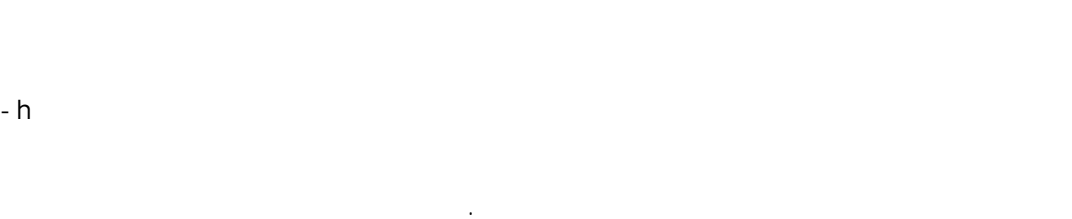

Note: 사이트에서는 헤더페이지 생성과 다. 자세한

사항은 페이지를 다시 시작했다.

## $9.5.5$

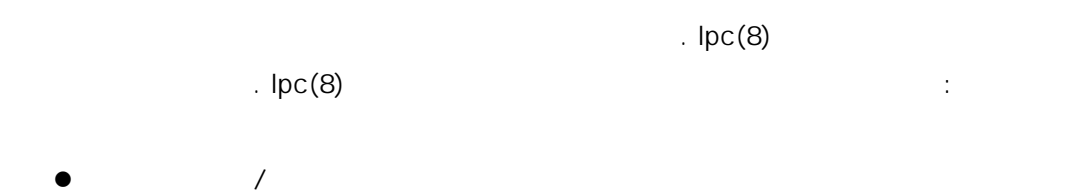

- $\bullet$   $\qquad$   $\qquad$
- z 각 순서를 다시 한다. 첫째 용어에 관해 정리한다: 프린터 정지됐다면 큐에있는 떤 하지 않는다.
- 저는 프린터가 작품이 있는 프린터가 작품이 있다.  $(root)$ 낼 . 큐를 끄고 린터를 고 이 비어질 때까지
- 다.  $\text{lpc}(8)$  expected by  $\text{rot}$  expected by  $\text{rot}$
- $|{\rm pc}(8)$  .
- $\mathsf{Ipc}(8)$  printername printer-name all hetc/printcap 사용할 수 .

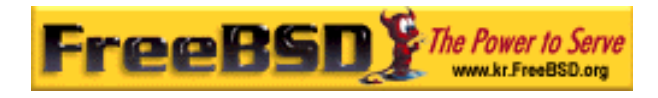

#### abort printer-name

현재 잡을 소하고 터를 정지시킨다. 큐가 성화되어 있으면 계속 을 있다.

#### clean printer-name

프린터 렉터리에서 오래된 파일을 한다. 잡을 생성하는 특히 출력하는 러나 리목적의 업이 없는 특히 출력하는 러나 리목적으로 LPD 설치하는 거 있다. 되지 않는다. 명령은 스풀링 터리에 는 파일을 제한다.

#### disable printer-name

새로운 를 가능하는 모든 일이 있는 모든 을 가능하는 모든 을 가능하는 것이다.  $(root)$  $\blacksquare$  . root  $\blacksquare$ 

 $\ddot{\phantom{\phi}}$  ,  $\ddot{\phantom{\phi}}$  ,  $\ddot{\phantom{\phi}}$  ,  $\ddot{\phantom{\phi}}$  ,  $\ddot{\phantom{\phi}}$  enable 령으로 활성화시킬 때까지 보내지 .

#### down printer-name message

external disable the stop intervalse message  $lpq(1)$  lpc status

#### enable printer-name

프린터 활성화한다. 유저는 보낼 수 있지만 린터는 큐가 시작될 때까지 출력하지 한다.

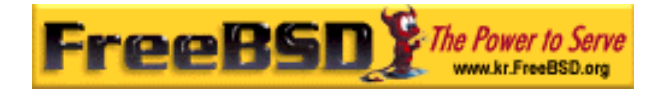

help command-name

command-name Energy Command-name Energy Agency Command-name 있는 명령어를 약해준다.

restart printer-name

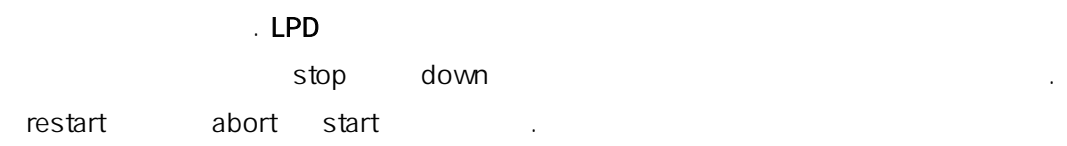

start printer-name

프린터 . 을 출력한다.

stop printer-name

프린터 . 을 마치고 출력하지 는다. 지 되었더라도 유저는 화된 큐에 을 있다.

topq printer-name job-or-username

printer-name job username . **here** printer-name all all  $\theta$ 

up printer-name

down . start enable

 $\text{lpc}(8)$   $\text{lpc}(8)$ 

**Korea FreeBSD Users Group** - 80 - http://www.kr.FreeBSD.org/  $KFUG$  , the state is not in the state  $\lambda$  in the state  $\lambda$  state  $\lambda$  is not in the state  $\lambda$  in the state  $\lambda$ 본 역물의 작권은 습니다.

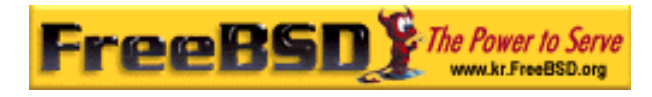

exit, quit

# 9.6

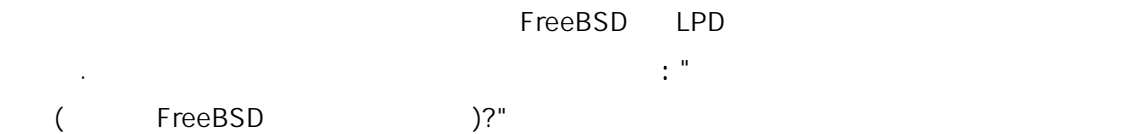

#### LPRng

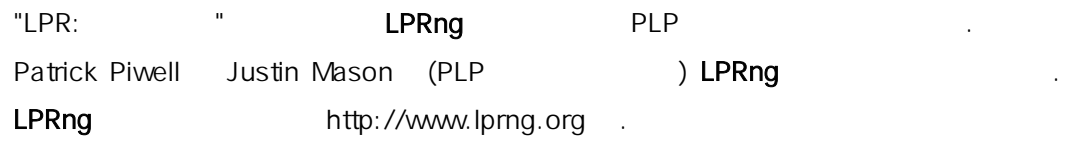

#### **CUPS**

Common UNIX Printing System CUPS

Easy Software Products

**CUPS CUPS A Little Internet Printing Protocol** (IPP) Line Printer Daemon(LPD) Server Message Block (SMB) AppSocket (a.k.a JetDirect) **Example 19** and the example of the CUPS

팅 이어를 제공한다. 닉스 더와 유저에게 루션을 장려하

PostScript Printer Description (PPD)

CUPS http://www.cups.org/

## 9.7

lptest(1)

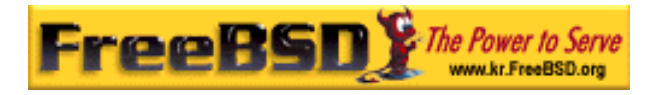

잠시 동안 동작하지만 용지전체를 배출하지는 않는다.

다.

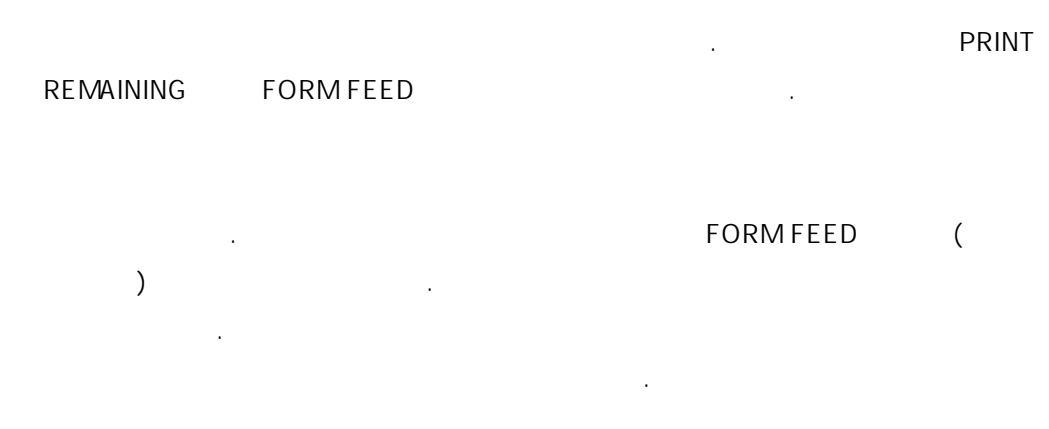

/usr/local/libexec/if-simple

후 출력한다:

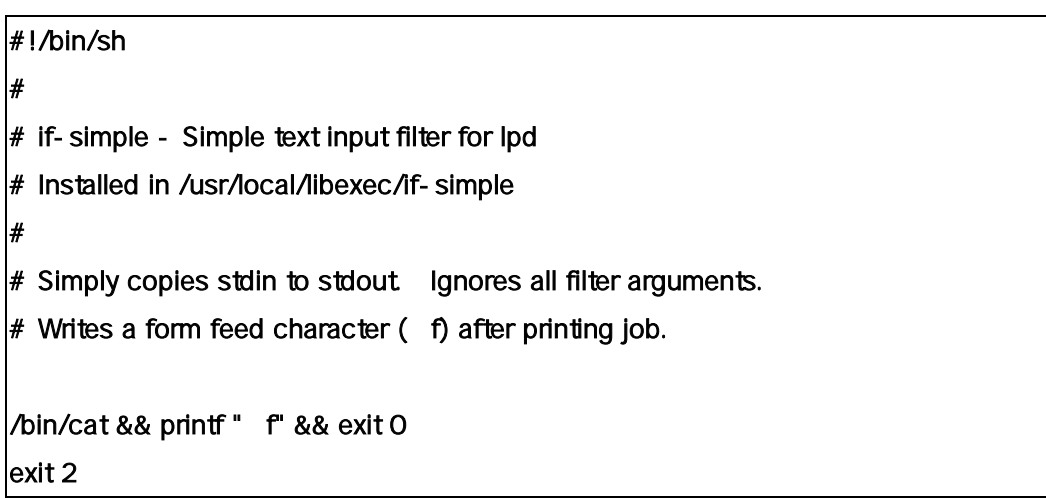

!"#\$%&'()\*+,-./01234

용지에서 음과 같은 과를 볼 수 있다:

"#\$%&'()\*+,-./012345

#\$%&'()\*+,-./0123456

"계단 효과" 생성

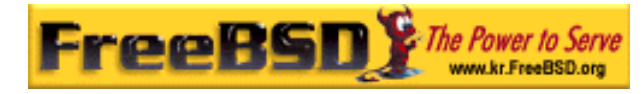

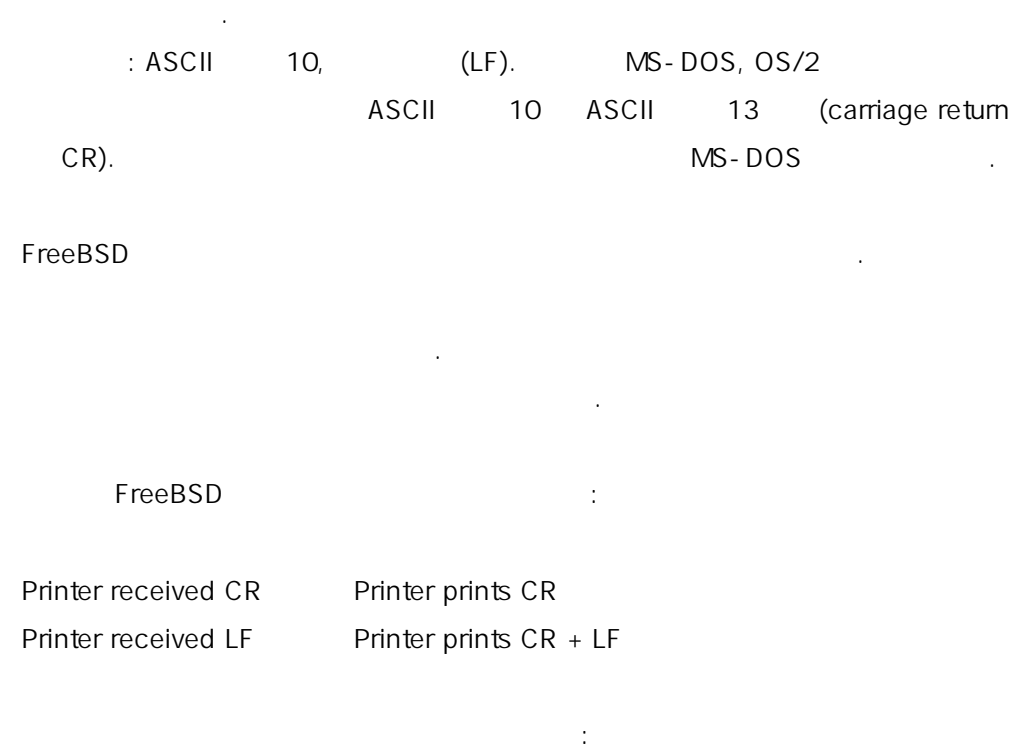

- z 프린터의 정 위치나 조정 패널로 이런 문자의 해석을 한다. 변경하기 해 뉴얼을 한다.
	- Note: FreeBSD CR LF 래의 다른 결책을 수 .
- z TreeBSD And the LF Material Material of the LF CR+LF etc/printcap  $\ell$ etc/printcap  $ms#$ onlcr
- z escape code  $E$ escape escape 출력할 보낸다.
	- PCL escape

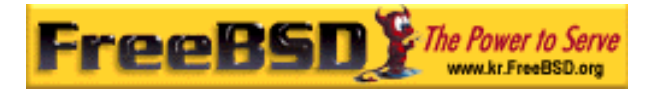

 $\mathsf{LF}$  . The LF CR  $\mathsf{LF}$  critical order  $\mathsf{LF}$  critical  $\mathsf{LF}$  critical  $\mathsf{LF}$  $\frac{1}{k}$ 

보낸다. 예제는 모든 휴렛페커드 프린터에서 동작한다.

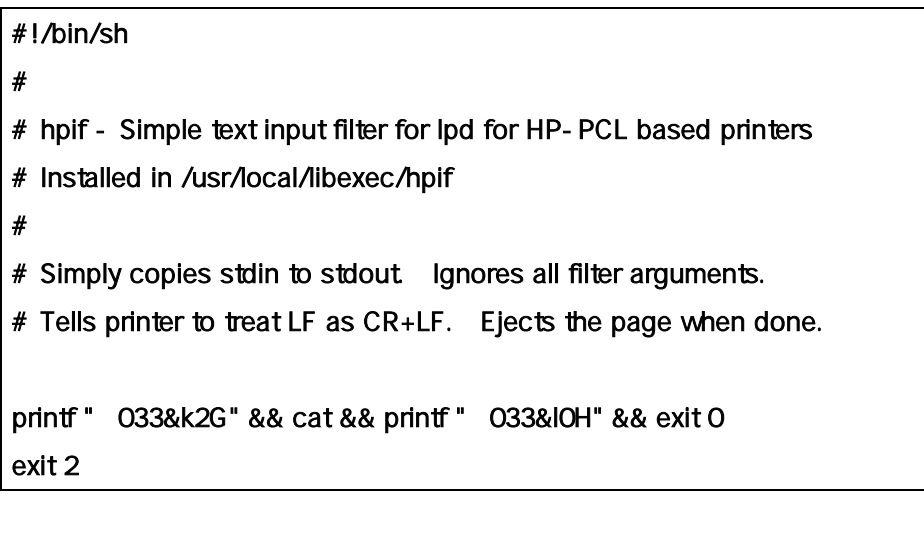

orchid /etc/printcap . teak 이라는 렛페커드 이저젯 3Si 러럴 트에 연결되 어있다. 스크립트를 텍스트필터처럼 용한다:

# /etc/printcap for host orchid # teak| hp|laserjet| Hewlett Packard LaserJet 3Si: :lp=/dev/lpt0:sh:sd=/var/spool/lpd/teak:mx#0: :if=/usr/local/libexec/hpif:

. FreeBSD

 $\mathsf{LF}$  The case  $\mathsf{LF}$  and  $\mathsf{CR}$ 

각 라인을 과다 출력한다.

속 력된다.

본 역물의 작권은 습니다.

문자처럼 용되고 라인으로도 변경되지 는다.

프린터는 대 진시키지 는다. 텍스트가 장 라인에

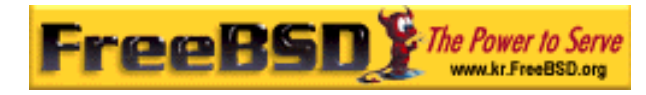

경한다:

#### $\mathsf{LF} = \mathsf{CR}$  The state of the state  $\mathsf{LR}$

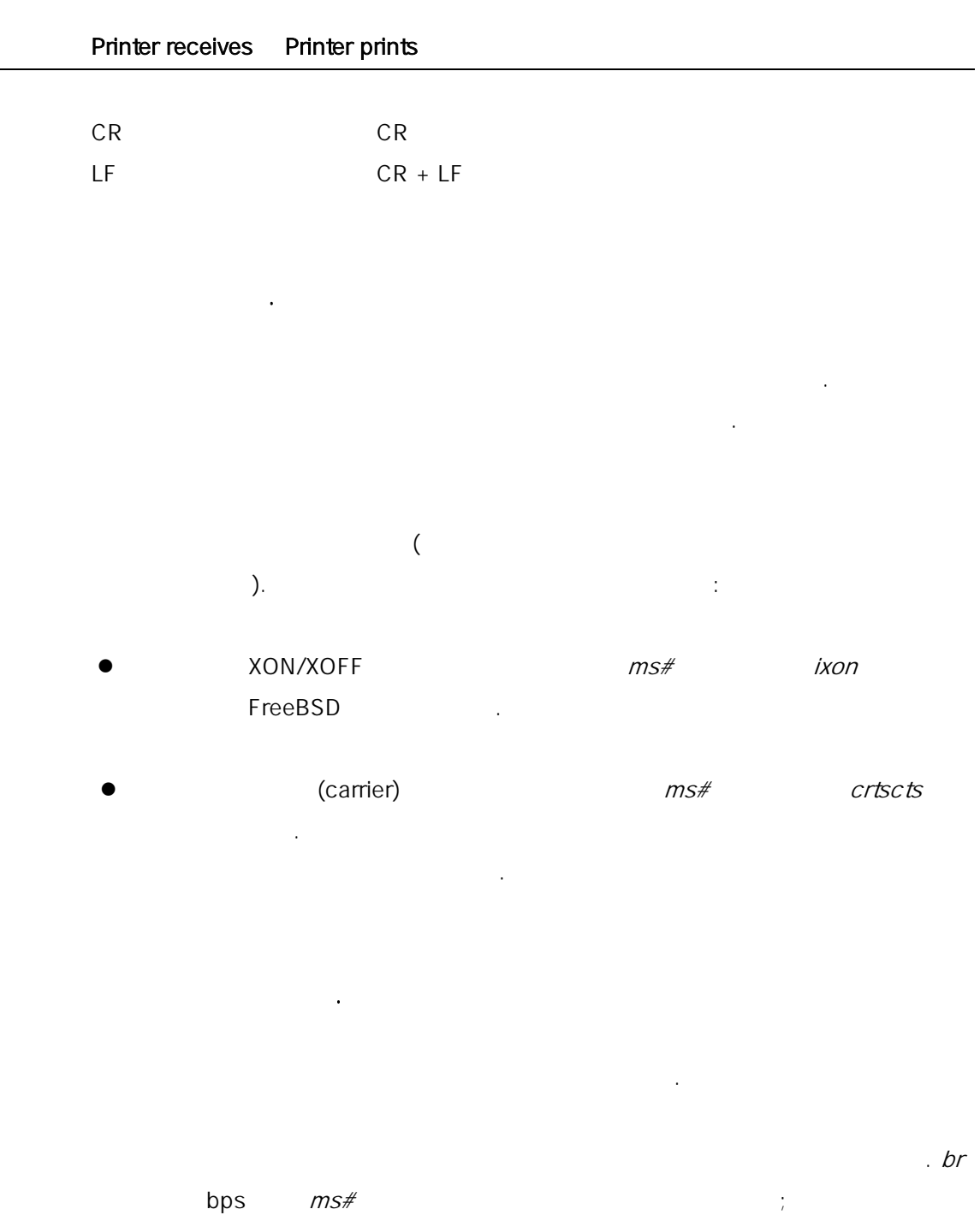

/etc/printcap

아무 일도 발생하지 않는다.

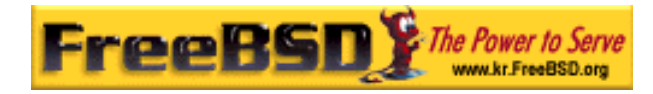

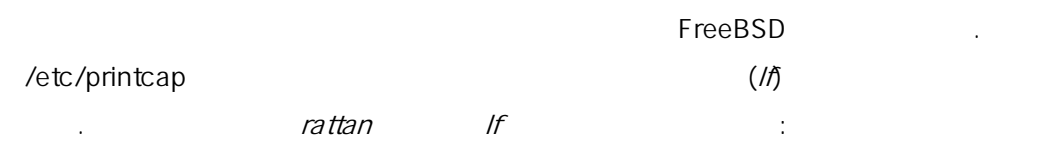

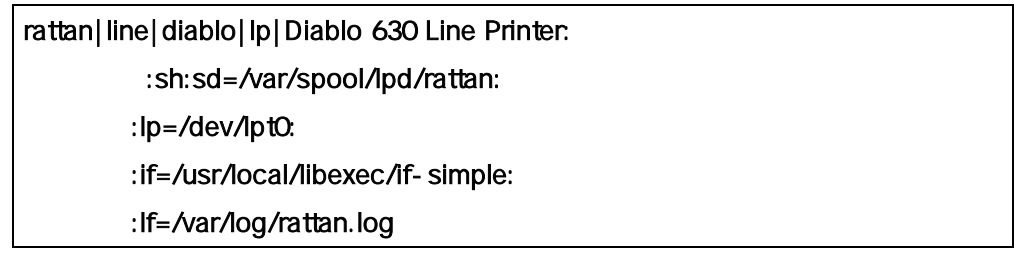

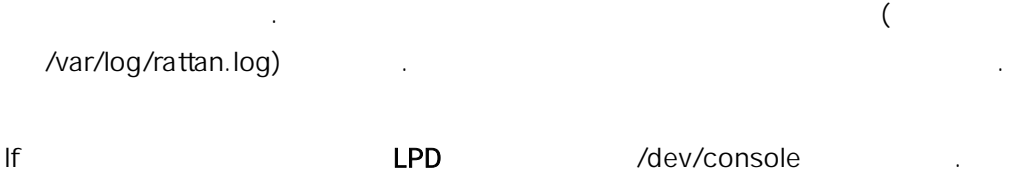